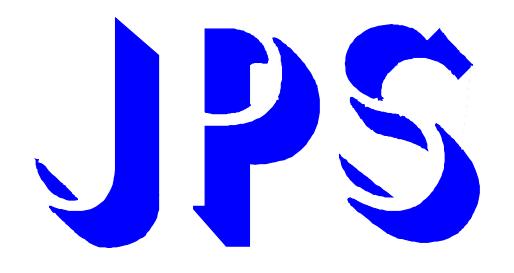

**PDA(N) Series - Sensor-Less Vector PDH Series - High Frequency PDE Serie - Wide Application Inverter Instruction Manual** 

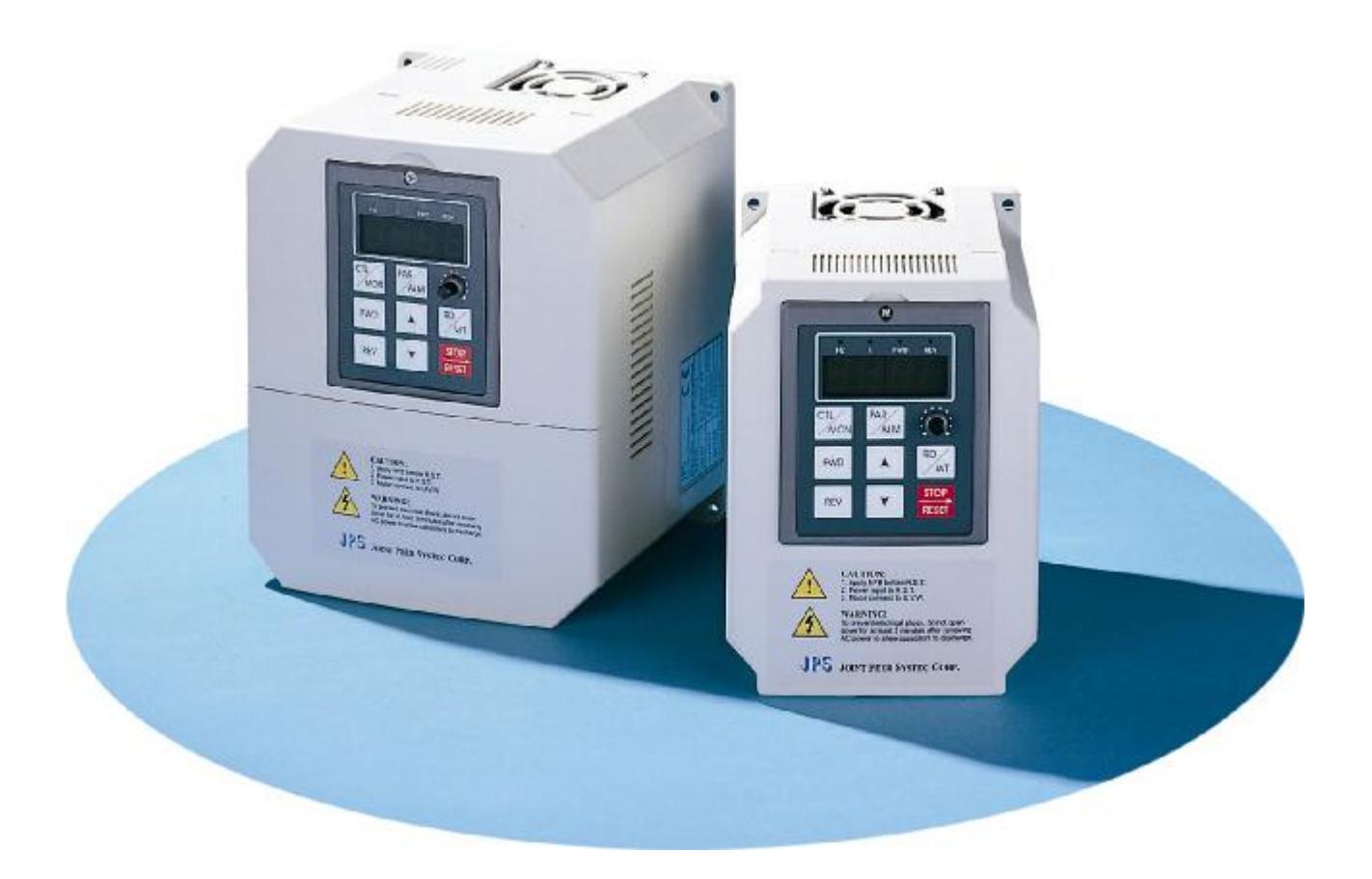

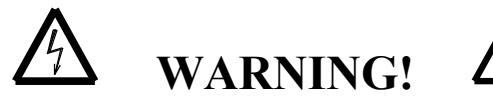

Attention to these warning signs on the inverter or in this instruction book, they indicate **danger to human body** or **damage to the inverter**.

Before installing and putting the inverter into operation, please read the safety precautions and warnings following this page.

### **Safety precautions & warnings**

Read carefully all the safety precautions included in these operating instructions and all the warning signs attached to the inverter. Make sure that the warning signs are kept in a legible condition and replace missing or damaged signs. Before starting, familiarize yourself with the operation of the inverter. It may be too late if you start working with the inverter before read this instruction manual.

Never permit unqualified personnel to operate the inverter.

# ! **WARNING**

This inverter produces dangerous electrical voltages and controls rotating mechanical parts. Death, severe injury or substantial damage to property can occur if the instructions in this operating manual are not completed with. Only personnel with appropriate qualifications should work with this inverter. These personnel must be familiar with all the warning signs and precautions laid out in these operating instructions for the transport, installation and operation of this inverter.

The successful and safe use of this inverter depends on the correct installation, commissioning, operation and maintenance of the inverter.

This inverter operates at high voltages.

- l The DC-link capacitors remain charged to dangerous voltages even the power is removed. For this reason it is not permissible to open the inverter cover until five (5) minutes after the power has been turned off. When handling the open inverter it should be noted that live parts are exposed. Do not touch these live parts.
- l The terminals R, S, T, U, V, W, P, N, B, PR, BR can carry dangerous voltages even if the motor is inoperative:
- Only qualified personnel may connect, start the system up and repair faults. These personnel must be thoroughly acquainted with all the warnings and operating procedures contained with this manual.
- l Certain parameter settings may cause the inverter to start up automatically after power on or power recover.

## **DEFINITIONS**

#### **Qualified Person**

For the purposes of this manual and product labels, a qualified person is one who is familiar with the installation, construction, operation and maintenance of this inverter and with hazards involved. In addition, the person must be:

- l **Trained and authorized to energize, de-energize, clear, ground and tag circuits and equipment in accordance with established safety practices.**
- l **Trained in the proper care and use of protective equipment in accordance with established safety practices.**
- l **Trained in rendering first aid.**

#### **Danger**

For the purposes of this manual and product labels, DANGER indicates that loss of life, severe personal injury or substantial property damage WILL result if proper precautions are not taken.

#### **Warning**

For the purposes of this manual and product labels, WARNING indicates that loss of life, severe personal injury or substantial property damage CAN result if proper precautions are not taken.

#### **Caution**

For the purpose of this manual and product labels, CAUTION indicates that minor personal injury or property damage CAN result if proper precautions are not taken.

#### **Note**

For the purpose of this manual and product labels, NOTES merely call attention to information that is especially significant in understanding and operating the drive.

# ! **DANGER and WARNING**

Make sure that the location selected for installation is safe, protected from moisture and splash and drip-proof!

#### **Children and the general public must be prevented from accessing or approaching the equipment!**  The equipment may only be used for the purpose specified by the manufacturer.

Unauthorized modifications and the use of spare parts and accessories that are not sold or recommended by the manufacturer of the equipment can cause fires, electric shocks and injuries.

#### **Keep these operating instructions within easy reach and give them to all users!**

# ! **WARNING**

This is a Class A product. In a domestic environment this product may cause radio interference in which case the **user may be required to take adequate measures.** 

## **CONTENTS**

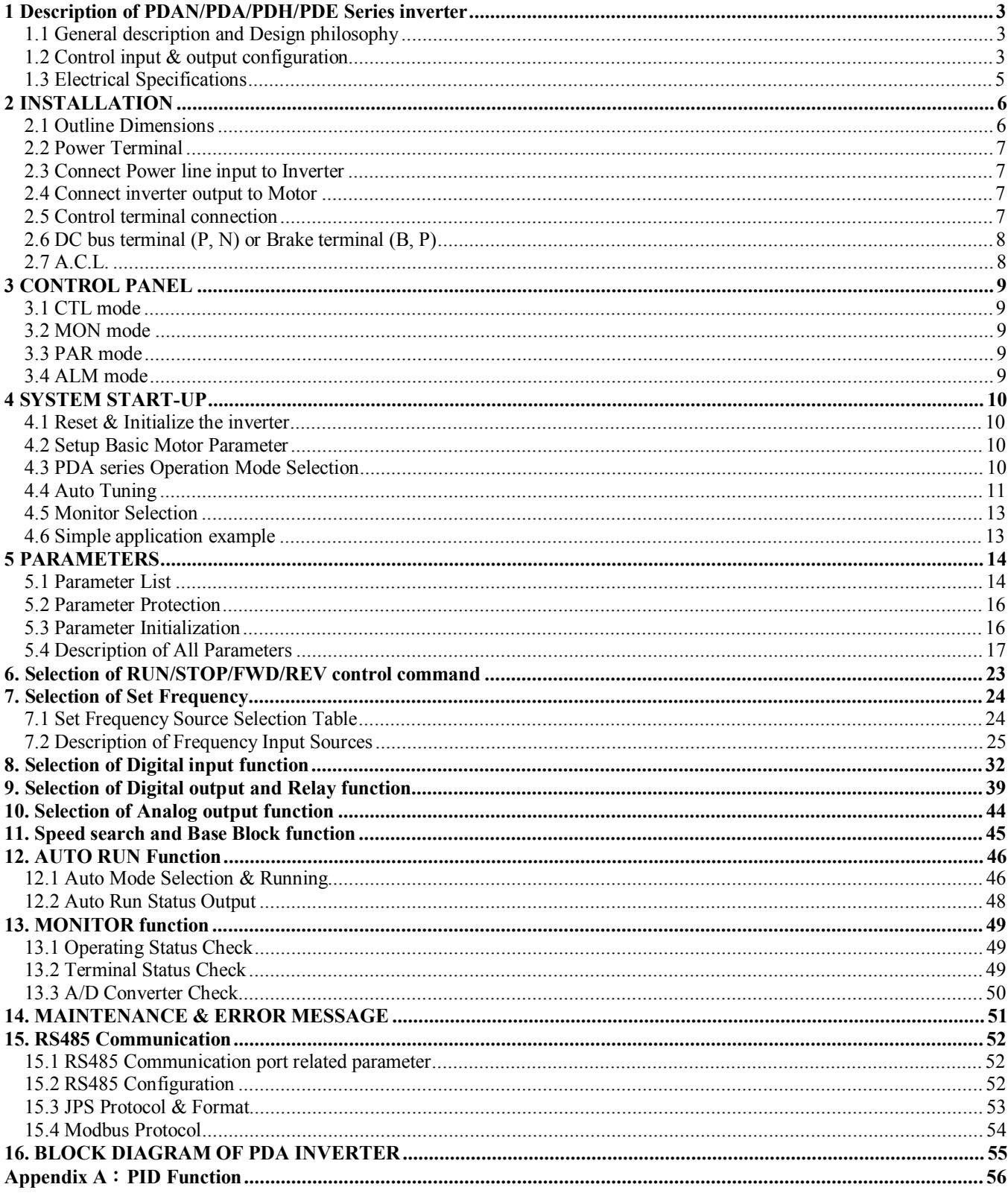

# *1 Description of PDAN/PDA/PDH/PDE Series inverter*

## **1.1 General description and Design philosophy**

The **PDAN** Series inverter is a POWER CONVERTER for variable-speed AC drives. It applies the Sensor-less Vector concept to control the output voltage and frequency to the motor. Use current sensor detects three phase AC current signals and phase angle, and using the Sensor less Vector algorithm to compensate motor speed variation. The PDAN series will provide more torque at low speed and automatic compensate the motor slip when under heavy loading. The **PDA** Series inverter is a POWER CONVERTER for variable-speed AC drives. It applies the Sensor-less Vector concept to control the output voltage and frequency to the motor. Use only one current sensor at DC bus, the advanced microprocessor detects the DC current and recovers the signal into three phase AC current signals. Phase angle of the output current is measured in order to compensate motor speed variation using the Sensor less Vector algorithm. Superior than traditional V/F inverter, the PDA series will provide more torque at low speed and auto compensate the motor slip when under heavy loading.

**PDE** series inverter is similar to PDA series. However, for economic reason, a simple shunt resistor replaces the Halleffect current sensor. Therefore, the PDE does not include all the functions involving current measurement and calculation.

The **PDAN**, **PDA** and **PDE** inverters can generate output frequency up to 650Hz.

**PDH** series inverter can generate output frequency up to 3,000Hz used for driving very high-speed motors. In order to decrease sub-harmonic when running the motor at high frequency, it employs Synchronous Symmetric Sine Pulse Width Modulation method for waveform generation.

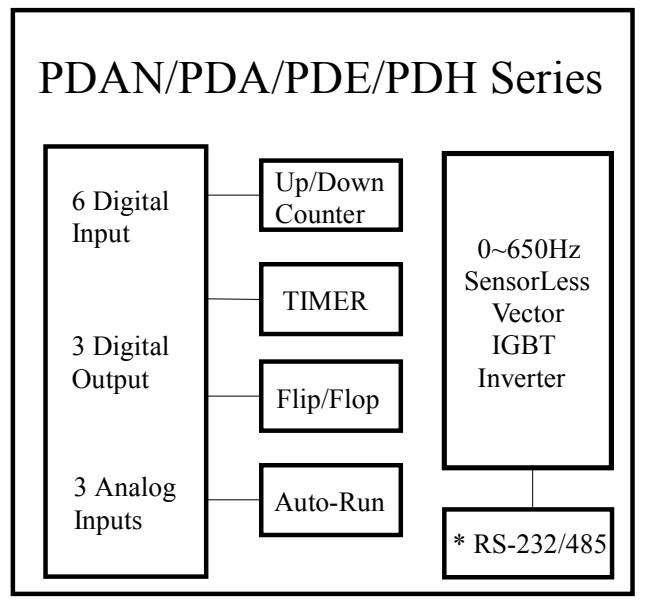

Built in standard **UP/DOWN Counter** Module, **Timer/Counter** Module and **Flip/Flop** Module that are very often used in actual application system. **Six digital inputs** and **three digital outputs** are all programmable to meet all kinds of applications. **Three analog inputs AI1, AI2 and AI3** is provided for various control applications. Moreover, many combinations of these three AIx signals are provided; allow your system design flexible.

**Serial communication control** software is embedded in the CPU; it can easily achieve computer direct control through RS485 serial port. It is very useful when inverter or many inverters would like to be dynamical controlled by master computer. With repeater one serial port can address up to 99 inverters. (Standard RS485 driver can drive up to 31 inverters only.)

The PDAN series inverter has built-in RS-485 interface; the RS-485/RS-232 option card is available for PDA/PDE /PDH series inverter.

## **1.2 Control input & output configuration**

The control terminal on the CPU board can be separate into three groups. **Terminal for Analog signals:** 

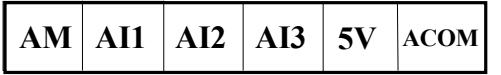

\*AI3 does not exist in PDA/H-4015, PDE-2007/2015.

**Terminal for Digital signals:** 

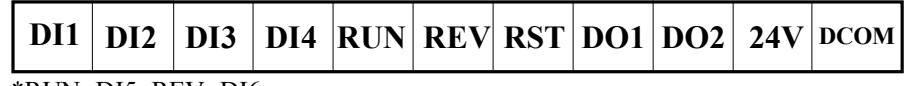

\*RUN=DI5, REV=DI6

**Terminal for 1a contact Relay output:** 

$$
\sum_{\text{CAUTION}}^{\text{RY1}}\n \begin{array}{c}\n \text{RY2}\n \end{array}
$$

All the input/output control signal lines, or remote panel lines and communication lines must be laid separately from the high current power/motor/brake lines.

They must not be fed through the same cable conduit/trucking.

### **1.2.1 Analog input blocks (Refer to Sec. 7)**

- l **AI1**, **AI2 and AI3** are analog input terminals.
- **AM** terminal is used for analog signal output.
- **ACOM** is the common terminal for analog circuit.<br> **•** The **5V** terminal sumply analog +5V
- The **5V** terminal supply analog  $+5V$ .
- l Inside the control board, there are three jumpers **JP1**, **JP2** and **JP3**. They are used for selecting the hardware configuration of AI1, AI2 and AI3 respectively.

**Note: there are only two jumpers JP1 and JP2 in PDA/H-4015, PDE-2007/2015.** 

### **1.2.1.a Analog input AI1 module**

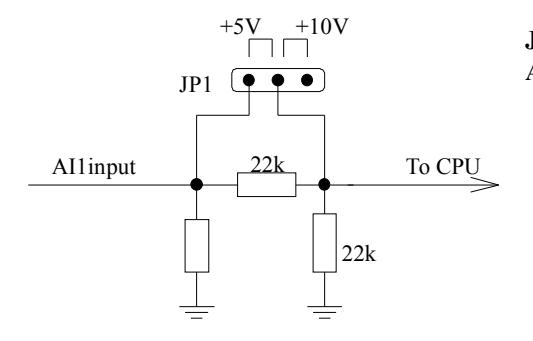

#### **1.2.1.b Analog input AI2 module**

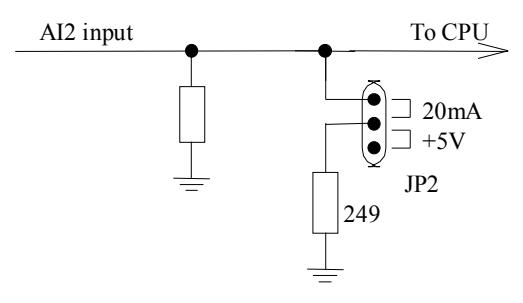

#### **1.2.1.c Analog input AI3 module**

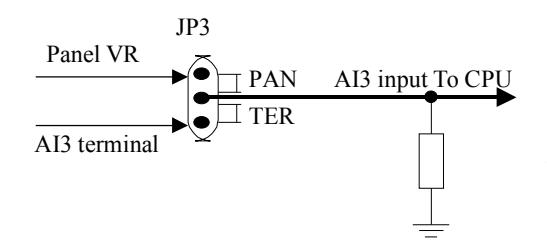

**JP1** is used to define the characteristic of the input terminals **AI1.** 

- If you are using external analog voltage  $0 \sim +10V$  input, please use **AI1** and select **JP1** to **+10V** position.
- If you are using external analog voltage  $0 \sim +5V$  input to **AI1**, select **JP1** to **+5V** position.

**JP2** is used to define the characteristic of the input terminal **AI2**.

- If you are using  $0 \sim +5V$  input (external or internal voltage reference) to AI2, select **JP2** to **+5V** position.
- If you are using external 20mA current input to AI2, must select **JP2** to **20mA** position.

The LOCAL panel has built in a small potential meter VR. Through jumper **JP3**, user can select the input source of **AI3** either from terminal or from panel. For models PDA/H-4015, PDE-2007/2015, because there is no AI3 input terminal, the CPU always connects to panel VR.

## **1.2.2 AM the Analog output module (Refer to Sec.10)**

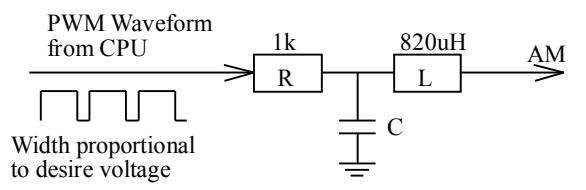

The output voltage of AM terminal comes from CPU in PWM waveform. Its duty cycle is proportional to the desired analog amplitude. And the signal is filtered by internal resistor R and capacitor C.

## **1.2.3 Digital Input terminals (DI1 ~ DI4 and RUN / REV)**

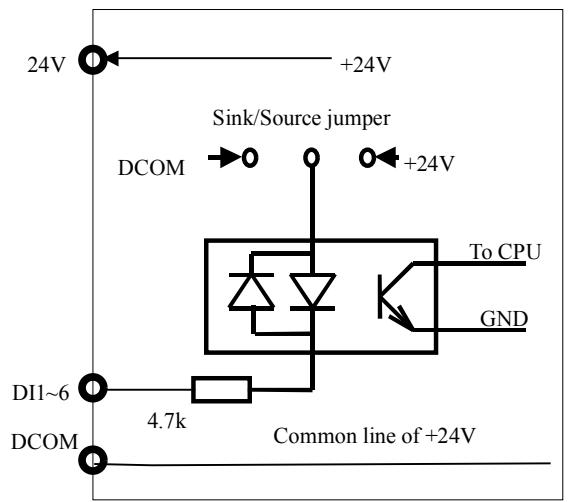

• DI1~DI4, RUN, REV are all identical Bi-directional digital inputs. RUN terminal is equal to DI5.

REV terminal is equal to DI6.

- $\bullet$  +24V is common power supply for all DIx.
- DCOM is the command reference for these digital circuits.
- $\bullet$  Each Digital Input can be configured individually by corresponding parameter. Refer to section 6, 8.
- User can select Sink (NPN) type or Source (PNP) type by jumper JP4 and JP5.

**Note: The minimum input signal width is 5ms.**

## **1.2.4 Digital Output terminals (Refer to Sec. 9)**

There are three digital output signals available to the user. Two of them are designed as **open collector** output; another is voltage isolated **"1a" contact** of relay output.

- l **Open collector outputs** are named as **DO1** and **DO2**, **DCOM** is the common point.
- **•** The relay output is terminals **RY1, RY2** (Note RY1, RY2 should drive 24V relay only.)
- l Each Digital output can be configured individually by corresponding parameter. Refer to section 9.

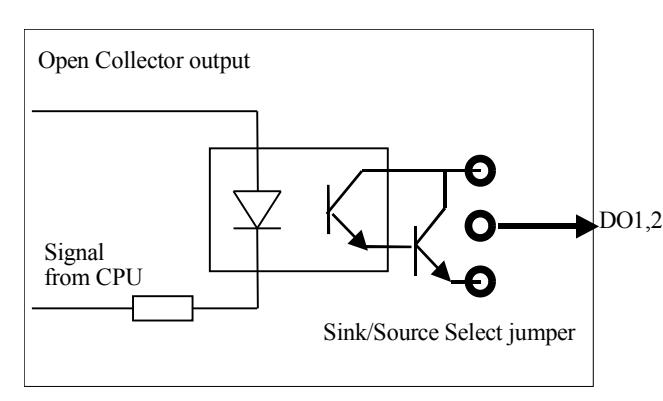

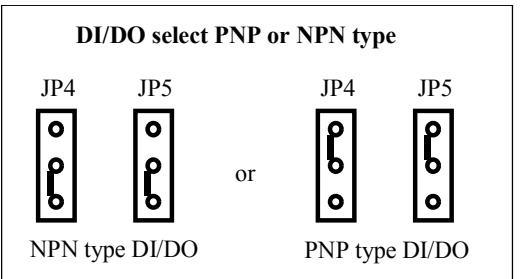

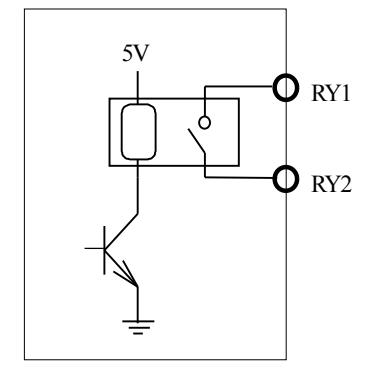

- JP4 upper position selects Source (PNP) input
- JP5 upper position selects Source (PNP) output
- JP4 lower position selects Sink (NPN) input
- JP5 lower position selects Sink (NPN) output

**Note: The digital input terminals and digital output terminals of PDA/H-4015, PDE-2007/2015 are "NPN" type only, there are no JP4 and JP5 on CPU board.** 

## **1.2.5 Hardware RESET terminal (RST)**

The input hardware structure is similar to digital inputs described in Sec.1.2.3. Terminal **RST** is used for reset the inverter.

- l If Sink (NPN) type selected, under any circumstances, **RST** and **DCOM** shorted together will force the inverter execute **RESET, as if Power On** again.
- l If Source (PNP) type selected, under any circumstances, **RST** and **24V** shorted together will force the inverter execute **RESET, as if Power On** again.

## **1.3 Electrical Specifications**

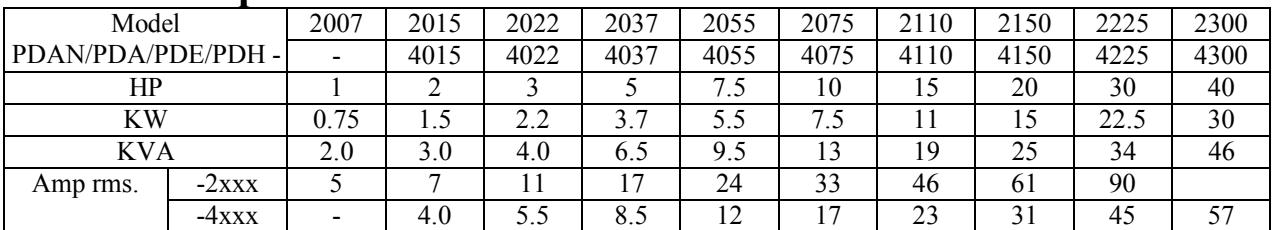

# *2 INSTALLATION*

## ! **WARNING**

- To guarantee the safe operation of the equipment it must be installed and commissioned properly by qualified **personnel in compliance with warnings laid down in these operating instructions.**
- l **Take particular note of the general and regional installation and safety regulations regarding work on high**  voltage regulations, as well as the relevant regulations regarding the correct use of tools and personal protective **gear.**
- Make sure that the unobstructed clearance for each of the cooling inlets and outlets above and below the inverter **is at least 100mm.**
- Make sure that a space of 40mm is kept free at the sides of the inverter to permit the cooling air to escape from **the side slits.**
- Ensure that the temperature does not exceed the specified level when the inverter is installed in cubicle.
- l **Avoid excessive vibration and shaking of the equipment.**
- Do not be obstruct the cooling fan that installed on the inverter, it is used to build proper airflow for heat sink **thermo dissipation. And do not touch the fan hole when it is running.**

**NOTE: Please consider the possible use of options, such as RFI suppression filters at the planning stage.** 

# ! **CAUTION**

- **1) To open the upper cover of the inverter, follow these rules :**
- **2) Cut off the input supply power**
- **3) Wait 5 minutes until internal capacitor completely discharged**
- 4) Use small  $\Theta$  minus screw driver, plug into the lock holes located at the lower edge of the cover. Then the cover **is free to open.**

## **2.1 Outline Dimensions**

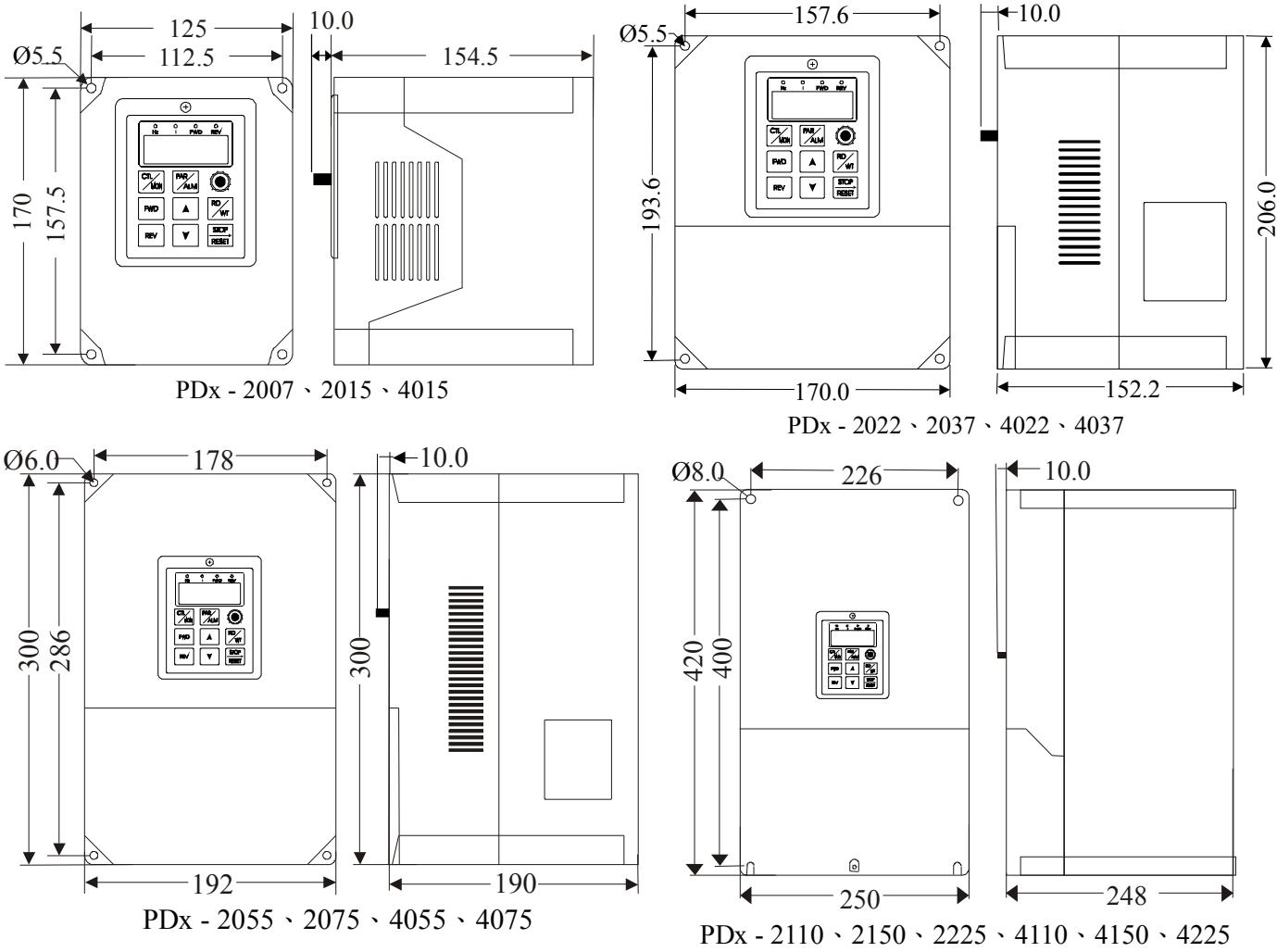

## **2.2 Power Terminal**

The upper cover must be removed in order to connect the electrical leads.

Basically, the Power terminals are divided into three portions:

- $\bullet$  The Power line input,  $(R, S, T)$  receives power for the operation of the inverter.
- $\bullet$  The Motor line output, (U, V, W) delivers Variable Frequency output to motor leads.
- l Brake resistor connect to B, P, terminal. (The inscription of terminals may be PR or PB.)

### **Note: Must connect Earth properly.**

! **WARNING: Never connect power line to U, V, W, P, N, B, PR, BR.** 

## **2.3 Connect Power line input to Inverter**

## ! **WARNING and CAUTION**

- l **Between the power line and the inverter, add NFB for system protection.**
- l **There are static sensitive components inside the Printed Circuit Board. Avoid touching the boards or components with your hands or metal objects.**
- l **Only the terminal screws may be touched with the insulated screwdrivers when connecting the leads.**
- l **Make sure to connect the power terminals tight and correctly.**
- Make sure that the power source supplies the correct voltage and is designed for the necessary current.
- l **Make sure the motor is configured to match the input voltage.**
- **•** Protective EARTH terminal marked with  $\leftarrow$  must be connected properly.
- l **Take care that the appropriate circuit breakers with the specified current rating are connected between the power supply and the inverter.**

## **2.4 Connect inverter output to Motor**

# ! **WARNING**

### **Do not insert contactors between inverter output and motor.**

For every model, "U, V, W " are the three phase output terminals, they should be connected to motor leads **directly.** 

## **2.5 Control terminal connection**

# ! **CAUTION**

All the input/output control signal lines, or remote panel lines and communication lines must be laid separately **from the high current power/motor/brake lines. They must not be fed through the same cable conduit/trucking.** 

## **2.6 DC bus terminal (P, N) or Brake terminal (B, P)**

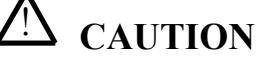

Some models with power terminal marked P and N, these models does not include Brake transistor inside the inverter. Customer may use extra Brake Transistor Module for discharge brake function.

For models that include braking transistor, the power terminal will mark P and B. User can connect suitable resistor to the P & B terminals directly.

Here is the recommended table for discharge resistors:

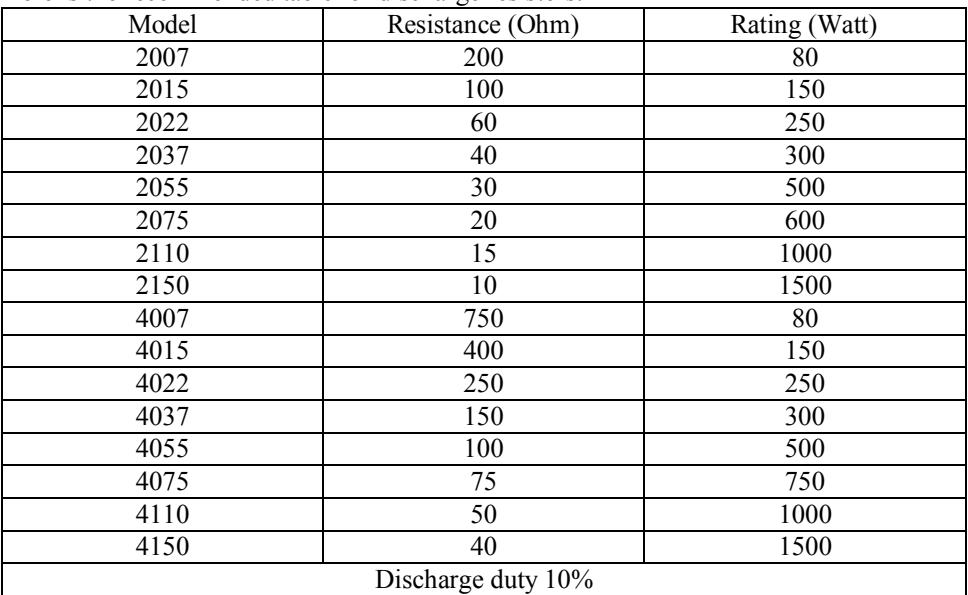

## ! **Warning**:**Never connect resistor to P & N terminal If the terminals are P & N, must add external braking unit.**

## **2.7 A.C.L.**

When power supply capacity is larger than 500KVA and/or using thyrister, phase advance capacitor etc. from same power supply, must fitting A.C.L. at R.S.T. power input side to curb instantaneous current and to improve power ratio. Here is the recommended table for A.C.L.:

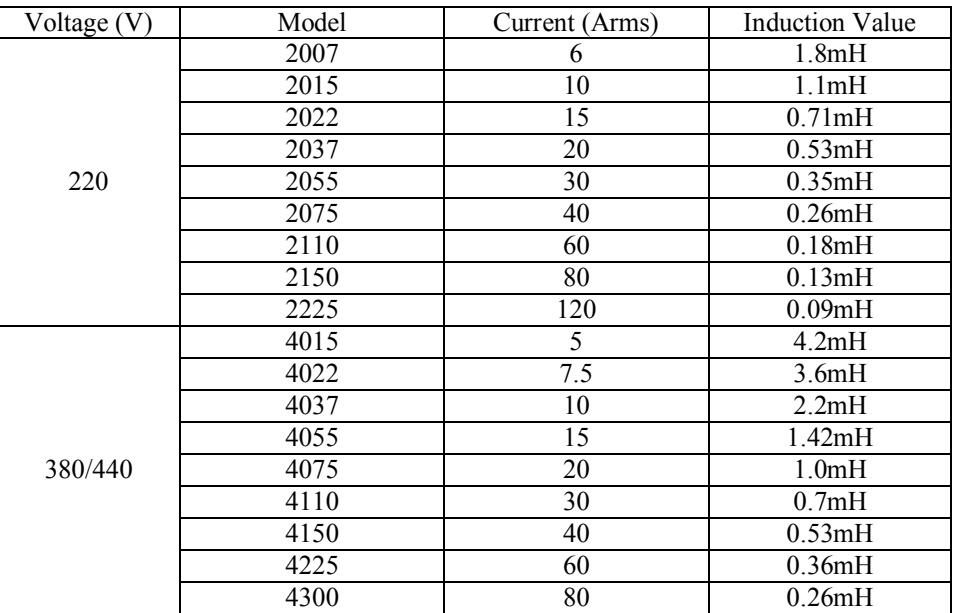

**Note: The A.C.L. for 220V and 380V/440V have different induction values, please does not mix up.** 

# *3 CONTROL PANEL*

The control panel involves 4 digits 7-segment display and 4 Led-lamps, 8 keys and a potential meter (VR). It has four possible operation modes: "CTL", "MON", "PAR" and "ALM modes, described below.

## **3.1 CTL mode**

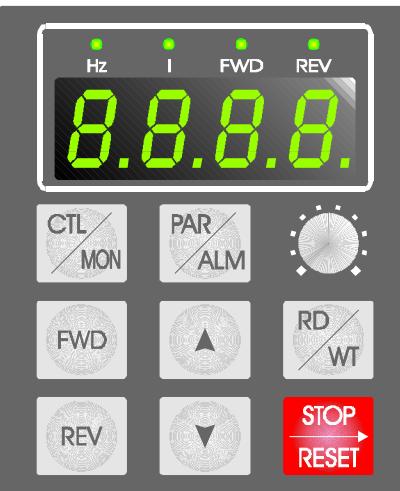

VR input is equivalent to AI3 input. Push the "CTL/MON" key, will change the keypad operation between "CTL" and "MON" Mode. If both "HZ" and "I" Led are blank, it is under "CTL" Mode. Under "CTL" Mode, user can control the inverter running in either direction and may modify the desired running speed. For normal run/stop control, use only the three keys: **FWD** key is used for running the inverter in forward direction. **REV** key is used for running the inverter in reverse direction. **STOP** key is used to stop the inverter. If Pr.40=3 or 8, the running frequency shall be modified by keypad, then these keys are enabled: **RD/WT** key is used to read out the data in Pr.00 (minimum value is Pr.16) ▲ key is used to increase the set frequency or the data read from Pr.00.

 $\blacktriangledown$  key is used to decrease the set frequency or the data read from Pr.00. **STOP** key is used for cursor shift

#### Procedure:

- a. Under normal CTL mode, push RD/WT will enter **Set Frequency mode**, the display will show the value stored in Pr.00 and blinking the data.
- b. Push  $\triangle$  or  $\nabla$ , the display starts to show the cursor position.
- c. Push  $\triangle$  or  $\nabla$ , in order to modify the Panel set frequency.
- d. Push CTL/MON key will go back to normal CTL mode.

#### **Note: If Pr.40=8, the newly modified Set Frequency will write into Pr.00 automatically.**

## **3.2 MON mode**

Push the "CTL/MON" key, will change the keypad operation between "CTL" and "MON" Mode.

Under "MON" Mode, user can control the inverter running in either direction and may monitor any two internal status easily. (Refer to Sec.13)

If "HZ" Led is on, it is under "MON" Mode and 7-segment shows the "HZ" data. **(Or the desired parameter assigned by Pr.99)**

If "I" Led is on, it is under "MON" Mode and 7-segment shows the "I" data. **(Or the desired parameter assigned by Pr.98)** 

**FWD** key is used for running the inverter in forward direction.

**REV** key is used for running the inverter in reverse direction.

**STOP** key is used to STOP the inverter.

- key is used to select "HZ" or "I" data shown on the 7-segment display.
- key is used to select "HZ" or "I" data shown on the 7-segment display.

## **3.3 PAR mode**

Push the "PAR/ALM" key, will change the keypad operation between "PAR" or "ALM" mode.

If push PAR/ALM key, 7-segment shows "Pr.xx", it is under "PAR" Mode.

If push PAR/ALM key, 7-segment shows "0.-xx", it is under "ALM" Mode.

For PDA/E series, under PAR mode, the HZ and I lamps all ON.

Under "PAR" Mode, user can modify or monitor all the internal PARAMETERS.

To modify a parameter, follow the steps described below:

- STEP 1: push "PAR/ALM" key, the 7-segment will show "Pr.nn". (nn is parameter number)
- STEP 2: push ▲ or ▼ key to select desired parameter number, **and "STOP" key used as cursor shift**.
- STEP 3: push "RD/WT" key to READ the content of the specified parameter.

The 7-segment now shows the value of this parameter.

- STEP 4: push ▲ or ▼ key to modify the displayed value, **and "STOP" key used as cursor shift**.
- STEP 5: push "RD/WT" key to WRITE the new value into parameter memory.
- STEP 6: push "PAR/ALM" repeat STEP 1 to modify next parameter.

## **3.4 ALM mode**

Push the "PAR/ALM" key, will change the keypad operation between "PAR" or "ALM" mode.

If push PAR/ALM key, 7-segment shows "0.-xx", it is under "ALM" Mode.

Under "ALM" Mode, the user can execute RESET function or monitor ALARM STATUS.

**STOP/RESET** key, the inverter will execute RESET function.

▲ **and** ▼ key are used to check ALARM History.

# *4 SYSTEM START-UP*

Many operation methods were designed into the PDA/E/H Series inverter. Here in this section, teaching you how to start running the inverter by simplest operation method.

## **4.1 Reset & Initialize the inverter**

When you first receiving the inverter, and not sure of the parameter value inside the inverter, please execute **Memory Initialization**. The initialization sequence is first set **Pr.94=1(refer to section 3 and 5.3)**, then change to **ALM** mode until display show **0. xx. T**hen push **STOP/RESET** key to start executing **software reset** and **memory initialization.** Or, after Pr.94=1, then connect **RST** terminal to **DCOM**, and then Inverter will execute hardware RESET immediately. After memory initialized, most parameters (marked with TYPE: R/W in Table 5.1) will be preload to the default values.

## **4.2 Setup Basic Motor Parameter**

Firstly, before starting, basic V/F curve parameters must setup first. Refer to section 5.4, the description of Pr.09, Pr.10, Pr.11, Pr.15, Pr.16 and Pr.88.

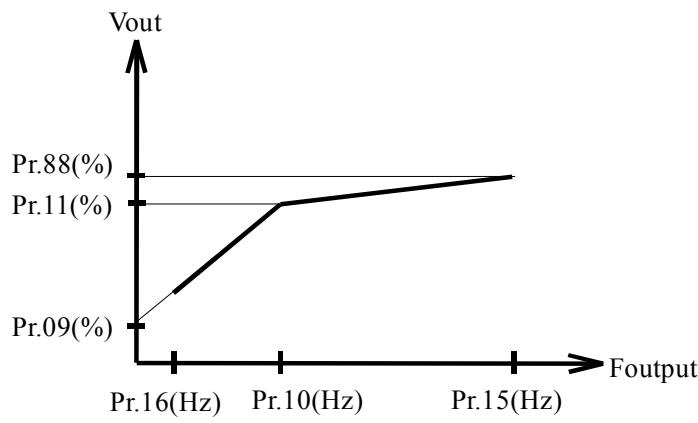

Note: If Auto-Tuning had been executed, Pr.09 may be altered automatically.

Secondly, set motor rating is calculated from:

$$
Pr.78 = (\frac{MotorRatingCurrent}{InverterRatingCurrent}) * 100\%
$$

## **4.3 PDA series Operation Mode Selection**

For PDA series only, through Pr.67 selection, the inverter can operate under the following 5 different modes:

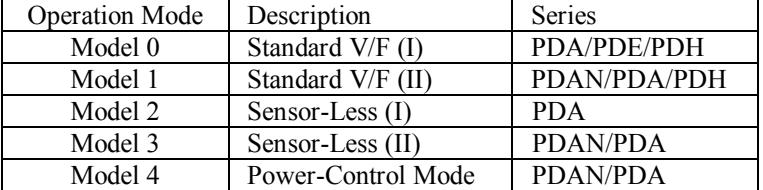

## **4.3.0 Standard V/F (I) (For PDA/PDE/PDH)**

**Pr.67=0:** The inverter delivers Sine PWM voltage waveforms to the motor winding. The current signal is used for protection only. Output current waveform is not compensated by the feedback current signal. Note: PDE series also operate under this mode.

## **4.3.1 Standard V/F (II) (For PDAN/PDA/PDH)**

**Pr.67=1:** The inverter delivers Sine PWM waveform to motor, and check AC side output current. The distortion of AC side current waveform due to IGBT dead time effect will be compensated in order to minimize torque ripple.

## **4.3.2 Sensor-Less (I) (For PDA)**

**Pr.67=2:** When the inverter is running, it checks the output voltage, output current and the phase angle continuously. If the motor speed changes because of loading effect, the inverter can modify its output frequency automatically.

## **4.3.3 Sensor-Less (II) (For PDAN/PDA)**

**Pr.67=3:** Similar to Sensor-Less (I), the inverter operates under Sensor-less control algorithm. Moreover, extra boost voltage is added in order to decrease the motor slip when running at low speed.

## **4.3.4 Power (Torque) control (For PDAN/PDA)**

Pr.67=4: Basically its operation characteristics is similar to Pr.67=1. Moreover, the user can pre-assign the POWER-LIMIT curve. Whenever the inverter output power exceeds the pre-defined limit curve, the output frequency will decrease automatically. In addition, by using AI2 (or AI3), it is easy to modify the POWER-LIMIT curve proportionally.

Note: In this mode, Pr.73~Pr.77 is used to define POWER LIMIT CURVE

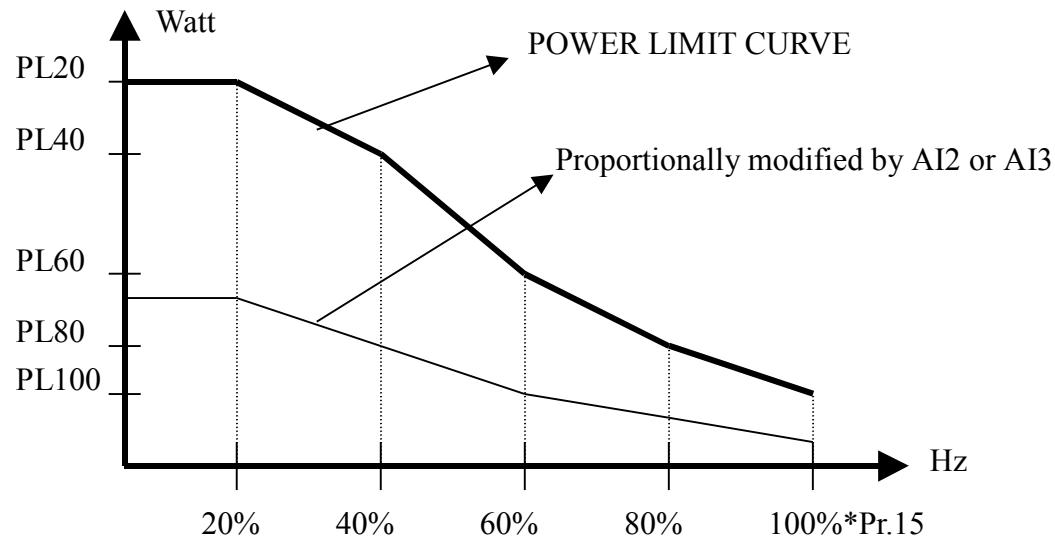

The POWER LIMIT CURVE can be modified by AI2 or AI3, refer to section 8.75. Pr.72 should set to 0, because AUTO RUN function is not allowed. PL20 (Pr.73): the POWER LIMIT value when Hzout=20% \* Upper limit (Pr.15) PL40 (Pr.74): the POWER LIMIT value when Hzout=40% \* Upper limit (Pr.15) PL60 (Pr.75): the POWER LIMIT value when Hzout=60% \* Upper limit (Pr.15) PL80 (Pr.76): the POWER LIMIT value when Hzout=80% \* Upper limit (Pr.15)

PL100 (Pr.77): the POWER LIMIT value when Hzout=100% \* Upper limit (Pr.15)

All PL20~PL100 parameters are expressed as "W.n", which stands for  $PL = W \cdot 10^n$ 

For example, if Pr.15=60Hz, PL20 (Pr.73)=15.2, it means the power limit at  $12\text{Hz}/60\text{Hz}^*20\%$ ) is:

 $PL20 = 15 \cdot 10^2 = 1500W$ att

The actual output power: PDA series is calculated from  $P(watt) = Vcap \cdot Idc$ 

PDAN series is calculated from 
$$
P(watt) = \sqrt{3} \cdot Vout \cdot Iout \cdot \cos \theta
$$

Refer to detail explanation of Pr.54 for monitoring the output current or power.

## **4.4 Auto Tuning**

### **4.4.1 Auto Tuning for PDA series**

For PDA series, the embedded Auto-Tuning program can search the internal characteristics of motor. For convenience Both **Dynamic Tuning** and **Static Tuning** programs are installed.

Before start auto-tuning process, these parameters should be assigned first:

- Pr.01: Main Acceleration rate
- Pr.02: Main Deceleration rate
- Pr.10: Base frequency (Hz) of the motor
- Pr.11: Voltage (%) when the inverter output frequency reaches Base Frequency
- Pr.12: Maximum Switching carrier
- $Pr.13: \le 2.0$  (KHz)
- $Pr.14: >=(Pr.10)=2$
- Pr.15: Maximum frequency  $\ge$  Pr.10
- Pr.68: Sensor-Less Boost=0.0
- Pr.88: Voltage (%) when the inverter output frequency reaches Upper Frequency
- Pr.78: Current Rating (%) of the motor = (Motor Full Load current / Inverter Full Load current)\*100%

#### **4.4.1.1 PDA Dynamic Tuning**

Set **Pr.94=155**, and reset the inverter, then the inverter will show "**Auto**" on the keypad, waiting to accept "**FWD**", "**REV**" or "**STOP**" command.

If push "FWD"(or REV), the inverter will start tuning process and motor running in forward (or reverse) direction. Wait about 2minutes, when the motor characteristics obtained, the inverter will stop the motor and then initialize itself automatically.

If push "STOP" key while tuning is in progress, the inverter will stop the motor immediately and show "**Er.tu**".

#### **4.4.1.2 PDA Static Tuning**

Set **Pr.94=55**, then reset the inverter, then the inverter will show "**Auto**" on the keypad, waiting to accept **"FWD",**  "**REV**" or "**STOP**" command.

In push "FWD" or "REV", the inverter will start tuning process by injecting direct current into the motor windings. And while tuning, the motor should remain standstill throughout the entire tuning process.

If push "STOP" key while tuning is in progress, the inverter will stop the motor immediately and show "**Er.tu**".

#### **4.4.1.3 PDA Sensor-less related parameters**

After tuning, these parameters are subject to change according the tuning results:

- Pr.09 is general voltage boost value.
- Pr.67 is RUN mode selection parameter

If tuning complete, Pr.67 will be set to 3, select Sensor-Less (II) compensation mode.

If tuning failed, Pr.67 will be set to 1, select standard V/F (II) mode.

Pr.68 is special voltage compensation factor

If tuning complete, Pr.68 will be used for Sensor-less voltage compensation.

If tuning failed, Pr.68 will be default to 5.0

Pr.69 is special frequency compensation factor

If tuning complete, Pr.69 will be used for Sensor-less compensation

If tuning failed, Pr.69 will be default to 50.50

#### **4.4.1.4 PDA Tuning Fail process**

When tuning process initiated, the display will show "**Auto**" and flashing. If push "STOP" key during this period, the tuning process will be terminated immediately, and display will show "**Er.tu**" means **Tuning Error**. If Error Tuning occurs, contents of these parameters will be default value.

- $Pr.09 = 3$
- $Pr.67 = 1$
- $Pr.68 = 5.0$  $Pr.69 = 50.50$

## **4.4.2 Auto Tuning for PDAN series**

For PDAN series, the embedded Auto-Tuning program can search the internal characteristics of motor.

Before start auto-tuning process, these parameters should be assigned first:

- Pr.01: Main Acceleration rate
- Pr.02: Main Deceleration rate
- Pr.10: Base frequency (Hz) of the motor
- Pr.11: Voltage (%) when the inverter output frequency reaches Base Frequency
- Pr.15: Maximum frequency  $>= Pr.10$
- Pr.68: Sensor-Less Boost=0
- Pr.78: Current Rating (%) of the motor = (Motor Full Load current / Inverter Full Load current)\*100%
- Pr.88: Voltage (%) when the inverter output frequency reaches Upper Frequency

#### **4.4.2.1 PDAN Tuning**

- $\bullet$  Set  $\text{Pr.94=155}$ <br>  $\bullet$  Reset the inver
- Reset the inverter, the inverter will start tuning process

#### **4.4.2.2 PDAN Sensor-less related parameters**

- After tuning, these parameters are subject to change according the tuning results:
- Pr.09 is general voltage boost value.
- Pr.67 is RUN mode selection parameter
	- If tuning complete, Pr.67 will be set to 3, select Sensor-Less (II) compensation mode.
- Pr.68 is special voltage compensation factor

If tuning complete, Pr.68 will be used for Sensor-less voltage compensation.

Pr.69 is special frequency compensation factor

If tuning complete, Pr.69 will be used for Sensor-less compensation

## **4.4.3 Gain Adjustment**

Under conditions when **Tuning Error** occurs, or when fine adjustment is preferred for compensation accuracy, customer can modify Pr.69 manually by the procedures described follows:

Note: Pr.69 is composed of two factors: **Pr.69 = F1. F2,** separated by decimal point**.** 

### **F1: Low speed Phase compensation factor**

Set Pr.67=1 and Pr.54=3 (refer to section 13.1), run the inverter at 5% low frequency (e.g. if Pr.10=60Hz,  $5\%$ =3Hz),

#### Read the POWER ANGLE  $\phi$  at this frequency,

Then calculate F1 according the following equation:  $F1 = 50 / \tan(\phi)$ 

#### **F2: High-Speed Load regulation factor**

Run the motor to desired high frequency (e.g. 60Hz), using tachometer to check the speed variation between no load and full load, then adjust the gain constant F2 in order to minimize the load regulation.

## **4.5 Monitor Selection**

Use Pr.98 and Pr.99 to select desired variables that you wish to monitor. Enter MONITOR mode using LOCAL Panel: Select **MON** mode by push **CTL/MON** key. Pushing the CTL/MON key will change the mode between **CTL** and **MON** mode. It is easy to distinguish that when **any one of Hz or I lamp is ON**, the inverter is under **MON** mode; if **Hz or I lamp all OFF**, the inverter is under **CTL** mode. The ▲ **&** ▼ keys are used to select the desired variable shown on 7-segment display for monitoring.

## **4.6 Simple application example**

## **4.6.1 Input Motor Parameters**

If the Input Line voltage is 220V, and the motor in use is Rated Voltage 200V Rated Frequency 50Hz Rated Current 9Amp. Maximum output frequency 80Hz is desired Choose inverter model PDA-2037 (220V, 11Amp). Then, set the following parameters according to above conditions: Pr.95=0 and Pr.96=1, allow parameter change Pr.10=50.00Hz, set motor Rated frequency Pr.11=91%, set motor Rated voltage 91%=(200V/220V)\*100% Pr.15=80.00Hz, set maximum output frequency

Pr.88=100%, set maximum output voltage at maximum frequency Pr.78=82%, set the percentage of motor rating to inverter rating 82%=(9Amp / 11Amp)\*100% Refer to Sec.4.2

## **4.6.2 Application example**

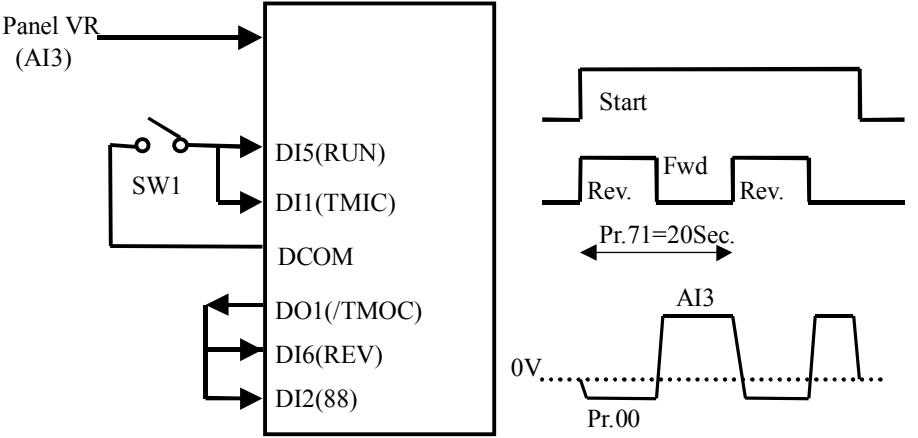

Set up procedure for above application:

- l Pr.39=1.1 Determines the control command input from terminals
- **•** Pr.40=25.00 Determines the set frequency may come from Panel-VR (AI3) or Pr.00
- Pr.00=60.00Hz Set predefined output frequency in Pr.00
- $\bullet$  Pr.01=2.0Sec. Set desired acceleration time from stop to maximum speed
- $\bullet$  Pr.02=2.0Sec. Set desired deceleration time from maximum speed to stop
- $\bullet$  Pr.03=73 Select DI5 as RUN function
- $\bullet$  Pr.04=74 Select DI6 as REV function
- Pr.41=36 Select DI1 as timer input
- Pr.42=88 Select DI2 as Frequency source switch (the function should combine with Pr.40). If DI2=OFF, frequency source come from Panel-VR, else if DI2=ON, frequency source come from Pr.00
- Pr.45=43 Select DO1 as timer output
- l Pr.71=20.0 Select timer ON/OFF period is 20seconds

Explanation:

- l Define an auto ON/OFF timer with period equal 20seconds, using DI1, DO1 and Pr.41, 45, 71.
- When switch SW1 ON, starts inverter and enables the timer.
- The timer output will control motor forward or reverse and repeat every 20swconds.
- For the first 10 seconds period, the inverter runs at  $60\text{Hz}(\text{Pr.00})$  reverse;
- l For the second 10 seconds period, the inverter runs in forward direction with frequency determined by Panel-VR.
- When switch SW1 OFF, inverter stops.

# *5 PARAMETERS*

## **5.1 Parameter List**

There are total 100 parameters in PDAN/PDA/PDE/PDH series inverter.

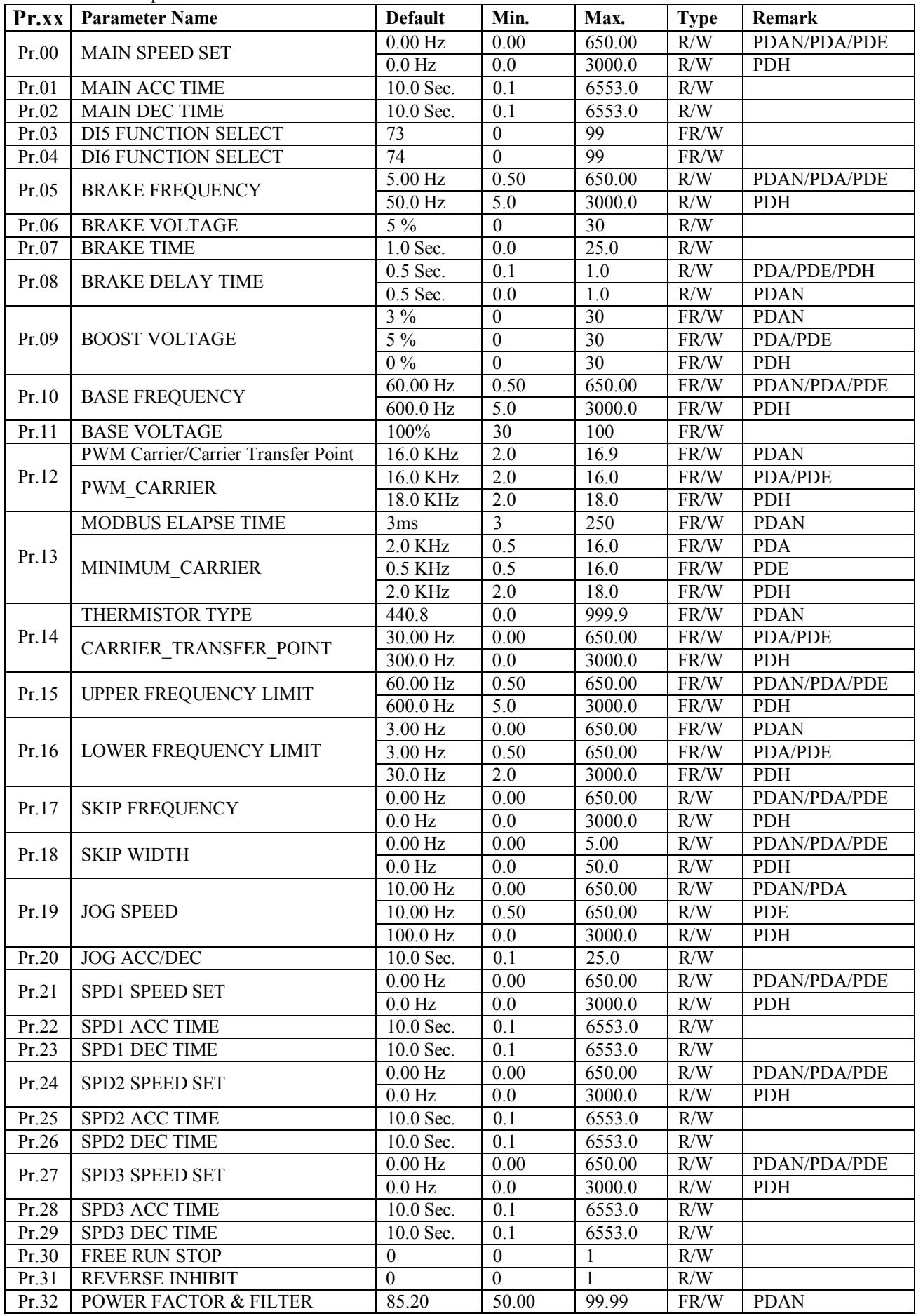

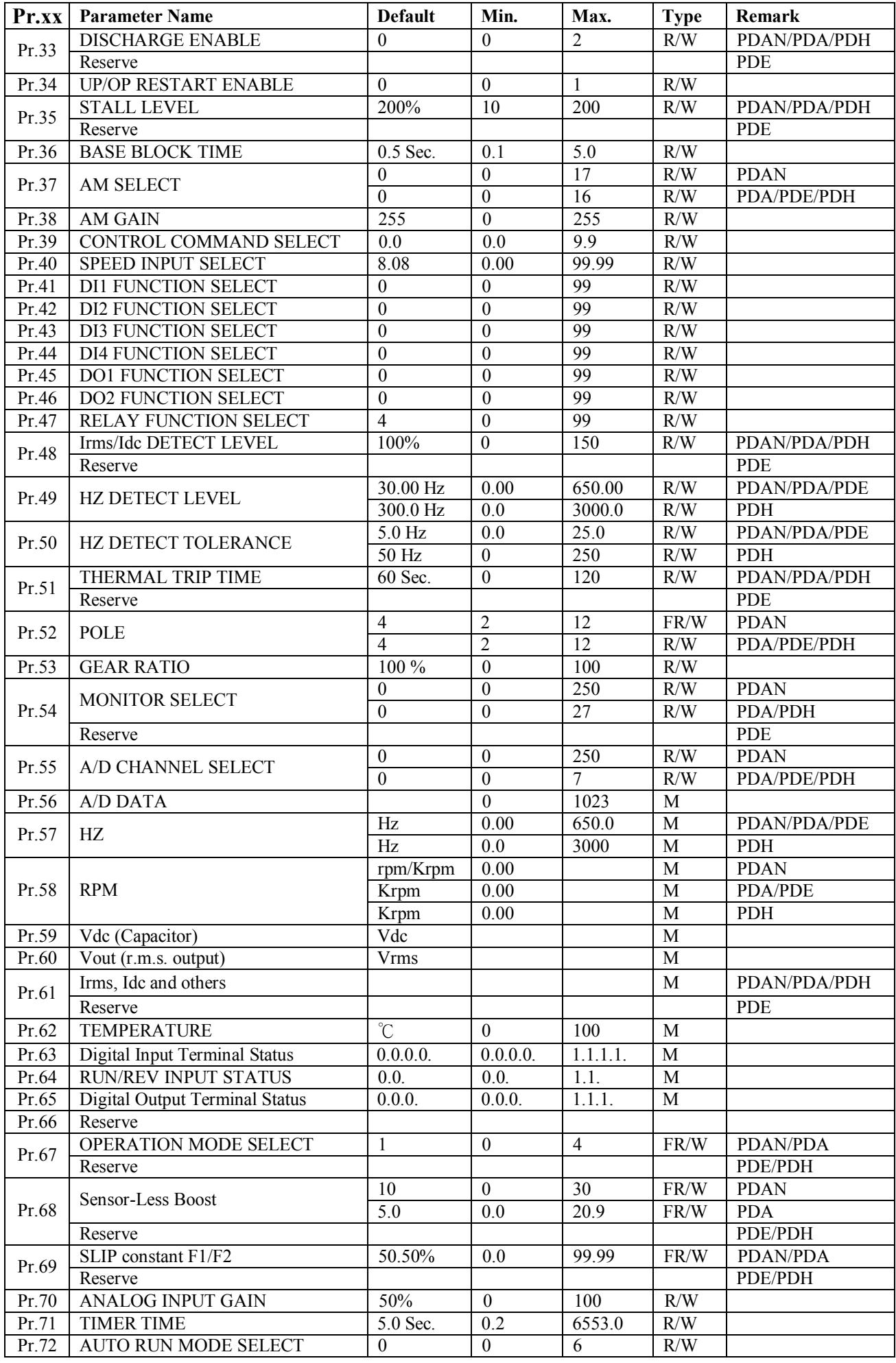

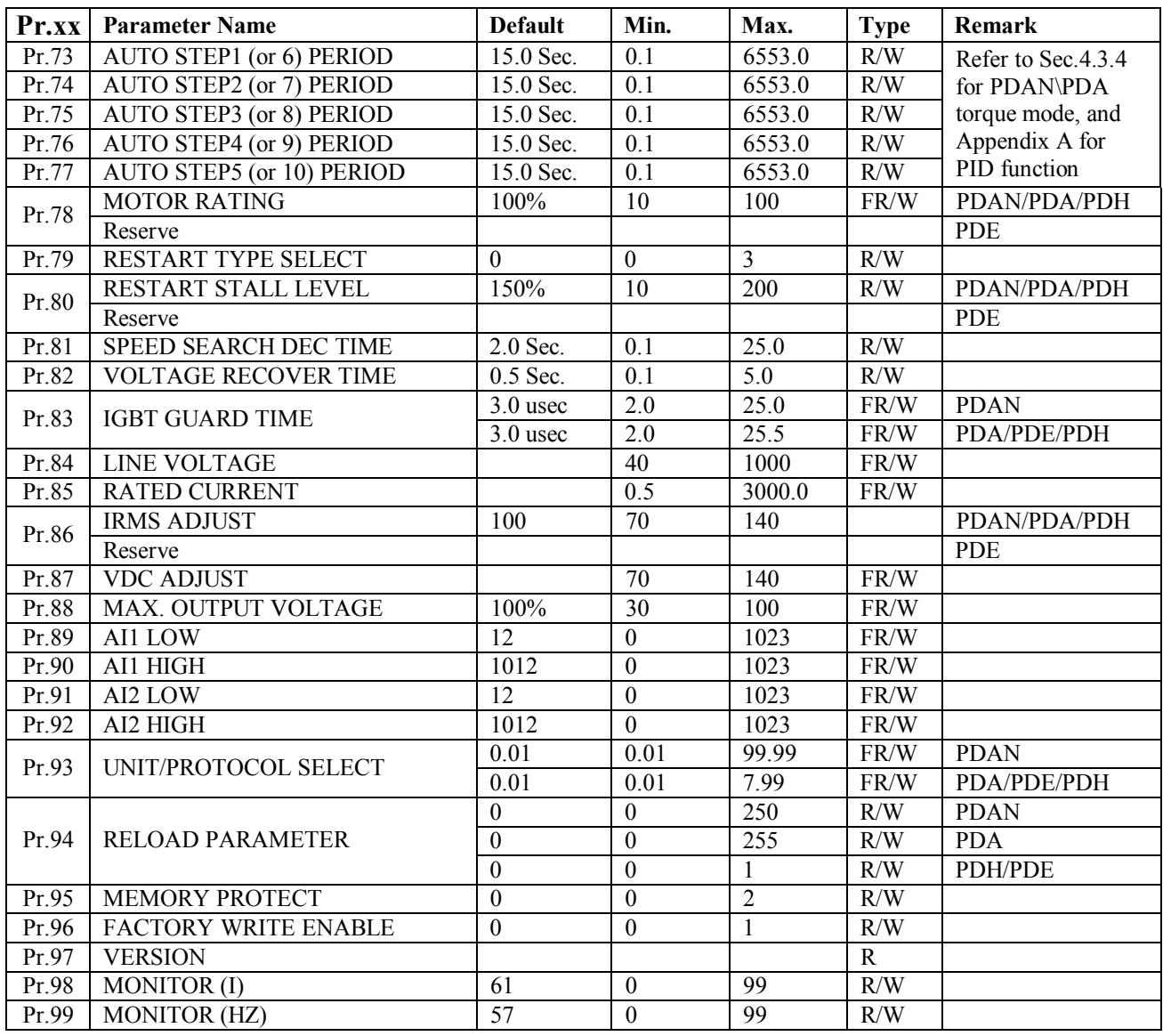

#### **Note:**

1. Type **R/W** parameters are stored in EAROM memory. They can be read/write and store in the memory permanently. Type **FR/W** parameters are also stored in EAROM memory. Generally, they are used for factory adjustment. Only authorized engineers should modify them.

Type **M** is read only parameters for monitoring.

Type **R** is constant parameters.

2. Remark column shows the difference for specific parameter between each model. If it is blank, means this specific parameter is same for all PDAN/PDA/PDE/PDH models.

## **5.2 Parameter Protection**

Pr.95 -- MEMORY PROTECT

Pr.96 -- FACTORY WRITE ENABLE

If set Pr.95=1, all parameters (except Pr.00 and Pr.95 itself) are not allow to change.

If set Pr.95=0, parameters with R/W type are allowed to change.

If set Pr.95=0 and Pr.96=1, all parameters include FR/W type can be modified.

PDAN series: If set Pr.95=2, any further parameter change will write to RAM only, they will be changed to original value after RESET or power off.

## **5.3 Parameter Initialization**

#### **5.3.1 Initialize data into R/W type parameters**

Note: parameters with FR/W type will not be initialized by this method.

Follow the process to execute memory initialization

- Step 1: Write  $Pr.95 = 0$ , and  $Pr.94 = 1$ 
	- Step 2: Execute "ALM" RESET
- or Step 2: Execute Hardware RESET

or Step 2: Execute Power-On RESET

After initialization process, the data in EAROM memory (R/W type) will change to the DEFAULT values listed in the PARAMETERS LIST Table.

#### **5.3.2 Initialize data into ALL parameters (for PDAN series only)**

Follow the process to execute memory initialization

Step 1: Write  $Pr.95 = 0$ , and  $Pr.94 = 249$ 

- Step 2: Execute "ALM" RESET
- or Step 2: Execute Hardware RESET
- or Step 2: Execute Power-On RESET

After initialization process, all of data in EAROM memory will change to the DEFAULT values listed in the PARAMETERS LIST Table.

## **5.4 Description of All Parameters**

#### **Pr.00 MAIN\_SPEED\_SET**

Pr.00 is the Main Speed memorized in EAROM. If SPEED\_SELECT=0, this MAIN\_SPEED\_SET parameter will be used as the desired frequency source.

### **Pr.01 MAIN\_ACC\_TIME**

### **Pr.02 MAIN\_DEC\_TIME**

Pr.01 & Pr.02 are the preset ACC & DEC time while inverter running. The definition of the Pr.01 (ACC) is "**the period of time from 0.0Hz ramp up to Pr.15**". The definition of the Pr.02 (DEC) is "**the period of time from Pr.15 ramp down to 0.0Hz**".

#### **Pr.03 DI5 FUNCTION SELECT (Refer to Section 8)**

Defines the function for input terminal DI5 (or the terminal marked with "**RUN**").

#### **Pr.04 DI6 FUNCTION SELECT (Refer to Section 8)**

Defines the function for input terminal DI6 (or the terminal marked with "**REV**").

#### **Pr.05 BRAKE FREQUENCY**

While deceleration to stop, if the output frequency is lower than this parameter, then DC current injection braking start action.

#### **Pr.06 BRAKE VOLTAGE**

While braking starts, this parameter defines the Voltage level of DC injection. This parameter is defined as percent of the input voltage.

#### **Pr.07 BRAKE TIME**

This parameter defines the DC injection braking time.

**Note: DC injection braking time = Pr.07 – Pr.08** 

#### **Pr.08 BRAKE DELAY TIME**

While deceleration, if output frequency is lower than braking frequency (Pr.05), the output frequency remains and output voltage will gradually drop down to the brake voltage (Pr.06) then start DC injection brake process.

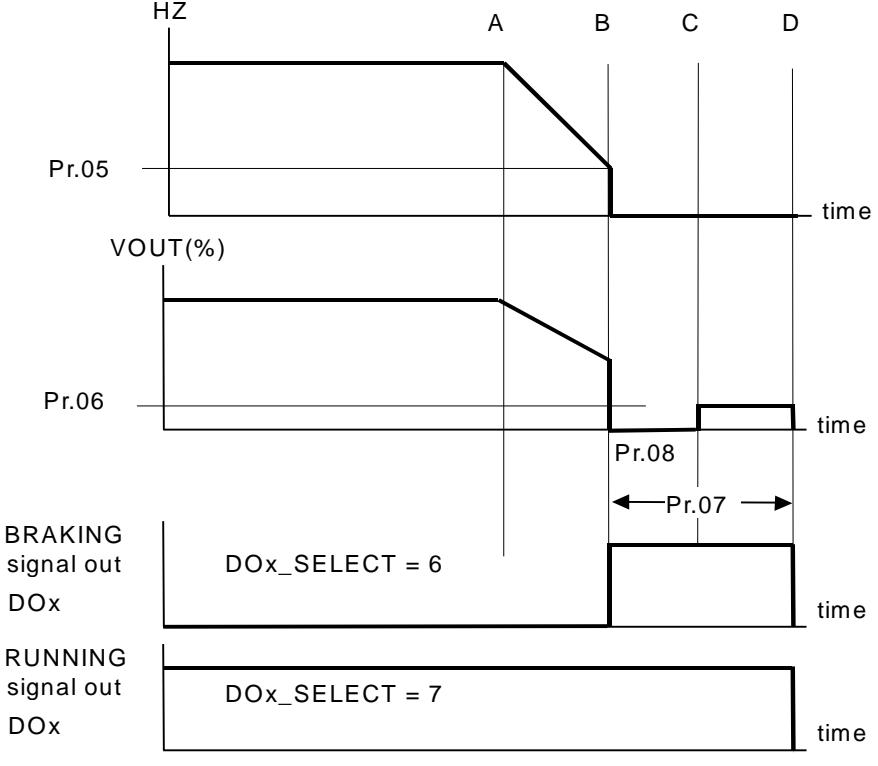

TIMING RELATIONSHIP BETW EEN HZ & VOUT W HILE BRAKING STOP Note:

**Point-A** is the time when STOP signal input.

**Point-B** is the time when output  $HZ = Pr.05$ , or when EMS is ON.

**Point-C** is the time when DC voltage (Pr.06) feed into the motor.

**Point-D** is the time when injection brake period of Pr.07 is complete.

#### **Pr.09 BOOST VOLTAGE**

This parameter determines the minimum voltage while output frequency is low.

#### **Pr.10 BASE\_FREQUENCY (HZ)**

#### **Pr.11 BASE VOLTAGE (%)**

These two parameters are determined by the motor's rated frequency and voltage.

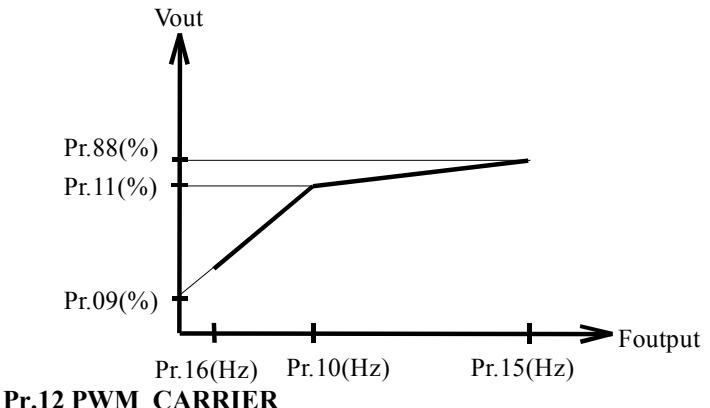

### **PDA/PDE/PDH series:**

series: Defines the maximum carrier frequency. When running frequency > Pr.14, the carrier frequency will be the value of Pr.12, otherwise it is the value of Pr.13.

#### **PDAN series:**

Pr.12 is composed of two parameters: **Pr.12 = xx.y,** separated by decimal point**.** 

xx is used to define **PWM CARRIER**, y is used to defined **CARRIER TRANSFER POINT.** 

#### **MINIMUMCARRIER** is fixed frequency 2KHz.

When running frequency > Transfer point, the carrier frequency will be the value **xx** (PWM Carrier), otherwise it is 2KHz (Minimum Carrier).

Carrier Frequency(KHz)

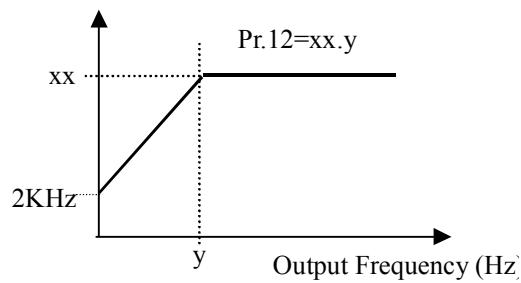

#### **Pr.13 PDA/PDE/PDH series: MINIMUM\_CARRIER**

Defines the minimum carrier frequency.

**PDAN series: MODBUS Elapse time** 

When RS485 port is defined as MODBUS protocol, this parameter defines the maximum elapse time between two receiving bytes.

#### **Pr.14 PDA/PDE/PDH series: CARRIER\_TRANSFER\_POINT**

Defines the transfer point of output frequency, when carrier frequency reaches Pr.12.

Note: Select lower carrier frequency while inverter is running at low output frequency (Hz) can decrease **vibration effect.** 

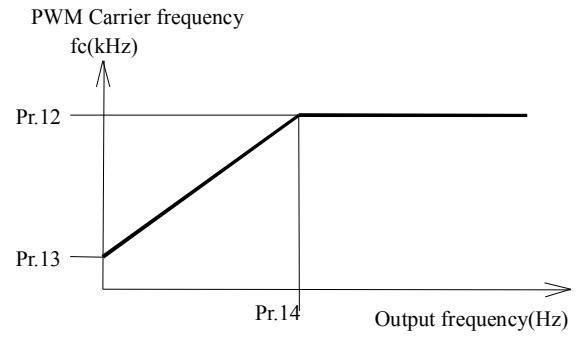

**PDAN series: Thermistor type**

Defines the Thermistor type, contact factory when board changed.

#### **Pr.15 UPPER\_FREQUENCY\_LIMIT**

Defines maximum possible output frequency (Hz) while running. Refer to Pr.10. **Pr.16 LOWER\_FREQUENCY\_LIMIT** 

Defines minimum possible output frequency (Hz) while running. Refer to Pr.10.

#### **Pr.17 SKIP\_FREQUENCY**

This parameter can prevent the inverter running at the resonant point of mechanical system.

**Pr.18 SKIP\_BAND** 

This parameter defines the skip range.

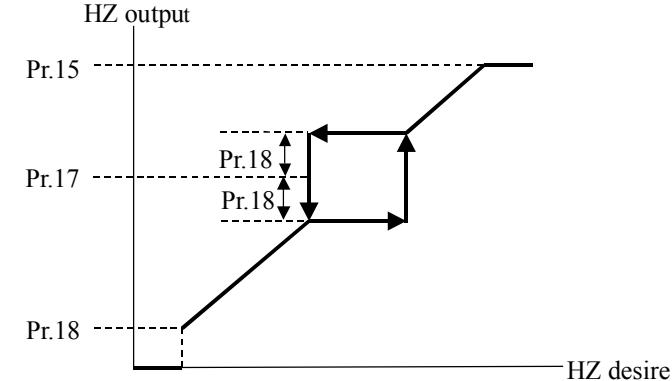

**Pr.19 JOG SPEED** (Refer to Section 8.2~8.5, 8.80~8.83 & 12)

This parameter determines the running frequency when JOG speed is required.

**Pr.20 JOG ACC/DEC** (Refer to 8.2~8.5, 8.84)

Defines the acceleration and deceleration rate when JOG command is in execution, or when DIx(84) is ON. **Pr.21 SPD1 SPEED SET** (Refer to Section 8.2~8.5, 8.80~8.83 & 12)

This parameter determines the running frequency when SPD1 speed is required.

**Pr.22 SPD1 ACC TIME** (Refer to 8.2~8.5, 8.85)

Defines the acceleration rate when SPD1 command is in execution, or when DIx(85) is ON.

**Pr.23 SPD1 DEC TIME** (Refer to 8.2~8.5, 8.85)

Defines the deceleration rate when SPD1 command is in execution, or when DIx(85) is ON.

**Pr.24 SPD2 SPEED SET** (Refer to Section 8.2~8.5, 8.80~8.83 & 12)

This parameter determines the running frequency when SPD2 speed is required.

**Pr.25 SPD2 ACC TIME** (Refer to 8.2~8.5, 8.86)

Defines the acceleration rate when SPD2 command is in execution, or when DIx(86) is ON. **Pr.26 SPD2 DEC TIME** (Refer to 8.2~8.5, 8.86)

Defines the deceleration rate when SPD2 command is in execution, or when DIx(86) is ON.

**Pr.27 SPD3 SPEED SET** (Refer to Section 8.2~8.5, 8.80~8.83 & 12) This parameter determines the running frequency when SPD3 speed is required. **PDAN series: Refer to Appendix A for PID function.** 

#### **Pr.28 SPD3 ACC TIME** (Refer to 8.2~8.5, 8.87)

Defines the acceleration rate when SPD3 command is in execution, or when DIx(87) is ON. PDAN series: Refer to Appendix A for PID function.

**Pr.29 SPD3 DEC TIME** (Refer to 8.2~8.5, 8.87) Defines the deceleration rate when SPD3 command is in execution, or when  $DIx(87)$  is ON.

PDAN series: Refer to Appendix A for PID function.

#### **Pr.30 FREE RUN STOP**

If  $Pr.30 = 0$ , when stop, inverter gradually decreasing its output frequency and ramp down to stop. If  $Pr.30 = 1$ , when stop, inverter disables output immediately, the motor free run.

### **Pr.31 REVERSE INHIBIT**

If  $Pr.31 = 0$ , Inverter may run in both direction.

If  $Pr.31 = 1$ , Reverse Run is inhibited.

#### **Pr.32 POWER FACTOR & FILTER**

This parameter composed of two factors: **Pr.32 = aa.bb,** separated by decimal point**.** 

- aa: Rated Power Factor value from motor nameplate
- bb: Filter constant for Sensor-less compensation

#### **Pr.33 DISCHARGE\_ENABLE**

If  $Pr.33 = 0$ , Discharge circuit is Disabled.

If  $Pr.33 = 1$ , Discharge circuit is Enabled.

The discharge transistor will ON if the following conditions are met:

- a. Inverter is Running, and
- b. Inverter has no alarm, and
- c. Inverter checks the VDC>117%, and
- d. Only when Inverter is Deceleration.
- If  $Pr.33 = 2$ , Discharge circuit is Enabled.

The discharge transistor will ON if the following conditions are met:

- a. Inverter is Running, and
- b. Inverter has no alarm, and
- c. Inverter checks the VDC>117%

No matter the inverter is deceleration or not.

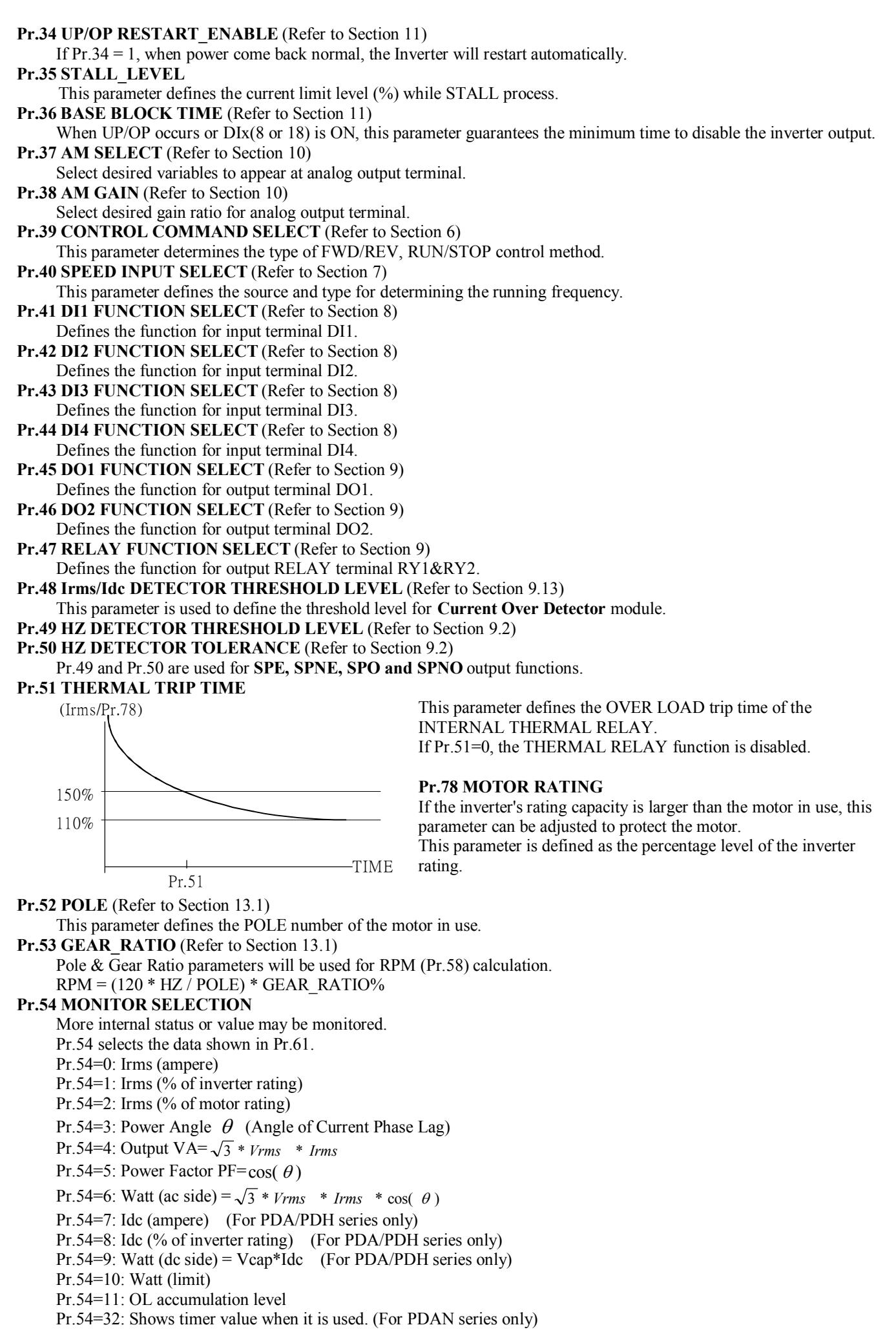

**Pr.55 A/D CONVERTER CHANNEL SELECT** (Refer to Section 13.3) **Pr.56 A/D CONVERSION DATA** (Refer to Section 13.3) **Pr.57 HZ** (Refer to Section 13.1) Monitors the output frequency of the inverter. **Pr.58 RPM** (Refer to Section 13.1) Monitors the motor rotating speed, calculated by Pr.57 (HZ), Pr.52 (POLE), and Pr.53 (GEAR\_RATIO).  $RPM = (120 * HZ / POLE) * GEAR RATIO%$ PDA/PDE/PDH series: Expressed in Krpm, the display shows "xx.xx" Krpm. PDAN series: When RPM >= 10000 rpm, Expressed in Krpm, the display shows "xx.xx" Krpm, When RPM  $\leq$  9999 rpm, Expressed in rpm, the display shows "xxxx" rpm. **Pr.59 VDC** (Refer to Section 13.1) Monitors the internal DC BUS voltage of the inverter,  $VDC = 1.414 * Vac$  (line input) **Pr.60 VOUT** (Refer to Section 13.1) Monitors the output Vrms of the inverter. **Pr.61 Irms, Idc and others** (Refer to Section 13.1) **Pr.62 HEAT SINK TEMPERATURE**  Monitors the temperature of internal heat sink. When the temperature exceeds 80 degree, inverter will stop and show OH alarm. **Pr.63 Digital Input Terminal Status** (Refer to Section 13.2) Monitors the DI1~DI4 input terminal status. Digit 3: DI1 Input Terminal Status Digit 2: DI2 Input Terminal Status Digit 1: DI3 Input Terminal Status Digit 0: DI4 Input Terminal Status **Pr.64 Control Input Terminal status** (Refer to Section 13.2) Monitors the RUN & REV input terminal status. Digit 1: RUN (or DI5) Input Terminal Status Digit 0: REV (or DI6) Input Terminal Status **Pr.65 Digital Output Terminal status** (Refer to Section 13.2) Monitors the DO1, DO2 & RY(1,2) output terminal status. Digit 2: DO1 Output Terminal Status Digit 1: DO2 Output Terminal Status Digit 0: RELAY Output Status Pr.66 reserve **Pr.67 Operation Mode Selection**  Select RUN mode as Standard V/F, Sensor-Less or Torque mode. Refer to section4.3. **Pr.68 Sensor-Less Boost**  This parameter is used under Sensor-Less mode. It will be set to suitable value during Auto-Tuning. User doesn't have to change it. Refer to section4.4. **Pr.69 SLIP constant F1 / F2**  Motor constant R1, R2 and L1, L2 are combined into this constant. Refer to section4.4. **Pr.70 Analog Input Gain**  Refer to Section 7.2.12, 7.2.13, 7.2.21, 7.2.22, 7.2.33, 7.2.35. **Pr.71 TIMER TIME** (Refer to Section 8.7) **PDAN series: Refer to Appendix A for PID function. Pr.72 AUTO RUN MODE SELECT** (Refer to Section 12) **Pr.73 TIME PERIOD FOR AUTO RUN STEP1&6** (Refer to Section 12) **Pr.74 TIME PERIOD FOR AUTO RUN STEP2&7** (Refer to Section 12) **Pr.75 TIME PERIOD FOR AUTO RUN STEP3&8** (Refer to Section 12) **Pr.76 TIME PERIOD FOR AUTO RUN STEP4&9** (Refer to Section 12) **Pr.77 TIME PERIOD FOR AUTO RUN STEP5&10** (Refer to Section 12) **Pr.78 MOTOR RATING**  Refer to the description of Pr.51. **Pr.79 RESTART TYPE SELECT** (Refer to Section 11) **Pr.80 RESTART STALL LEVEL** (refer to section 11) **Pr.81 SPEED SEARCH DEC TIME** (Refer to Section 11) **Pr.82 VOLTAGE RECOVER TIME** (Refer to Section 11) **Pr.83 IGBE GUARD TIME** This parameter defines the guard time for preventing IGBT short between upper and lower arm. **Only factory can** 

**modify this parameter. Consult factory if modification is necessary.** 

#### **Pr.84 INPUT SUPPLY LINE\_VOLTAGE**

This parameter defines the normal working voltage of the inverter.

According to this parameter, the inverter calculates all voltage dependent values.

- OP Trip Voltage (VDC) =  $1.414 * Pr.84 * 130\%$
- $\bullet$  UP trip Voltage (VDC) = 1.414 \* Pr.84 \* 70%
- OP Recover Voltage (VDC) =  $1.414 * Pr.84 * 120\%$
- UP Recover Voltage (VDC) =  $1.414 * Pr.84 * 80\%$
- Contactor On Voltage (VDC) =  $1.414 * Pr.84 * 69%$
- Contactor Off Voltage (VDC) =  $1.414 * Pr.84 * 65\%$ Note: The "Contactor" means the device used to BY-PASS the Charging Resistor. It may be a RELAY or a SCR instead.
	- There is no contactor in PDE-2007/2015
	- Discharge Start Voltage (VDC) =  $1.414 * Pr.84 * 117\%$
- Note: there is no internal discharge transistor in PDE-2007/15

#### **Pr.85 INVERTER RATED CURRENT**

This parameter defines the rated output current of the inverter.

#### **Pr.86 IRMS ADJUST**

This parameter is used to adjust the IRMS data reading.

#### **Pr.87 VDC ADJUST**

This parameter is used to adjust the VDC data reading (Refer to Section 13.1).

#### **Pr.88 MAXIMUM OUTPUT VOLTAGE (%)**

The parameter determines maximum output voltage when running at maximum frequency. Refer to description of Pr.10, Pr.11 and Pr.15.

#### **Pr.89 AI1\_LOW**

This parameter is used to record the A/D converter data when "AI1" input terminal is connected to "ACOM" terminal. (JP1 select +5V)

#### **Pr.90 AI1\_HIGH**

This parameter is used to record the A/D converter data when "AI1" input terminal is connected to "+5V" voltage source. (JP1 select +5V)

#### **Pr.91 AI2\_LOW**

This parameter is used to record the A/D converter data when "AI2" input terminal is connected to "ACOM" terminal. (JP2 select +5V) **Note: this parameter also used by AI3**.

#### **Pr.92 AI2\_HIGH**

This parameter is used to record the A/D converter data when "AI2" input terminal is connected to "+5V" terminal. (JP2 select +5V) **Note: this parameter also used by AI3**.

#### **Pr.93 UNIT\_NUMBER & BAUD\_RATE (only for communication option card)**

While using serial communication control, this parameter is used to define the BAUD RATE, PROTOCOL and UNIT NUMBER (or station address).

Refer to section 15

**Pr.94 PARAMETER RELOAD** (Refer to Section 5.3)

**Pr.95 MEMORY PROTECT** (Refer to Section 5.2)

**Pr.96 FACTORY WRITE ENABLE** (Refer to Section 5.2)

#### **Pr.97 VERSION**

This parameter indicates the software revision of this inverter.

#### **Pr.98 MONITOR (I) (Refer to Section 13)**

#### **Pr.99 MONITOR (HZ) (Refer to Section 13)**

By changing Pr.98 and Pr.99, user can select any two variables for frequent monitoring.

Note: For PDE series, Pr.61 (Irms) always shows 0.0 ampere. User can monitor other important variable by changing this parameter.

# *6. Selection of RUN/STOP/FWD/REV control command*

Before start running the inverter, the most important step is to select the **Control Command Source**. You can choose whether the control command will **come from panel or terminal.** 

If the control command should come from terminal, then the two input terminals **RUN** and **REV** are used for controlling the inverter.

These two input terminals are **OFF** when left open and will be **ON** when connected to **DCOM** terminal.

Parameter Pr.39 is used to select the source of Control Command.

CMD SELECT Pr.39 = a. b, is composed of two selections "a" and "b" in one parameter,

If  $\text{DIx}(89)$  or  $\text{DIx}(90)$  is ON, then CMD SELECT="b", else CMD SELECT="a".

- Refer to  $\text{DIx}(89)$  and  $\text{DIx}(90)$ .
	- If CMD SELECT=0 The RUN and REV terminals are disabled. Control Command will come from the **keypad panel**. Push **FWD key**, the inverter will run forward direction. Push **REV key**, the inverter will run forward direction.
	- If CMD\_SELECT=1 The **RUN** terminal will start the inverter running, and **REV** terminal controls the running direction. If CMD\_SELECT=2
		- The **RUN** terminal is equivalent to **FORWARD-RUN**. The **REV** terminal is equivalent to **REVERSE-RUN**.
	- If CMD\_SELECT=3

Similar to mode-1, but will check **RUN terminal at OFF** position while power on.

- If CMD\_SELECT=4
	- Similar to mode-2, but will check **RUN & REV at OFF** position while power on.
- If CMD SELECT=5 (for PDAN series only)

When RS485 port is defined as JPS protocol, RUN/STOP command comes from RS485 Serial Port. Note: Refer to Sec.7 concerning how to determine the running frequency.

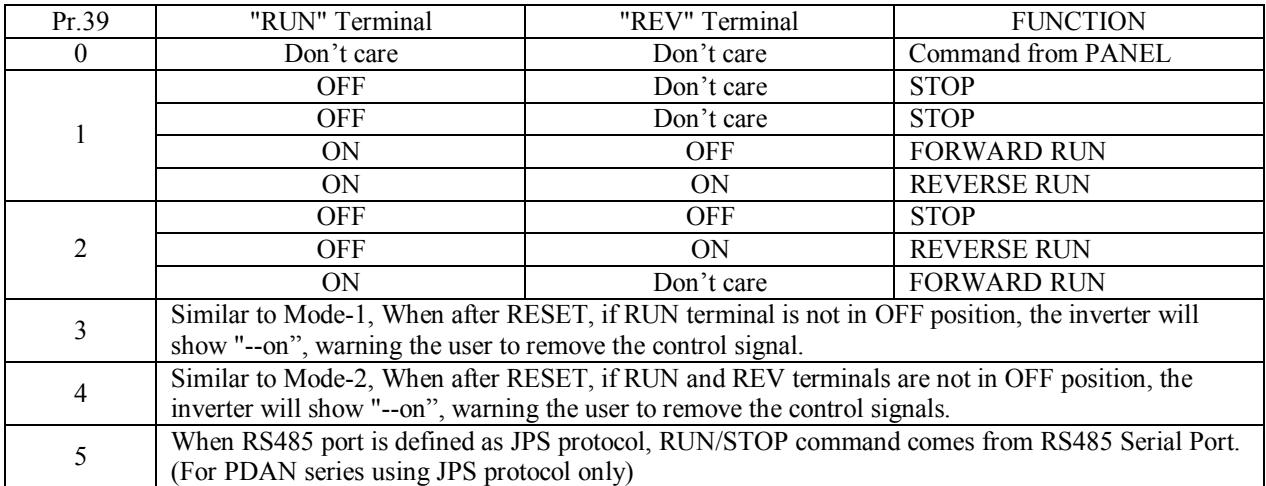

# *7. Selection of Set Frequency*

SPEED\_SELECT parameter Pr.40 is used for speed input source selection. Through setting Pr.40, the speed input sources may come from **Panel, Memory, Analog input, Up/Down counter, or the combinations of the above sources.**  Note that,  $Pr.40 = cc$ . dd, is composed of two selections "cc" and "dd" in one parameter. If  $DIx(88)$  or  $DIx(90)$  is ON, **then SPEED\_SELECT="dd", else SPEED\_SELECT="cc". Refer to DIx(88) and DIx(90).** 

## **7.1 Set Frequency Source Selection Table**

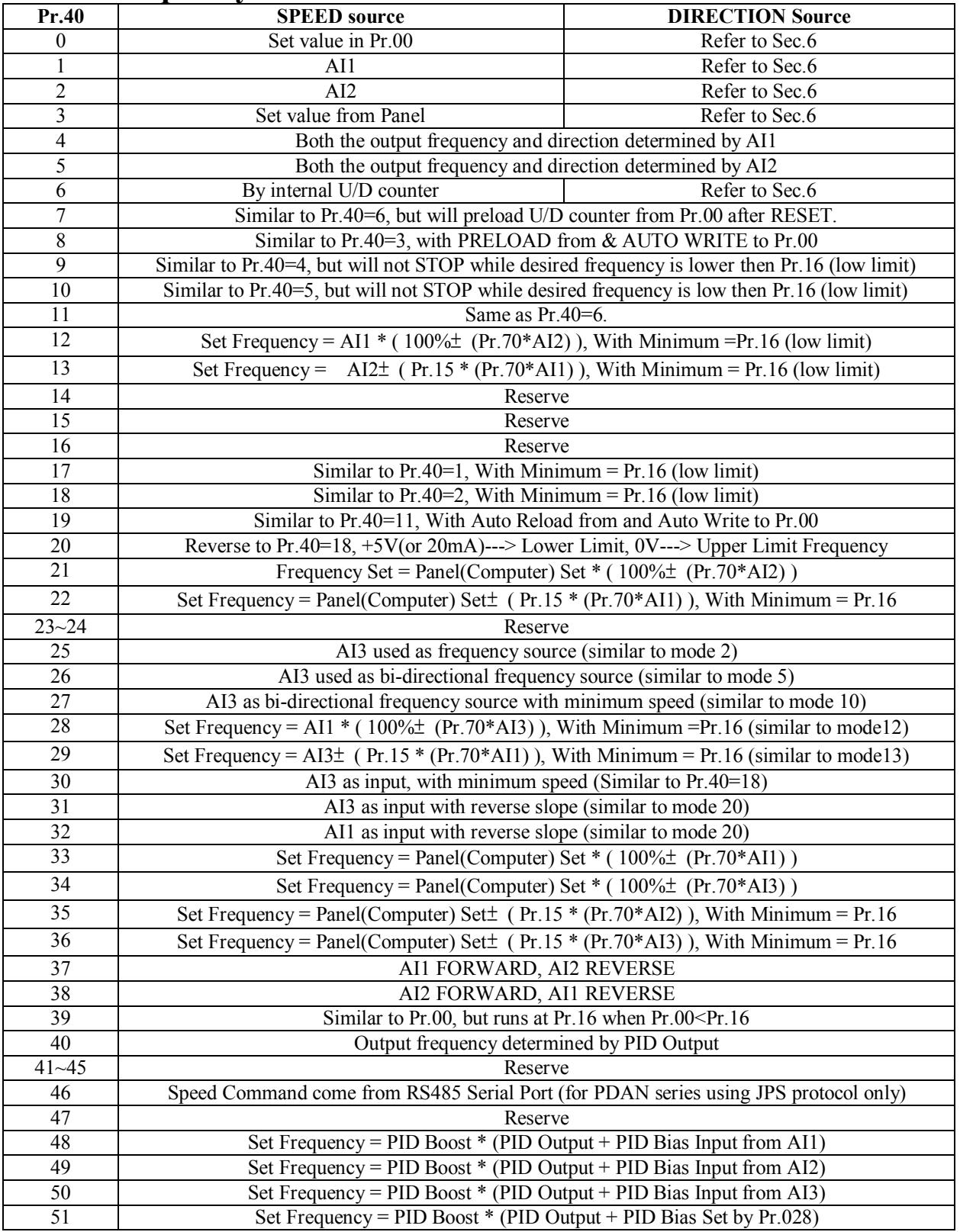

**JP1 is used for changing the configuration of analog input AI1 (refer to Sec.1.2.1.a). It may select 0~+5V(default) or 0~+10V.** 

**JP2 is used for changing the configuration of analog input AI2 (refer to Sec.1.2.1.b). It may select 0~+5V(default) or 0~20mA.** 

**JP3 is used for changing the source of AI3 (refer to Sec.1.2.1.c)** 

## **7.2 Description of Frequency Input Sources**

**7.2.0 Pr.40 = 0, Speed input come from Pr.00** 

Parameter Pr.00 is the **MAIN** SPEED SET parameter stored in **EAROM** memory.

The value once written into Pr.00 will never be altered, unless you re-write a new value again.

In this mode, the Hz value stored in Pr.00 will be used to determine the output frequency of the inverter while running. The direction of the output phase sequence must be determined by control command.

#### Note: Changing the content in Pr.00 will immediately change the output frequency even if the inverter is running. **7.2.1 Pr.40 = 1, Speed input come from AI1**

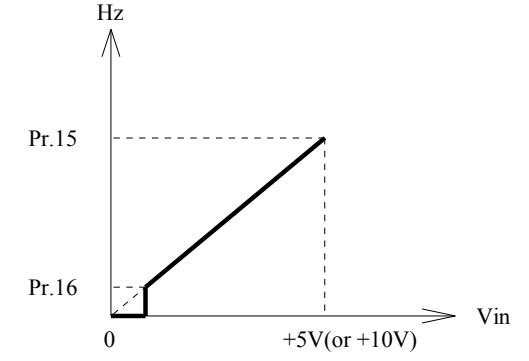

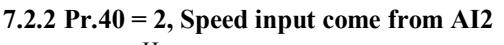

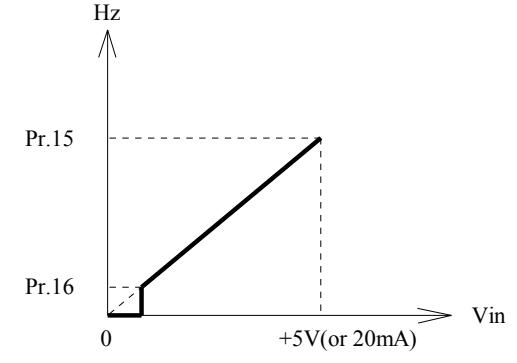

In this mode, the voltage signal fed into AI1 terminal will be used to determine the output frequency of the inverter while running. The direction of the output phase sequence must be determined by control command.

If the input signal reaches maximum level, the set frequency is equal to Pr.15 (UPPER LIMIT).

If the desired set frequency is lower than Pr.16 (LOWER LIMIT), the inverter will stop.

**Note:** 

**Set jumper JP1 to match the input voltage range.** 

**If necessary, use Pr.89 & Pr.90 to modify the input range.** 

In this mode, the voltage signal fed into AI2 terminal will be used to determine the output frequency of the inverter while running. The direction of the output phase sequence must be determined by control command.

If the input signal reaches maximum level, the set frequency is equal to Pr.15 (UPPER LIMIT).

If the desired set frequency is lower than Pr.16 (LOWER LIMIT), the inverter will stop.

**Note: Set jumper JP2 to match the input signal type and range. If** 

**necessary, use Pr.91 & Pr.92 to modify the input range.** 

#### **7.2.3 Pr.40 = 3, Speed input come from Key-pad setting**

The set frequency comes from keypad directly.

Or if communication option is used, set frequency comes from communication command. The direction of the output phase sequence must be determined by control command. Note: When start running; the minimum running frequency shall be Pr.16.

#### **7.2.4 Pr.40 = 4, Speed input come from AI1 with Bi-direction control**

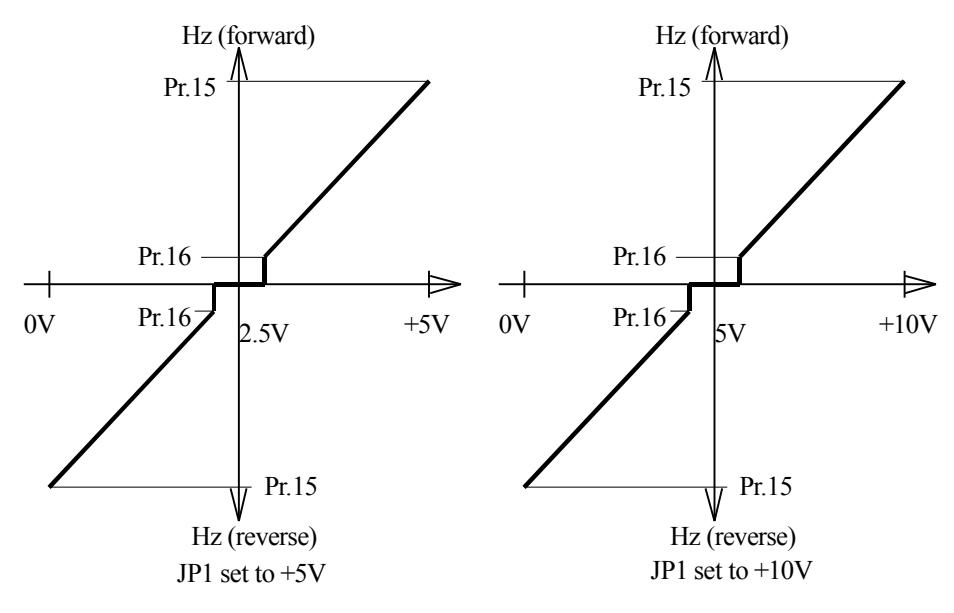

In this mode, the voltage signal fed into AI1 terminal will be used to determine the output frequency and direction of the inverter. The input signal level determines the direction of the output phase sequence.

If the input signal is maximum level, the set frequency is equal to Pr.15 (UPPER LIMIT) in forward direction; and if the input signal is zero, the set frequency is equal to Pr.15 in reverse direction. If the input is around half level, the inverter will stop.

**Note: Set jumper JP1 to match the input voltage range. If necessary, use Pr.89 and Pr.90 to modify the input range.** 

#### **7.2.5 Pr.40 = 5, Speed input come from AI2 with Bi-direction control**

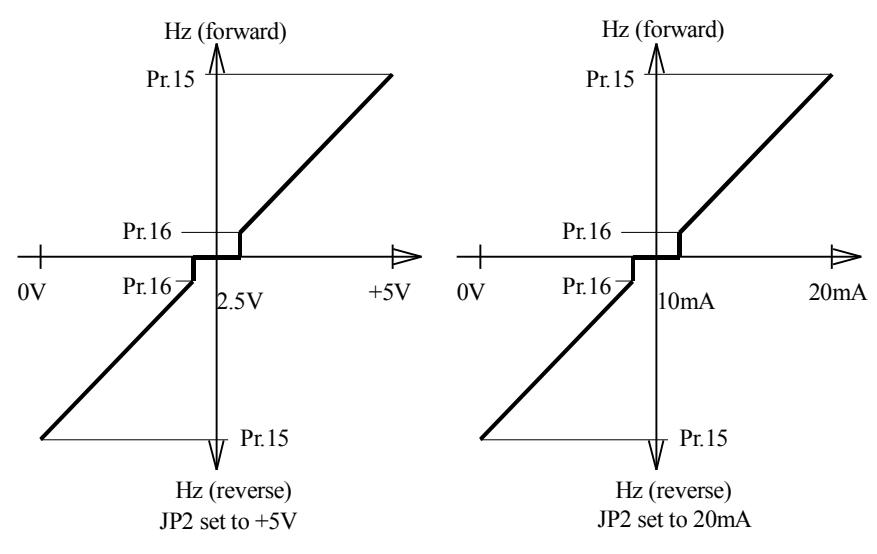

In this mode, the voltage signal fed into AI2 terminal will be used to determine the output frequency and direction of the inverter.

The input signal level determines the direction of the output phase sequence. If the input signal is positive maximum level, the set frequency is equal to Pr.15 (UPPER LIMIT) in forward direction; and if the input signal is zero, the set frequency is equal to Pr.15 in reverse direction. If the input is around half level, the inverter will stop.

**Note: Set jumper JP2 to match with the input signal type and range. If necessary, use Pr.91 and Pr.92 to modify the input range.** 

**7.2.6 Pr.40 = 6, Speed input come from Internal Up/Down Counter 7.2.7 Pr.40 = 7, Speed input come from Internal Up/Down Counter with Preload from Pr.00** 

Note: When start running; the minimum running frequency shall be Pr.16.

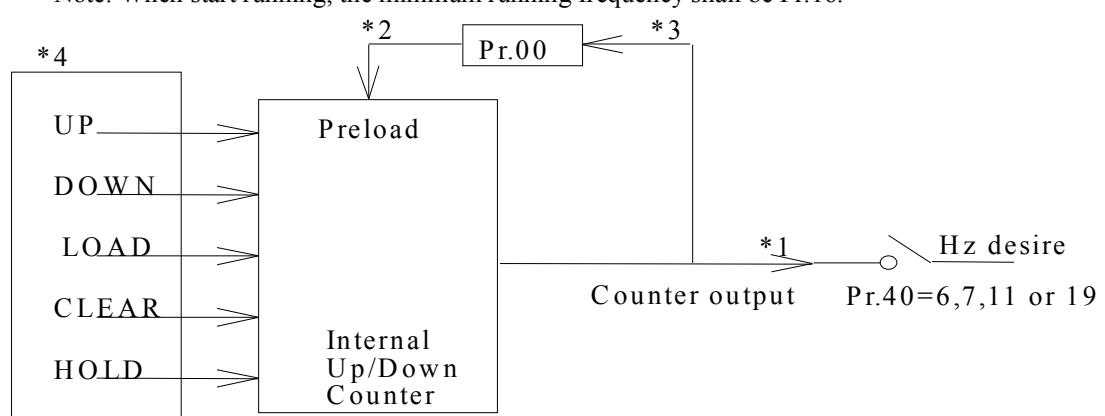

Functional Block Diagram of the Internal UP/DOWN Counter

 $*1$ . If Pr.40=6, 7, 11, or 19, the counter output is used to determine the output frequency.

- $*2$ . If Pr.40 = 7 or 19, Data in Pr.00 will preload into the counter when Power On or after Reset.
- \*3. If Pr.40=19, after Up/Down execution, the content of counter will write into Pr.00 automatically.
- \*4. These signals come from Digital Input (DIx) terminal. Refer to Sec.8 for detail description.

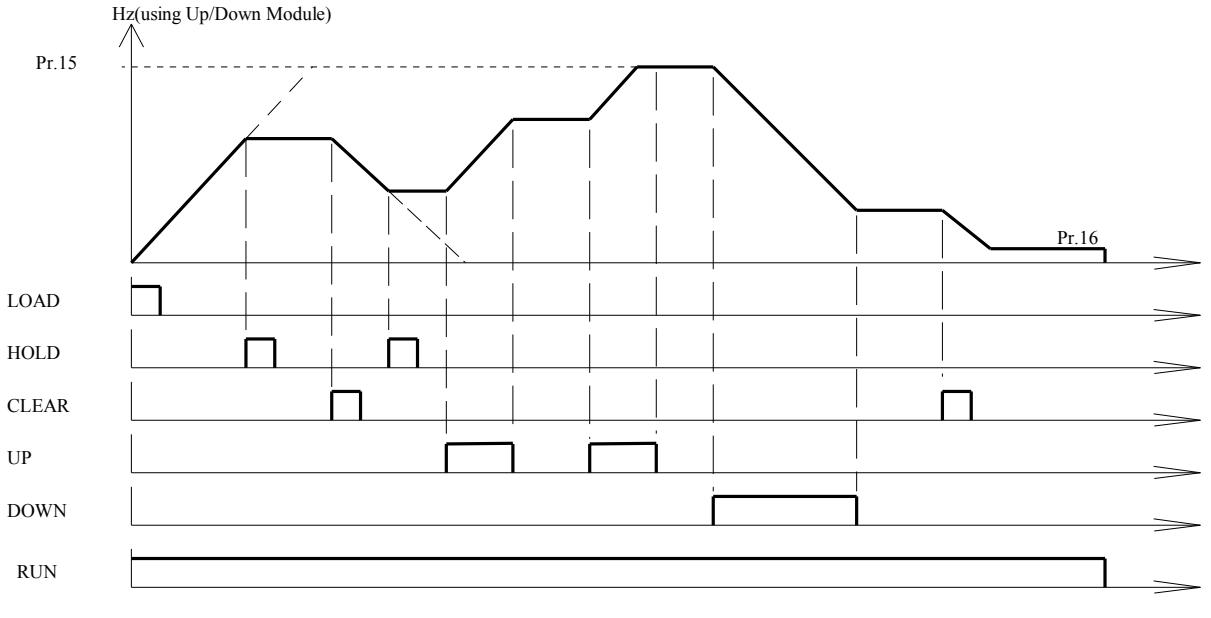

UP/DOWN COUNTER OPERATION EXAMPLE

#### **7.2.8 Pr.40 = 8, Similar to mode 3, with Preload from Pr.00 (and Auto Write to Pr.00)**

This function is similar to Pr.40=3, with only two differences:

a. When Power On or after Reset, the data in Pr.00 will preload into set frequency buffer.

b. When using LOCAL panel, after changing ser frequency, the buffer value will write back into Pr.00 automatically.

Note: When start running; the minimum running frequency shall be Pr.16.

**7.2.9 Pr.40 = 9, Similar to mode 4, with minimum running speed** 

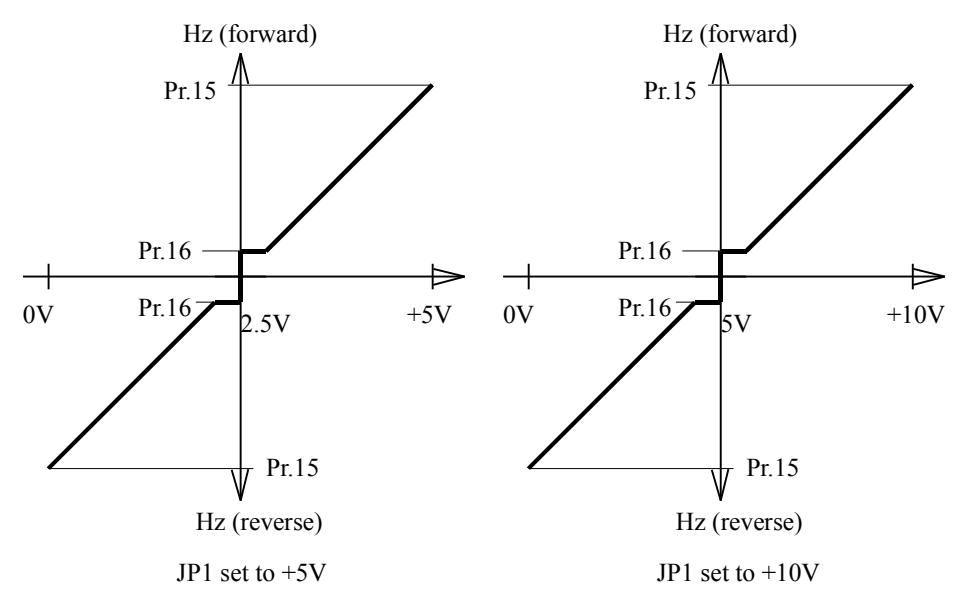

**7.2.10 Pr.40 = 10, Similar to mode 5, with minimum running speed** 

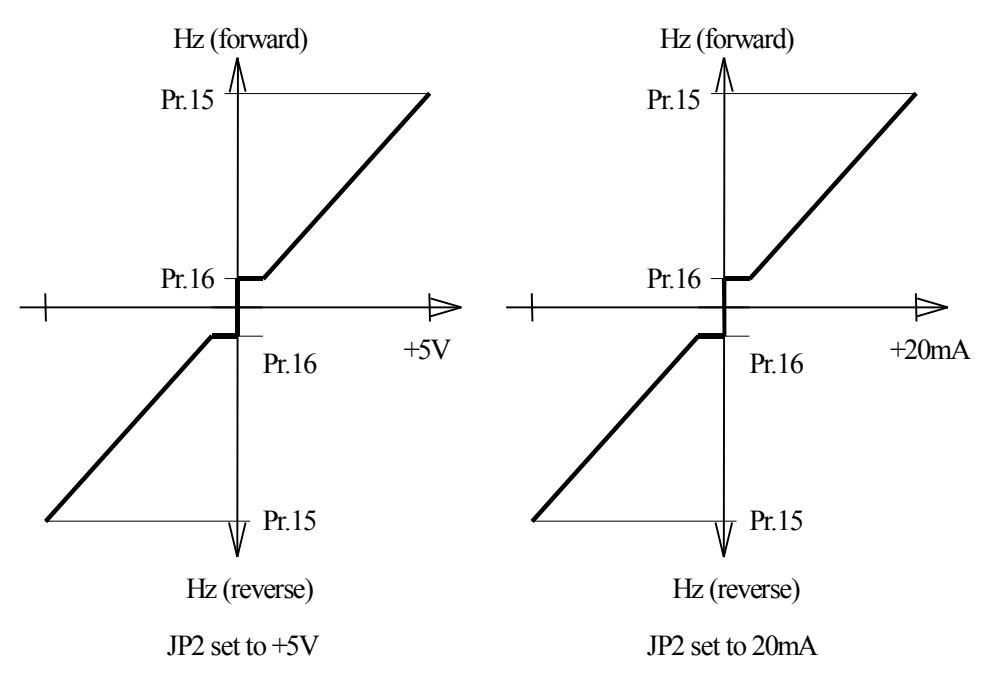

In this mode, the voltage signal fed into AI1 terminal will be used to determine the output frequency and direction of the inverter. The input signal level determines the direction of the output phase sequence.

If the input signal is maximum level, the set frequency is equal to Pr.15 (UPPER LIMIT) in forward direction, and if the input signal is zero, the set frequency is equal to Pr.15 in reverse direction. If the input is around half level, the inverter will run at Pr.16 (LOWER LIMIT).

**Note: Set jumper JP1 to match with the input voltage range. If necessary, use Pr.89 and Pr.90 to modify the input range.** 

In this mode, the voltage signal fed into AI2 terminal will be used to determine the output frequency and direction of the inverter. The input signal level determines

the direction of the output phase sequence.

If the input signal is positive maximum level, the set frequency is equal to Pr.15 (UPPER LIMIT) in forward direction; and if the input signal is zero, the set frequency is equal to Pr.15 in reverse direction.

If the input is around half level, the inverter will run at Pr.16 (LOWER LIMIT).

**Note: Set jumper JP2 to match with the input signal type and range. If necessary, use Pr.91 and Pr.92 to modify the input range.** 

7.2.11 Pr.40 = 11, Same as mode 6

**7.2.12 Pr.40 = 12 , Speed input is the combination of AI1 \* ( 100%**± **(Pr.70\*AI2) )** 

In this mode, the desired set frequency is the combination of AI1 and AI2.

Set Frequency = AI1  $*(100\% \pm (Pr.70*AI2))$ 

Analog signal from AI1 is selected to be the master set frequency; and signal from AI2 is the proportional rate input. If signal level of AI2 is maximum, the modification rate equal (100%+Pr.70);

and if AI2 is minimum, the modification rate is (100%-Pr.70).

**Note: Minimum-running frequency is Pr.16.** 

Typical application is as follows:

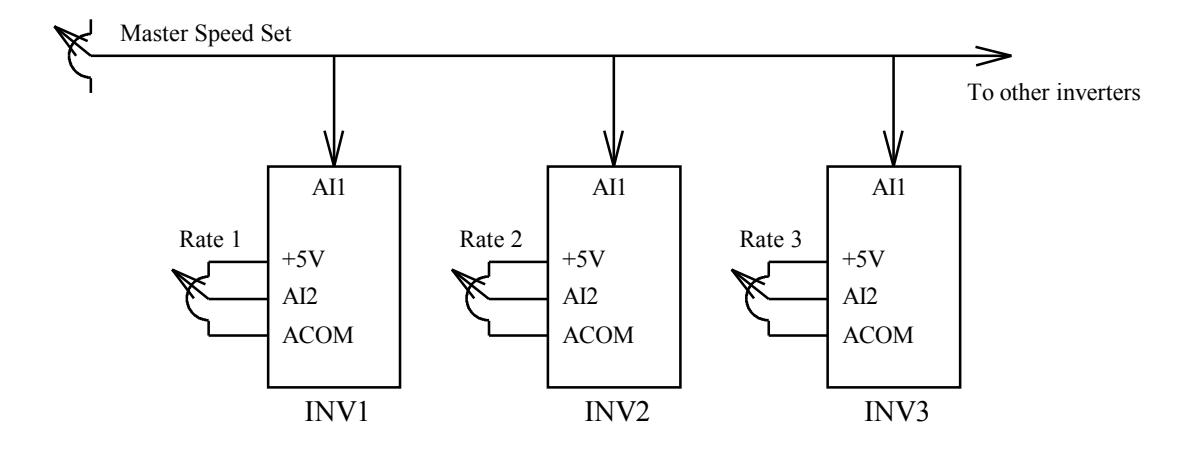

**7.2.13 Pr.40 = 13 , Speed input is the combination of AI2**± **( Pr.15 \* (Pr.70\*AI1) )** 

In this mode, the desired set frequency is the combination of AI1 and AI2.

Set Frequency =  $AI2<sup>+</sup>$  (Pr.15 \* (Pr.70\* $AI1$ ))

Analog signal from AI2 is selected to be the major set frequency; and signal from AI1 is the auxiliary input.

If signal level of AI1 is maximum, the modification quantity is (Pr.15 \* Pr.70);

and if AI1 is minimum, the modification quantity is -(Pr.15 \* Pr.70).

**Note: Minimum-running frequency is Pr.16.** 

Typical application is as follows:

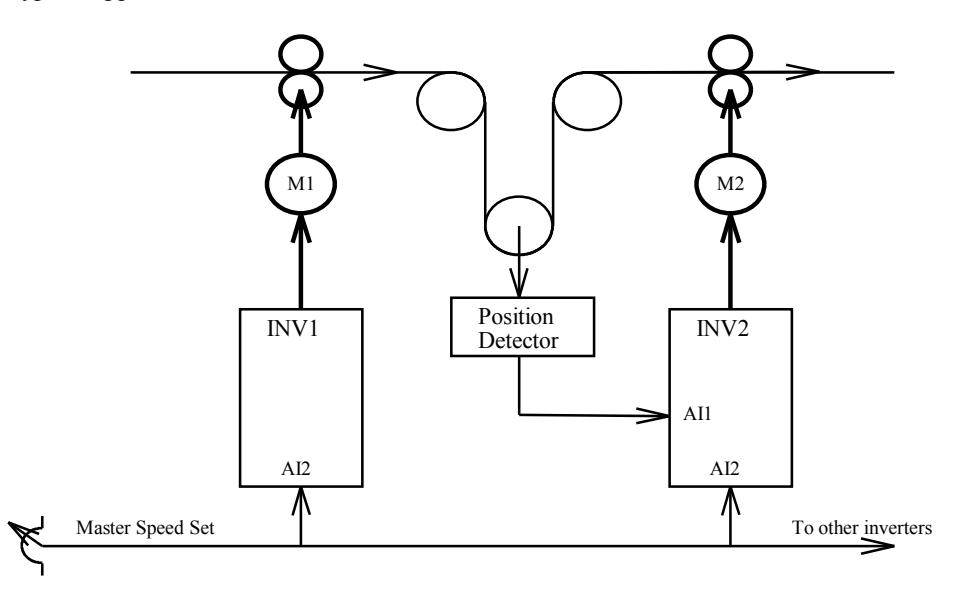

7.2.14 Pr.40 =  $14 \sim 16$ , Reserved for factory use **7.2.17 Pr.40 = 17, Similar to mode 1, with minimum frequency = Pr.16** 

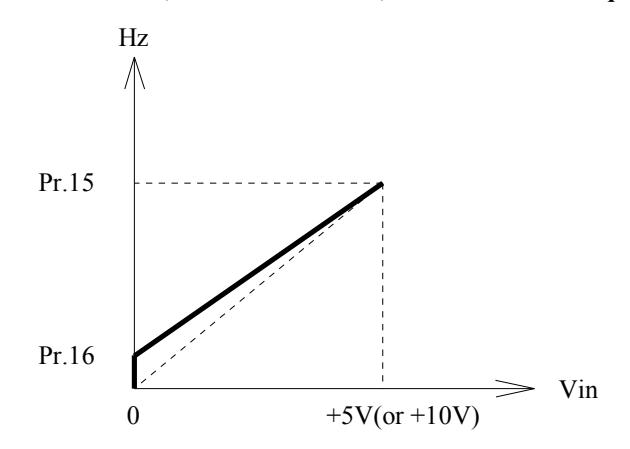

While the desired output frequency is lower than Pr.16 (LOWER LIMIT), the actual output frequency will maintain at the lower frequency limit.

**Note:** 

**Set jumper JP1 to match with the input voltage range. If necessary, use Pr.89 and Pr.90 to modify the input range.**  **7.2.18 Pr.40 = 18, Similar to mode 2, with minimum frequency = Pr.16** 

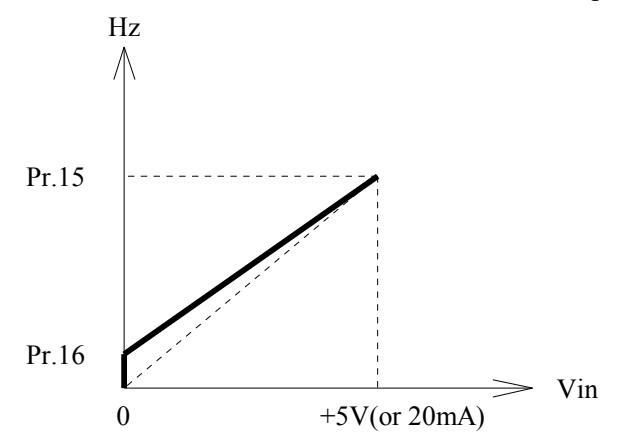

While the desired output frequency is lower than Pr.16 (LOWER LIMIT), the actual output frequency will maintain at the lower frequency limit. **Note:** 

**Set jumper JP2 to match with the input signal type and range. If necessary, use Pr.91 and Pr.92 to modify the input range.**

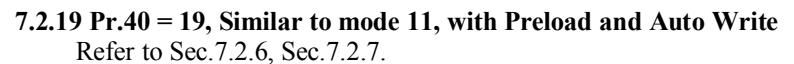

**7.2.20 Pr.40 = 20, Similar to mode 18, with Reverse Slope** 

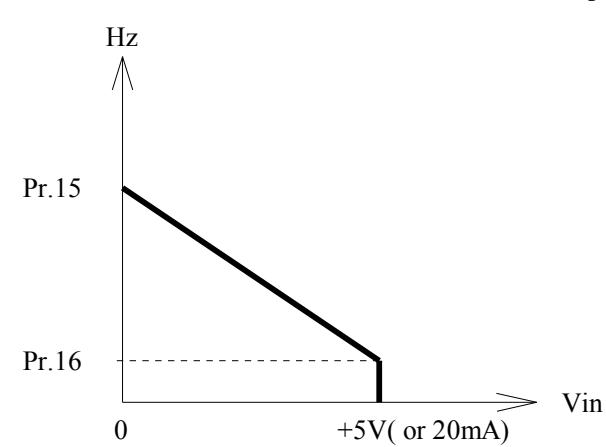

In this mode, the voltage signal fed into AI2 terminal will be used to determine the output frequency of the inverter while running.

The direction of the output phase sequence must be determined by control command.

If the input signal reaches maximum level, the set frequency is equal to Pr.16 (LOWER LIMIT).

On the contrary, if the input signal is zero, the set frequency is equal to Pr.15 (UPPER LIMIT).

**Note:** 

**Set jumper JP2 to match with the input signal type and range. If necessary, use Pr.91 and Pr.92 to modify the input range.** 

#### **7.2.21 Pr.40=21, Set frequency = Panel set frequency \* ( 100%**± **(Pr.70\*AI2) )**

This mode is similar to mode-12; however, Panel-Set Frequency is used instead of AI1 input.

In this mode, the desired set frequency is the combination of Panel input and AI2. Set Frequency = Panel-Set  $*(100\% \pm (Pr.70\% \text{ A}12))$ 

If signal level of AI2 is maximum, the modification rate equal (100%+Pr.70);

and if AI2 is minimum, the modification rate is (100%-Pr.70).

#### **Note: Minimum-running frequency is Pr.16.**

This function is useful when master computer controls multiple inverters.

Master Speed Set by KEY-PAD Panel or Computer(from serial port)

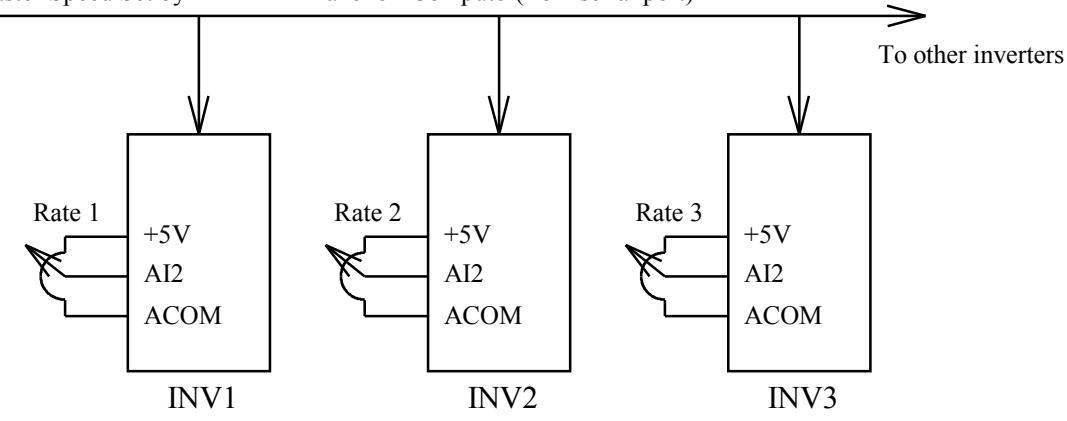

#### **7.2.22 Pr.40=22, Set frequency = Panel set frequency**± **( Pr.15 \* (Pr.70\*AI1) )**

This mode is similar to mode-13; however, Panel-Set Frequency is used instead of AI2 input.

In this mode, the desired set frequency is the combination of Panel input and AI1.

Set Frequency = Panel-Set  $\pm$  (Pr.15  $*(Pr.70*AI1)$ )

Frequency command for Panel (or computer) is selected to be the major set frequency; and signal from AI1 is the auxiliary input.

If signal level of AI1 is maximum, the modification quantity is  $(Pr.15 * Pr.70)$ ;

And if AI1 is minimum, the modification quantity is -(Pr.15  $*$  Pr.70).

**Note: Minimum-running frequency is Pr.16.** 

This function is useful when master computer controls multiple inverters.

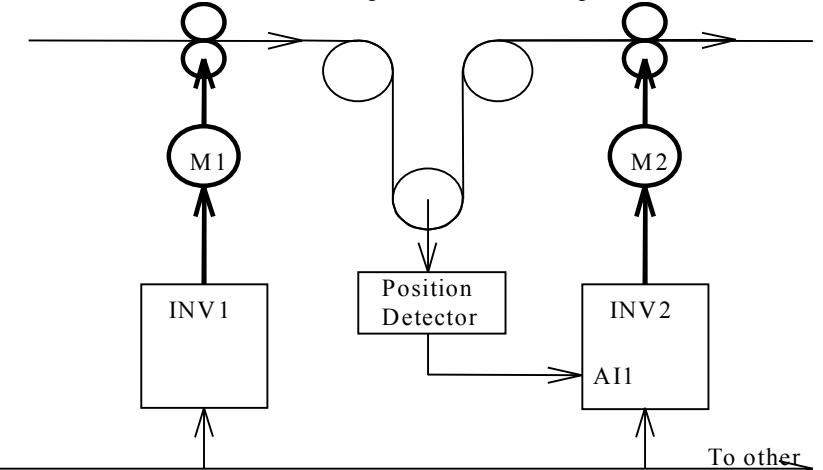

Master Speed Set by KEY-PAD Panel or Computer(from serial port)

7.2.23 Pr.40=23~24, reserve

```
7.2.25 Pr.40=25, AI3 use as frequency source (Similar to mode 2)
```
This mode is similar to mode2, but AI3 is used instead of AI2. Pr.91 and Pr.92 are used to define the high and low limit of AI3. Input range is 0~+5V.

- **7.2.26 Pr.40=26, AI3 used as bi-directional frequency source (Similar to mode 5)**  This mode is similar to mode5, but AI3 is used instead of AI2. Pr.91 and Pr.92 are used to define the high and low limit of AI3. Input range is 0~+5V.
- **7.2.27 Pr.40=27, AI3 used as bi-directional frequency source with minimum speed**  This mode is similar to mode10, but AI3 is used instead of AI2. Pr.91 and Pr.92 are used to define the high and low limit of AI3. Input range is  $0 \rightarrow 5V$ .

**7.2.28 Pr.40=28 , Speed input is the combination of AI1 \* ( 100%** ± **(Pr.70\*AI3) )** 

This mode is similar to mode12, but AI3 is used instead of AI2. Pr.91 and Pr.92 are used to define the high and low limit of AI3. Input range is 0~+5V.

#### **7.2.29 Pr.40=29 , Speed input is the combination of AI3** ± **( Pr.15 \* (Pr.70\*AI1) )**

This mode is similar to mode13, but AI3 is used instead of AI2. Pr.91 and Pr.92 are used to define the high and low limit of AI3. Input range is 0~+5V.

#### **7.2.30 Pr.40=30, Use AI3 as speed source, with minimum frequency = Pr.16**

This mode is similar to mode18, but AI3 is used instead of AI2. Pr.91 and Pr.92 are used to define the high and low limit of AI3. Input range is 0~+5V.

#### **7.2.31 Pr.40=31, AI3 input, with Reverse Slope**

This mode is similar to mode20, but AI3 is used instead of AI2. Pr.91 and Pr.92 are used to define the high and low limit of AI3. Input range is 0~+5V.

**7.2.32 Pr.40=32, AI1 input, with Reverse Slope** 

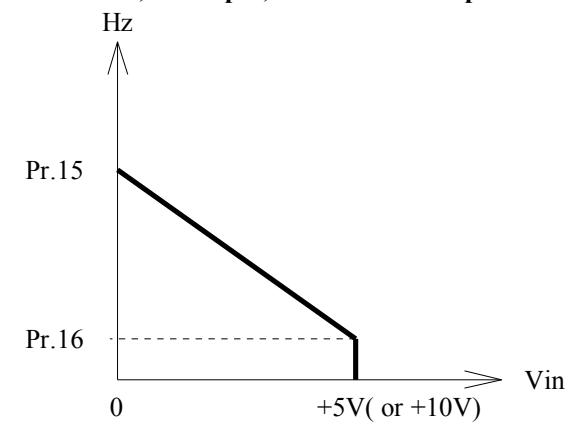

This mode is similar to mode20, but AI1 is used instead of AI2. In this mode, the voltage signal fed into AI1 terminal will be used to determine the output frequency of the inverter while running. The direction of the output phase sequence must be determined by control command.

If the input signal reaches maximum level, the set frequency is equal to Pr.16 (LOWER LIMIT).

On the contrary, if the input signal is zero, the set frequency is equal to Pr.15 (UPPER LIMIT).

**Note: Set jumper JP1 to match with the input signal type and range. If necessary, use Pr.89 and Pr.90 to modify the input range.** 

- **7.2.33 Pr.40=33, Set frequency = Panel set frequency \* ( 100%** ± **(Pr.70\*AI1) )**  This function is similar to mode 21, but the modification input is AI1.
- **7.2.34 Pr.40=34, Set frequency = Panel set frequency \* ( 100%** ± **(Pr.70\*AI3) )**  This function is similar to mode 21, but the modification input is AI3.
- **7.2.35 Pr.40=35, Set frequency = Panel set frequency**± **( Pr.15 \* (Pr.70\*AI2) )**  This function is similar to mode 22, but the modification input is AI2.
- **7.2.36 Pr.40=36, Set frequency = Panel set frequency**± **( Pr.15 \* (Pr.70\*AI3) )**  This function is similar to mode 22, but the modification input is AI3.
- **7.2.37 Pr.40=37, AI1 FORWARD, AI2 REVERSE**  While motor run in FORWARD direction, it is same as mode 17, use AI1 as input source. If the motor run in REVERSE direction, it is same as mode 18, use AI2 as input source.
- **7.2.38 Pr.40=38, AI2 FORWARD, AI1 REVERSE**  While motor run in FORWARD direction, it is same as mode 18, use AI2 as input source. If the motor run in REVERSE direction, it is same as mode 17, use AI1 as input source.
- **7.2.39 Pr.40=39, When start running, the output frequency is determined by Pr.00.**  If in the case when Pr.00<Pr.16, the inverter will output the frequency stored in Pr.16.
- **7.2.39 Pr.40=40, The output frequency is determined PID Output.** (for PDAN series only) Refer to Appendix A.
- 7.2.41 Pr.40=41~45, reserve
- **7.2.46 Pr.40=46, Speed Command come from RS485 Serial Port** (for PDAN series only)
- When RS485 port is defined as JPS protocol, Speed Command come from RS485 Serial Port.
- 7.2.47 Pr.40=47, reserve
- **7.2.48 Pr.40=48, Set Frequency = PID Boost \* (PID Output + PID Bias Input from AI1)** (for PDAN series only)
- **7.2.49 Pr.40=49, Set Frequency = PID Boost \* (PID Output + PID Bias Input from AI2)** (for PDAN series only)
- **7.2.50 Pr.40=50, Set Frequency = PID Boost**  $*$  (PID Output + PID Bias Input from AI3) (for PDAN series only)
- **7.2.51 Pr.40=51, Set Frequency = PID Boost \* (PID Output + PID Bias Set by Pr.28)** (for PDAN series only) Refer to Appendix A.

# *8. Selection of Digital input function*

The terminals DI1, DI2, DI3, & DI4 are multi-functioned Digital Input terminals.

【Note】All the DIx terminals are scanned once every 5.0 ms.

These four terminals are exactly identical in its hardware/software configurations.

When left open, they are **OFF.** And will become **ON** when connected to **DCOM**.

Each input terminal can be configured individually by corresponding DIx\_SELECT parameters. The four DIx\_SELECT parameters are:

Pr.41 -- DI1\_SELECT, used for DI1

Pr.42 -- DI2\_SELECT, used for DI2

Pr.43 -- DI3\_SELECT, used for DI3

Pr.44 -- DI4<sup>T</sup>SELECT, used for DI4

Pr.03 -- DI5\_SELECT, used for DI5 (Sec. 1.2 RUN mark terminal)

Pr.04 -- DI6\_SELECT, used for DI6 (Sec. 1.2 REV mark terminal)

#### **Selection Table of Digital input function**

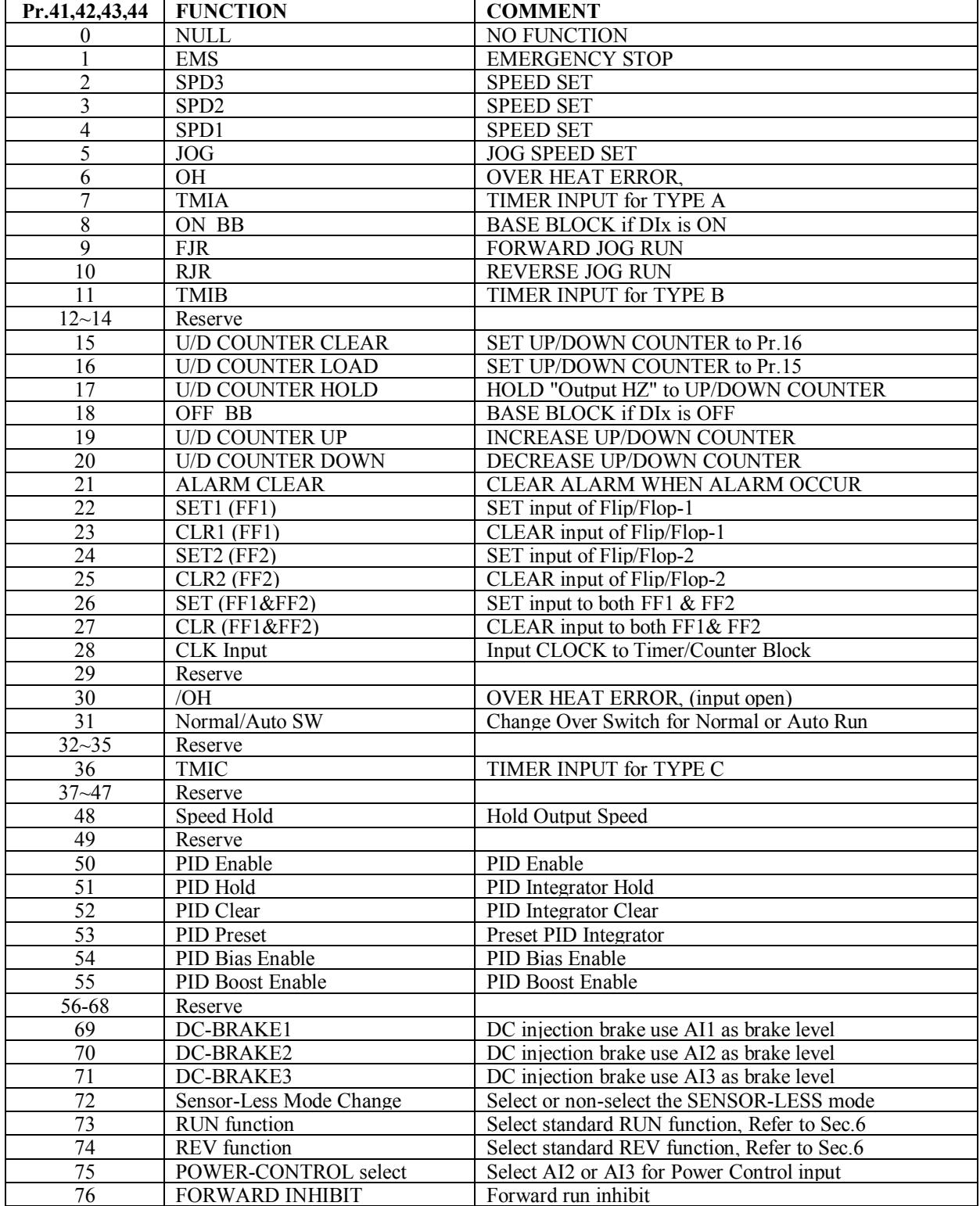

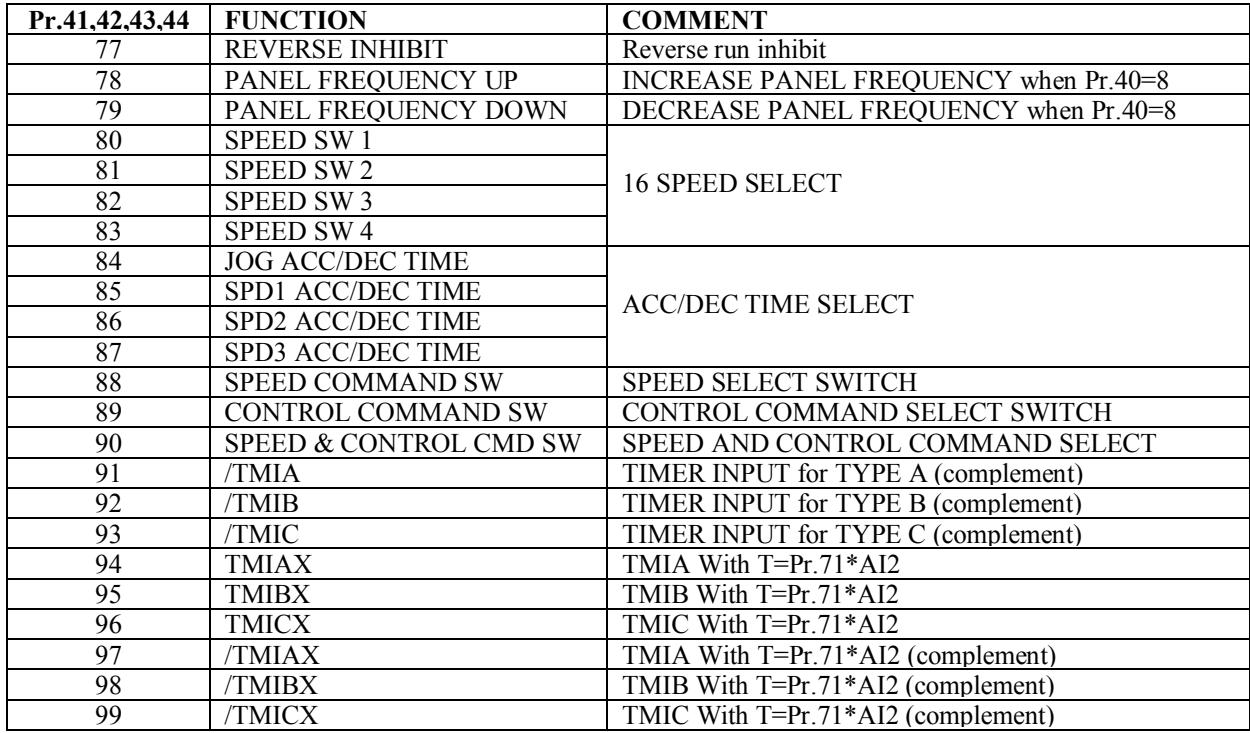

#### **8.0 DIx\_Select = 0, NULL function**

The input terminal is disabled into **OFF** state when select NULL function.

**8.1 DIx\_Select = 1, EMS Emergency Stop function (Refer to Section 5.4, Pr.05~Pr.08)** 

While inverter running, if the input terminal is ON, then inverter will start delivering DC voltage instead of AC voltage to motor. The DC voltage level is assigned by Pr.06, and will remain a period of time determined by Pr.07.

#### **8.2 DIx\_Select = 2, SPD3 (Also refer to Section 12)**

**8.3 DIx\_Select = 3, SPD2** 

**8.4 DIx\_Select = 4, SPD1** 

#### **8.5 DIx\_Select = 5, JOG**

In addition to Pr.00 Main Speed Set, there are other four pre-settable speeds: JOG Speed, SPD1, SPD2, and SPD3. The following table lists the corresponding parameters:

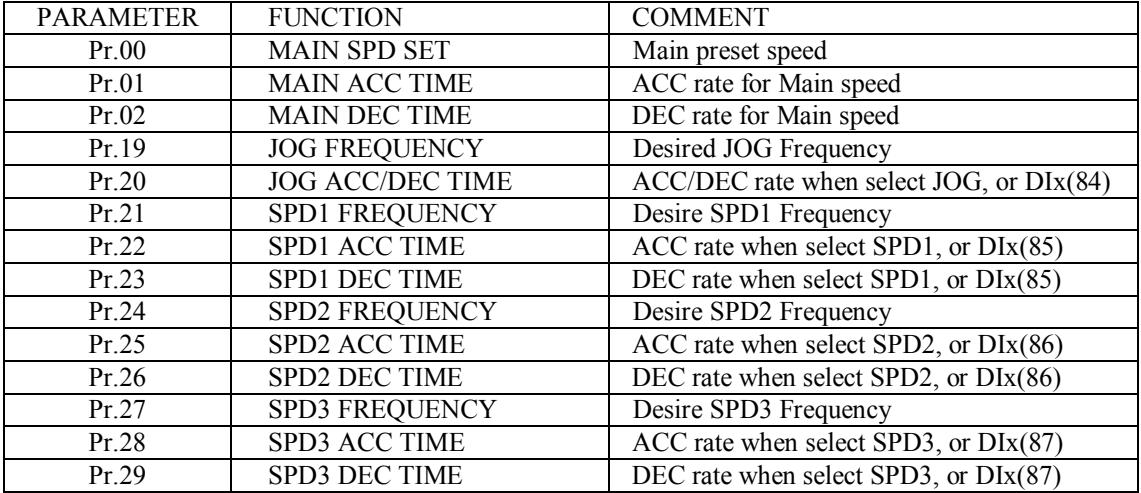

The priority level for multi-speed operation is:

JOG > SPD1 > SPD2 > SPD3 > (16STEP) > NORMAL\_SPEED\_REQUEST.

NORMAL SPEED\_REQUEST stands for the speed set from Pr.00, or Panel, or UP/DOWN counter, or AIx, according to the user's selection defined in Pr.40.

Normally the JOG, SPD1, SPD2, & SPD3 functions must be combined with RUN Command.

Refer to DIx mode 9 and 10, for JOG run without RUN command.

Refer to DIx(80)~DIx(83), to determine 16STEP speed.

When inverter selects JOG speed, Pr.20 determines the acceleration and deceleration rate.

When inverter selects SPD1 speed, Pr.22, 23, determines the acceleration and deceleration rate.

When inverter selects SPD2 speed, Pr.25, 26, determines the acceleration and deceleration rate.

When inverter selects SPD3 speed, Pr.28, 29, determines the acceleration and deceleration rate.

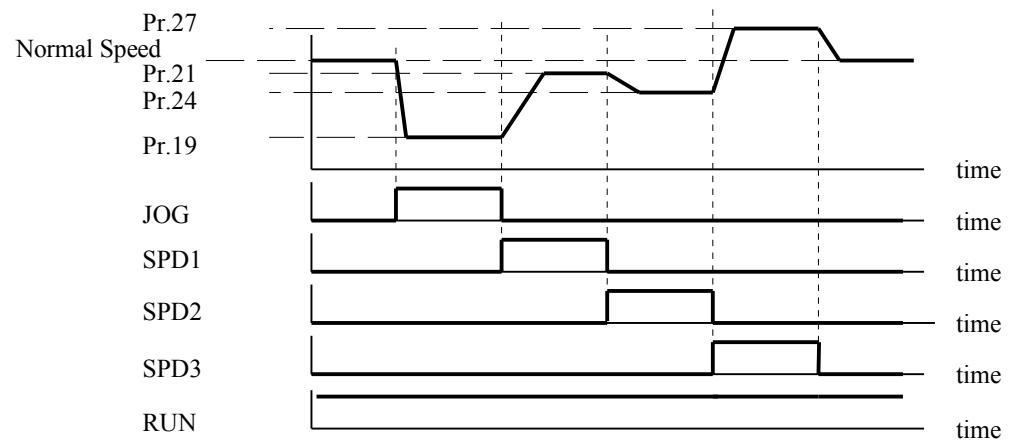

#### **8.6 DIx\_Select = 6, OH (Over Heat) function (Also refer to Section 8.30)**

When the input terminal is activated, the inverter will disable the output transistors, and show **OH** alarm message on the display. Refer to mode-30, for complementary function.

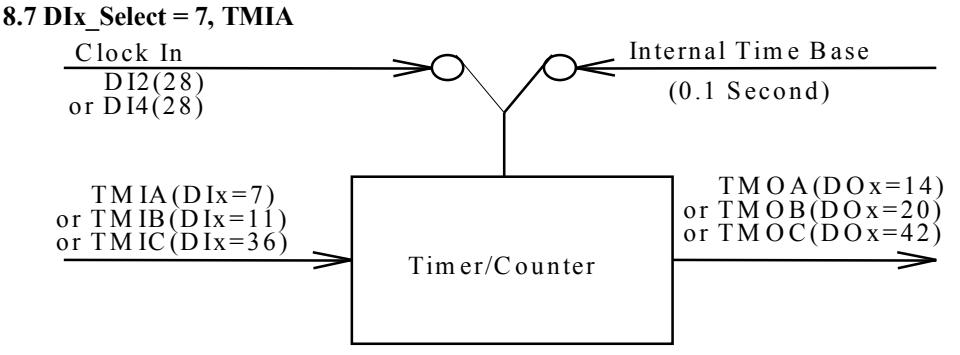

Functio nal block diagram of Tim er/Counter m odule

#### **Note: Only when select DI2(28) or DI4(28), the Timer/Counter Module will be configured as Counter Module. Otherwise, it is configured as Timer Module.**

When configured as a Timer, the Internal 0.1 Second time base signal is selected to be the clock input of the Timer/Counter Module.

If configured as a Counter, the terminal of DI2 & DI4 that was assigned to mode-28 will become the clock input of the Timer/Counter Module.

When digital input DIx is assigned to **TMIA** function, it serves as **Input of the OFF-DELAY** timer. User must assign a digital output DOx , which select **TMOA** function to serve as the output of this timer. And the **timer time** will be defined in Pr.71. (Refer to Sec.8.94)

When the timer input TMIA is ON, the timer output TMOA will be ON immediately.

If the TMIA become OFF, the timer will start counting time. After waiting the specified time period of Pr.71, then the TMOA become OFF too.

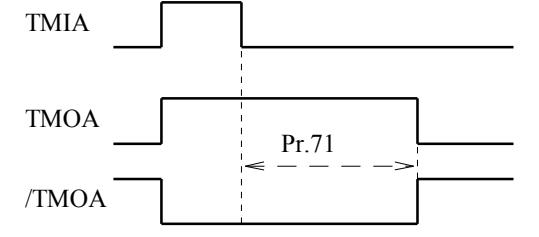

#### **Note:**

**When use as Counter mode, the maximum clock input rate is 1000Hz. There is only one internal Timer/Counter Block; you can use only one Timer/Counter, either TYPE A or TYPE B or TYPE C.** 

#### **8.8 DIx\_Select = 8, ON-BB**

When any DIx selecting this function, activate the input DIx will **BLOCK the BASE** signal to all transistors immediately in order to disable the inverter output. When the input is OFF again, the inverter will execute **Speed Search process**.

Refer to Sec.11, the special function for **Speed Search process**.

Also Refer to Sec.8.18 for complement function.

#### **8.9 DIx\_Select = 9, FJR**

When selected DIx is ON, it will force the inverter execute **Forward-Jog-Run** without RUN Command.

#### **8.10 DIx\_Select = 10, RJR**

When selected DIx is ON, it will force the inverter execute **Reverse-Jog-Run** without RUN Command.

**Refer to the functional block diagram of Timer/Counter module in Sec.8.7.** 

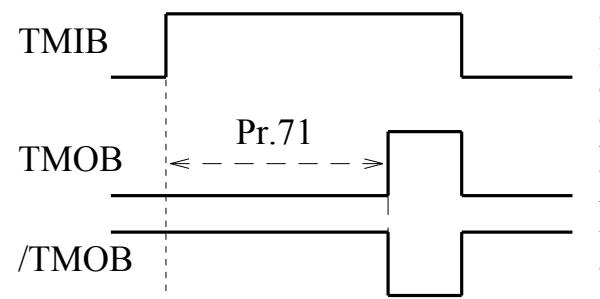

When digital input DIx is assigned to **TMIB** function, it serves as **Input of the ON-DELAY** timer. User must assign a digital output DOx, which select **TMOB** function to serve as the output of this timer. And the **timer time** will be defined in Pr.71. (Refer to Sec.8.94)

When the timer input TMIB is OFF, the timer output TMOB will be OFF too.

Until the input TMIB is ON and **continue ON for a specified time period of Pr.71**, then the TMOB will become ON. 8.12 DIx Select =  $12{\sim}14$ , reserve

#### **8.15 DIx\_Select = 15, CLEAR the content of UP/DOWN COUNTER to Pr.16**

#### **8.16 DIx\_Select = 16, LOAD the content of UP/DOWN COUNTER to Pr.15**

#### **8.17 DIx\_Select = 17, HOLD the UP/DOWN COUNTER**

**Refer to Sec.7.6 Functional Block Diagram of Internal UP/DOWN counter.** 

Note: These digital function may be selected as the input terminals when Pr.40=6, 7 and 19, using the content of the UP/DOWN counter as the NORMAL\_SPEED\_REQUEST.

If DIx(15) is ON, selects CLEAR function, the content of the internal UP/DOWN COUNTER will be set to Pr.16 (Lower Limit).

If DIx(16) is ON, selects LOAD function, the content of the internal UP/DOWN COUNTER will be set to Pr.15 (Upper Limit).

If DIx(17) is ON, selects HOLD function, the UP/DOWN COUNTER will hold its value.

#### **8.18 DIx\_Select = 18, OFF-BB**

When any DIx selecting this function, the input terminal must remain in activate state for normal operation. If the input terminal is left open to OFF state, it will **BLOCK the BASE** signal to all transistors immediately in order to disable the inverter output.

When the input is ON again, the inverter will execute **Speed Search process**. Refer to Sec.11, the special function for **Speed Search process**.

Also Refer to Sec.8.8 for complement function.

#### **8.19 DIx\_Select = 19, UP**

If DIx(19) is ON, the UP/COUNTER will increase its value, according to the acceleration rate specified in Pr.01. **8.20 DIx\_Select = 20, DOWN** 

If  $\overline{\text{DI}}\text{x}(20)$  is ON, the UP/COUNTER will decrease its value, according to the deceleration rate specified in Pr.02. **8.21 DIx\_Select = 21, ALARM CLEAR** 

If user choose this function, then activate the DIx terminal will reset the inverter only when alarm had occurred. Note: The **RST terminal** is used to **RESET** the whole inverter no matter alarm occurred or not.

- **8.22 DIx\_Select = 22, SET Flip/Flop-1**
- **8.23 DIx\_Select = 23, CLEAR Flip/Flop-1**
- **8.24 DIx\_Select = 24, SET Flip/Flop-2**
- **8.25 DIx\_Select = 25, CLEAR Flip/Flop-2**
- **8.26 DIx** Select = 26, **SET** both **Flip/Flop-1** & **Flip/Flop-2**

#### **8.27 DIx\_Select = 27, CLEAR both Flip/Flop-1 & Flip/Flop-2**

Two general purpose Flip/Flops were built in for many applications in order to minimize the necessary external components. Each Flip/Flop block has two SET inputs, two CLEAR inputs and two complementary outputs for free selection.

For example, Let

DI1 Select  $(Pr.41) = 22$ , select DI1 to be the SET input of FF1

DI2\_Select (Pr.42) = 23, select DI2 to be the CLEAR input of FF1

DO1 Select (Pr.45)=32, select DO1 to be the output Q of FF1

#### then, **the combination of inputs DI1, DI2 and output DO1 will serve as a Latch Relay**.

Momentary ON signal apply to DI1 will cause DO1 enter ON state. On the contrary, ON signal apply to DI2 will cause DO1 back to OFF state again.

If digital input function select is DIx select=26, then ON input to DIx will SET both FF1  $\&$  FF2. If digital input function select is DIx select=27, then ON input to DIx will CLEAR both FF1  $\&$  FF2.

#### **Note: Multiple assignment to the same input function is acceptable.**

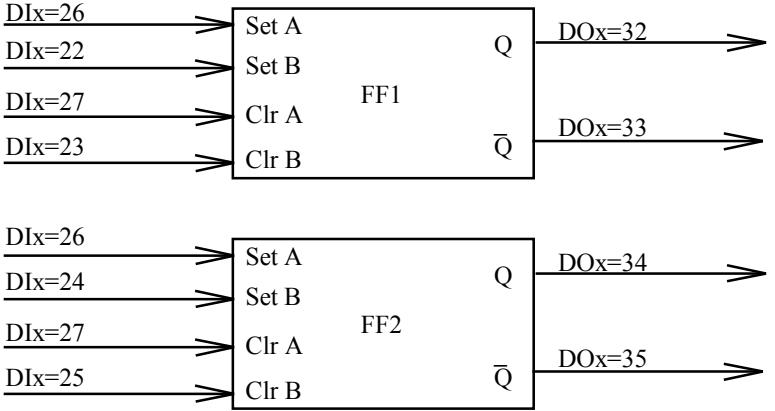

Functional Block diagram of Internal Flip/Flop Modules

#### **Flip/Flop application example :** Use **DI1, DI2, DO1 as a LATCH RELAY.**

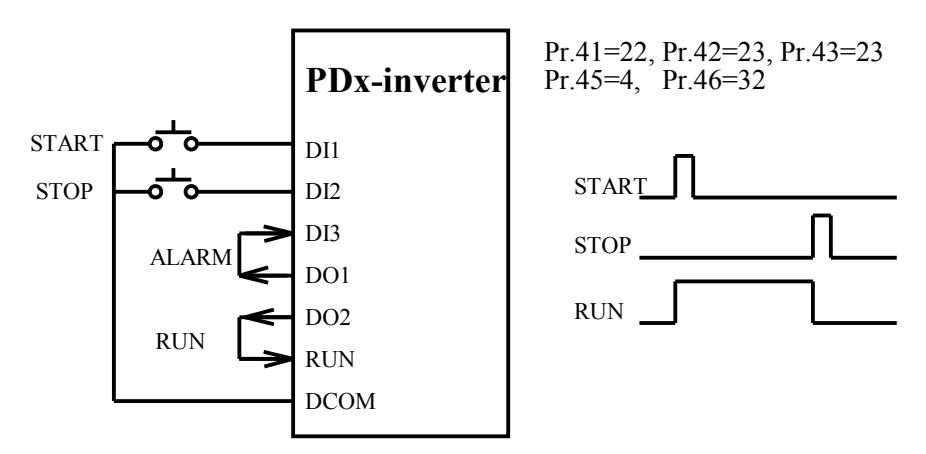

#### **8.28 DIx\_Select = 28, CLOCK input of Timer/Counter**

Refer to Sec.8.7, the Functional Block Diagram of the Internal Timer/Counter Module. Note: Not every DIx input can select this function; only DI2(28) and DI4(28) are useful. DI1(28): Used for AUTO-RUN mode, refer to Sec. 12 **(for PDA/PDE/PDH series only)** DI2(28): Used for general purpose Timer/Counter, refer to Sec. 8.7, 8.11, 8.36. DI3(28): No function DI4(28): Used for AUTO-RUN mode, refer to Sec. 12 **(for PDAN series only)**

If this function is used, the Counter Module will advance one count when the input status of DIx changes from OFF to ON.

The maximum input clock rate is limited to 1,000 Transitions/Second.

### 8.29 DIx Select = 29, reserve

#### **8.30 DIx\_Select = 30, /OH function**

When any digital input terminal select this function, it must remain in **ON state for normal operation**. Else if the input is **OFF**, the inverter will disable the output transistors, and show **OH** alarm message on the display. Refer to mode-6, for complementary function.

#### **8.31 DIx\_Select = 31, Normal/Auto Switch**

Refer to Sec.12, the description of AUTO RUN Function.

Parameter Pr.72 determines the Auto Run Mode of the inverter.

This Digital Input function provides an easy way to change between Normal or Auto Run mode.

When the selected DIx input is OFF, then Pr.72 determines the inverter running mode.

If the input is ON, then it will force the inverter to run under Normal mode (equal to Pr.72=0).

#### **Note: a. If Pr.72=0, selects Normal Run Mode.**

#### **b. The status change of the DIx will be effective only when the inverter is stop.**

8.32 DIx Select =  $32~35$ , reserve

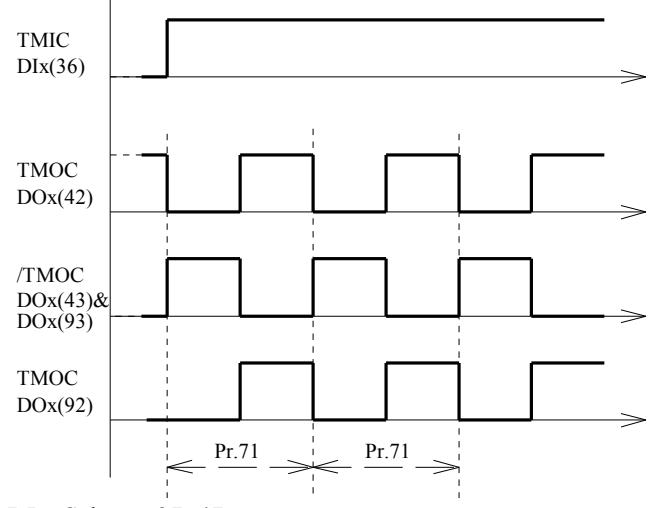

If the input TMIC is OFF, the output TMOC is always under ON state.

When the TMIC is ON, then the TMOC will start the Astable ON/OFF cycle.

The period of time for one ON/OFF cycle is determined by Pr.71. (Refer to Sec.8.94)

The duty cycle is 50%.

If TMOC assigned by DOx(92), the TMOC output will remain OFF, when TMIC is OFF.

### 8.37 DIx Select =  $37~-47$ , reserve

#### **8.48 DIx\_Select = 48, Speed Hold**

When  $D\text{Ix}(48)$  is ON, the inverter will stop ramp up or ramp down, and hold on present running speed. If DIx(48) change to OFF, the inverter will resume ramp up or ramp down.

- 8.49 DIx Select = 49, reserve
- **8.50 DIx\_Select = 50, PID Enable**
- **8.51 DIx\_Select = 51, PID Hold**
- **8.52 DIx\_Select = 52, PID Clear**
- **8.53 DIx\_Select = 53, PID Preset**
- **8.54 DIx\_Select = 54, PID Bias Enable**
- **8.55 DIx\_Select = 55, PID Boost Enable** 
	- Refer to Appendix A
- 8.56 DIx Select =  $56~68$ , reserve
- **8.69 DC-BRAKE1**

#### **8.70 DC-BRAKE2**

#### **8.71 DC-BRAKE3**

When set DIx(69 or 70 or 71) ON, the inverter will start injecting a continuous DC current into the motor winding. Under this application, AI1, AI2 or AI3 are used to define the level of the injection current respectively. The actual DC output voltage level is defined by Pr.06\*Aix.

#### **8.72 SENSOR-LESS Mode Change (for PDAN/PDA series only)**

DIx(72) is used to toggle the operating mode between SENSOR-LESS and NON-SENSOR-LESS externally. If Pr.67=1, and DIx(72)=ON, mode will change from **Non-Sensor-Less** to **Sensor-Less**.

If Pr.67=3, and DIx(72)=ON, mode will change from **Sensor-Less** to **Non-Sensor-Less**.

### **8.73 RUN function**

#### **8.74 REV function**

Any digital input terminal assigned as DIx(73) will function as RUN terminal input. Any digital input terminal assigned as DIx(74) will function as REV terminal input. Refer to section 6 for detail RUN and REV terminal function.

#### **8.75 Power Control Input Selection (for PDAN/PDA series only)**

This function is only available under Pr.67=4, the **Power Control** mode. When DIx(75) is ON, AI2 is selected in order to modify the **POWER-LIMIT-CURVE**. Otherwise, if DIx(75) is OFF, or not any DIx(75) is assigned, AI3 is selected. **Refer to section 4.3.4.** 

#### **8.76 FORWARD INHIBIT (for PDAN series only)**

#### **8.77 REVERSE INHIBIT (for PDAN series only)**

If DIx(76)=ON, Forward Run is inhibited.

If DIx(77)=ON, Reverse Run is inhibited.

#### **8.78 DIx\_Select = 79, Increase the Panel Set frequency**

#### **8.78 DIx\_Select = 79, Decrease the Panel Set frequency**  While using Panel Set frequency as speed command (Pr.40=8),

if DIx(78)=ON, can increase the Panel Set frequency, and if DIx(79)=ON, can decrease the Panel Set frequency.

#### **8.80 DIx\_Select = 80~83, 16 STEP-Speed select**

 $DIx(80)~DIx(83)$  are used to assign 16-step frequency. If DIx(2)~DIx(5) are all OFF, (no JOG, SPD1, SPD2, SPD3 function) and if any of  $\text{DIx}(80)$ ~ $\text{DIx}(83)$  is ON, then the set speed is: Set Frequency = DIx(83)\*Pr.27 + DIx(82)\*Pr.24 + DIx(81)\*Pr.21 + DIx(80)\*Pr.19

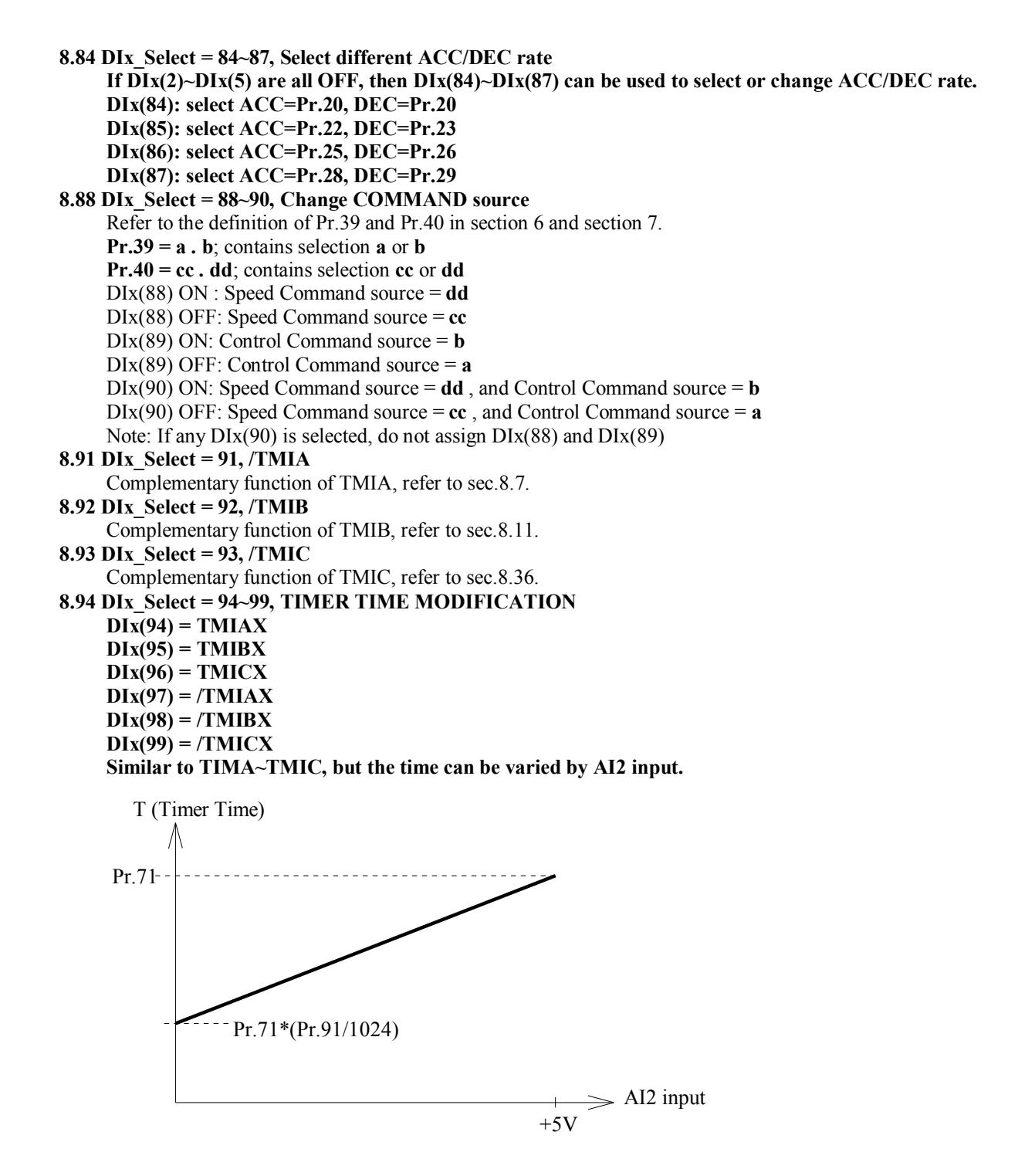

# *9. Selection of Digital output and Relay function*

The **DO1, DO2, RY1 and RY2** terminals are defined as multi-functional **DIGITAL OUTPUTS**. The output circuit structure of **DO1 & DO2** is Transistor **OPEN COLLECTOR** outputs. The **RY1and RY2** pair terminals are **NORMAL OPEN(1a)** contacts of the output **RELAY**. The parameters for configuring the digital outputs are:

Pr.45 -- DO1\_SELECT, used for DO1 output function select

Pr.46 --  $DO2$ <sup>SELECT</sup>, used for DO2 output function select

Pr.47 -- RELAY\_SELECT, used for Relay output function select

Each of the three digital outputs may select any of the following output functions:

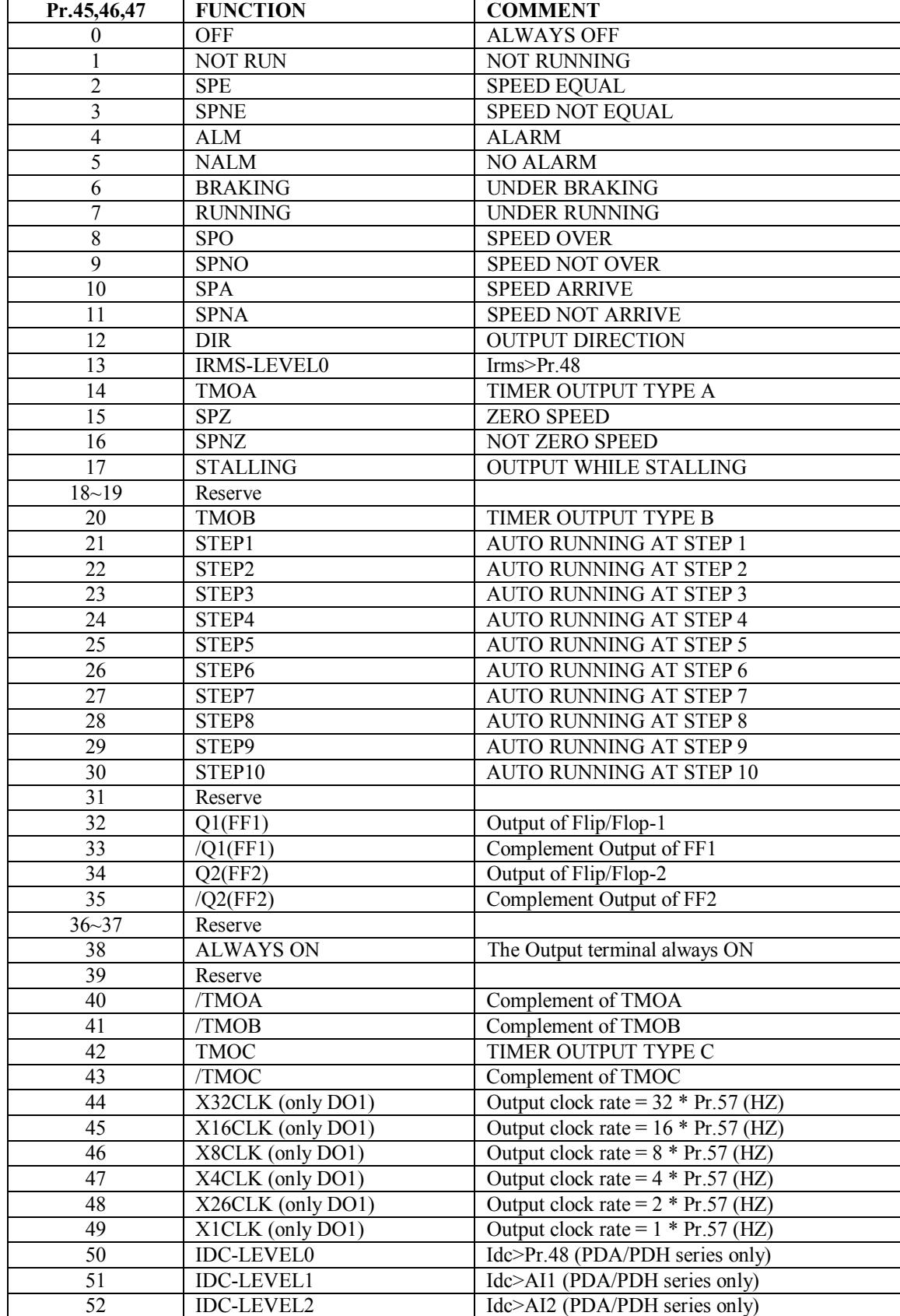

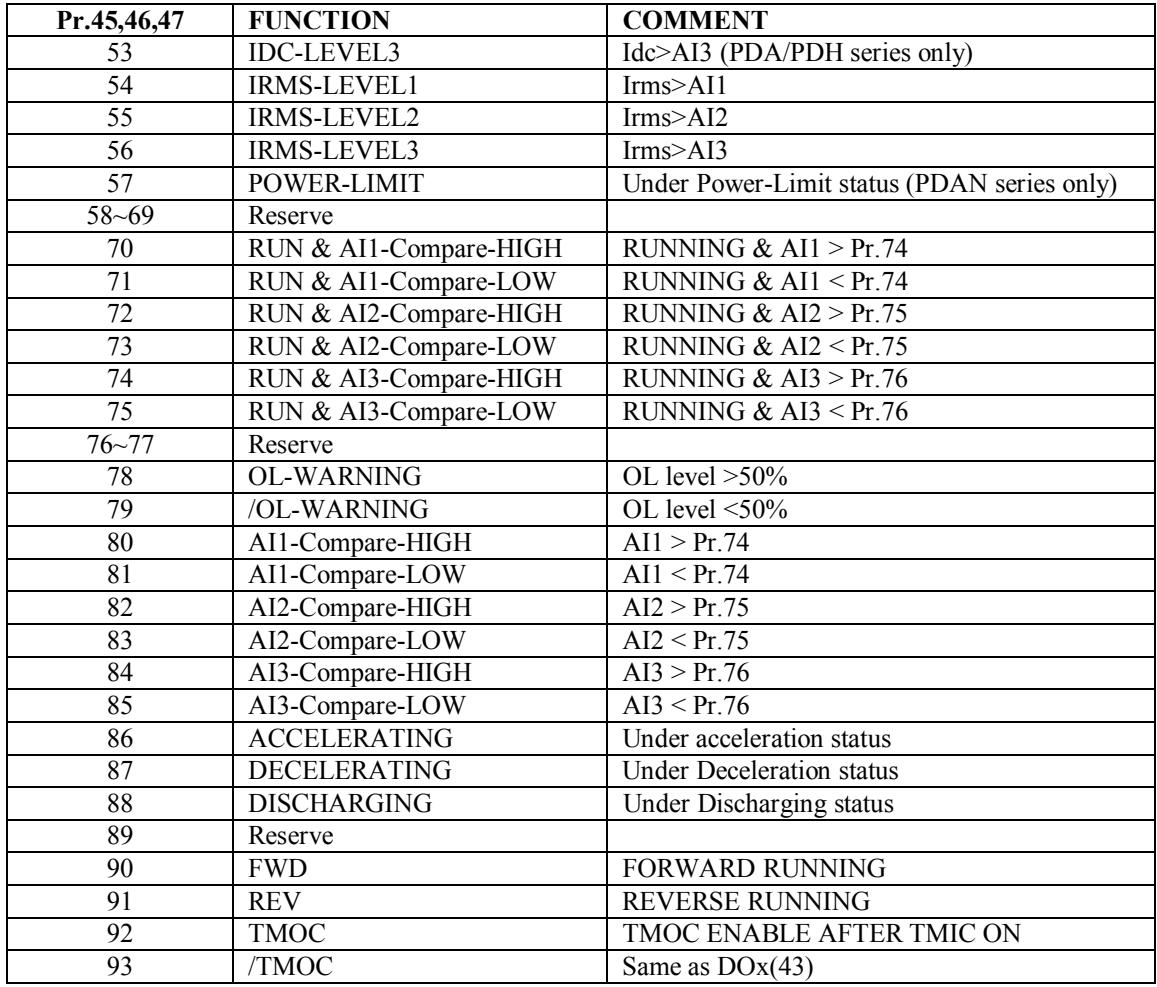

Note: When power on, or the inverter will executing INITIALIZE function, all of the outputs will go OFF for a short **period of reset.** 

#### **9.0 NULL function**

The output status of DOx will always under **OFF state** when selecting this mode.

This function is complement function of **Always ON** function. Refer to Sec.9.38.

This function is useful when a master computer controls the inverter. The master computer can control these digital outputs for other peripheral, independent to the inverter operation.

#### **9.1 NOT RUNNING function (complement of Sec.9.7)**

The output status of DOx will be **ON** when the inverter is under **standby** mode.

Inverter under standby mode means the output transistors are all OFF.

If the inverter starts **running or under DC injection braking** mode, the output status will become OFF.

#### **9.2 SPE Speed Equal function**

**9.3 SPNE Speed Not Equal function (complement of Sec.9.2)** 

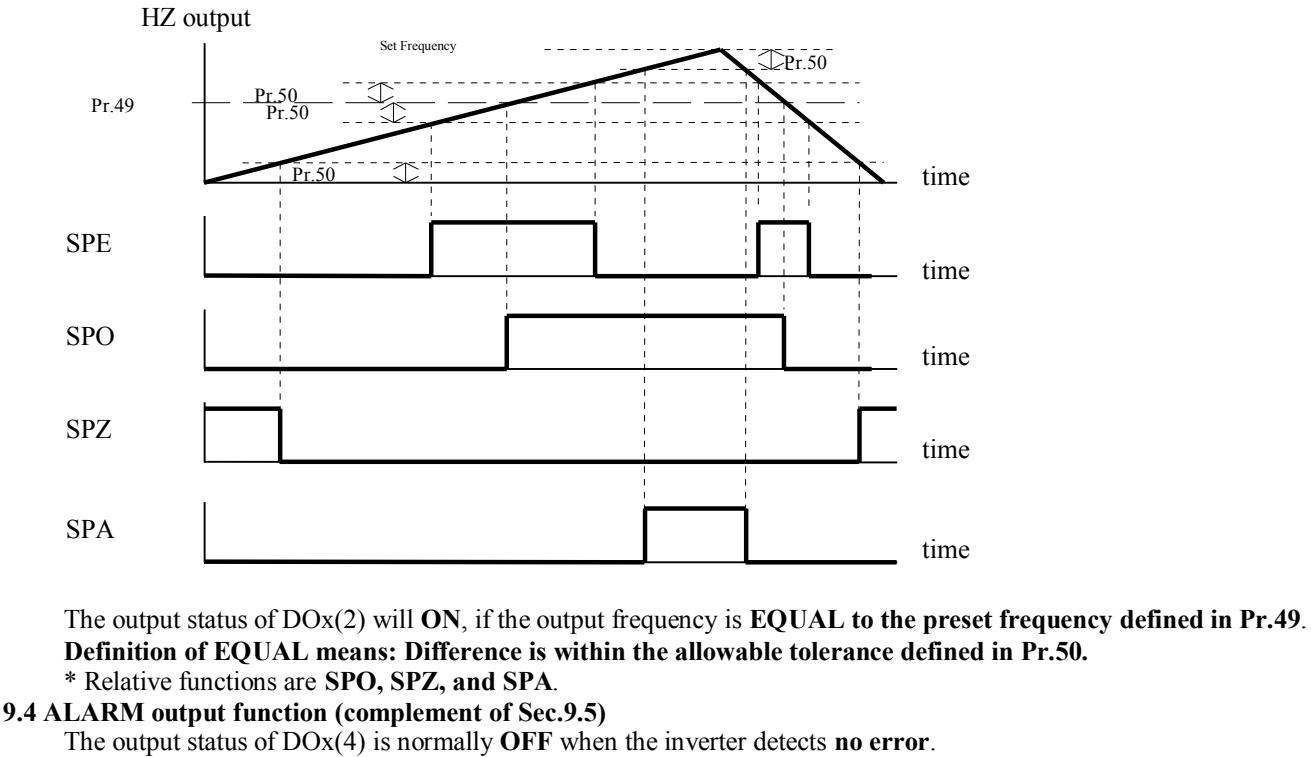

If **error occurs**, the output DOx(4) will **ON** immediately.

- **9.5 NOT ALARM output function (complement of Sec.9.4)** 
	- $DOx(5) = /DOx(4)$
- **9.6 BRAKING function (Refer to Section 5.4, Pr.05~Pr.08)**

The output DOx(6) will **ON**, when the inverter is under **DC injection braking** mode.

- **9.7 RUNNING function (Refer to Section 5.4, Pr.05~Pr.08)**  The output DOx(7) is **OFF** when the inverter is under **standby** mode (not running). If the inverter starts running or under DC injection braking mode, the output DOx(7) will **ON**.
- **9.8 SPO Speed Over function (Refer to Section 9.2)**  The output status of DOx(8) will **ON**, if the absolute value of output frequency is **OVER the preset frequency defined in Pr.49**. (i.e. Pr.57>Pr.49)
- **9.9 SPNO Speed Not Over function (complement of Sec.9.8)**
- $DOx(9) = /DOx(8)$
- **9.10 SPA Speed Arrive function (Refer to Section 9.2)**

The output status of DOx will **ON**, if the output frequency is **EQUAL to the Set frequency.**

**Definition of EQUAL means: Difference between output Hz and desired frequency is within the allowable tolerance defined in Pr.50.** 

Note: the SPA signal is always OFF if inverter is not running or is under DC injection braking.

**9.11 SPNA Speed Not Arrive function (complement of Sec.9.10)** 

### $DOx(11) = /DOx(10)$

**9.12 DIRECTION output function**  The output status of  $DOx(12)$  will **ON**, if the output frequency  $\geq 0$ . The output status of DOx will be **OFF**, if the output frequency <0 . **Refer to Sec.9.90 & 9.91** 

#### **9.13 IRMS-LEVEL0**

DOx(13) output will ON, if Irms>Pr.48.

Irms is root mean square current value of inverter output.

- **9.14 TMOA Timer Output A-type function (Refer to Section 8.7)**
- Refer to the Functional block diagram of Timer/Counter module in Sec.8.7 and the related descriptions.

#### **9.15 SPZ Speed Zero function (Refer to Section 9.2)**

The output status of DOx will **ON**, if the output frequency is **EQUAL to Zero.** (Pr.57<Pr.50)

- **9.16 SPNZ Speed Not Zero function (complement of Sec.9.15)** 
	- $DOx(16) = /DOx(15)$

#### **9.17 STALLING function**

While inverter running, if the output current exceeds hardware limit (150%), the output frequency will decrease automatically to reduce the output current. Inverter running under such condition is called Stalling, and output status DOx(17) will become ON to indicate this situation.

9.18~19 reserve

**9.20 TMOB Timer Output B-type function (Refer to Section 8.11)**  Refer to the Functional block diagram of Timer/Counter module in Sec.8.7 and the related descriptions in Sec.8.11. **9.21 STEP1 output indicating Auto running at step1 (Refer to Section 12.2) 9.22 STEP2 output indicating Auto running at step2 (Refer to Section 12.2) 9.23 STEP3 output indicating Auto running at step3 (Refer to Section 12.2) 9.24 STEP4 output indicating Auto running at step4 (Refer to Section 12.2) 9.25 STEP5 output indicating Auto running at step5 (Refer to Section 12.2) 9.26 STEP6 output indicating Auto running at step6 (Refer to Section 12.2) 9.27 STEP7 output indicating Auto running at step7 (Refer to Section 12.2) 9.28 STEP8 output indicating Auto running at step8 (Refer to Section 12.2) 9.29 STEP9 output indicating Auto running at step9 (Refer to Section 12.2) 9.30 STEP10 output indicating Auto running at step10 (Refer to Section 12.2)**  9.31 Reserve **9.32 Q1 output of Flip/Flop-1 (Refer to Section 8.22)**  DOx(32) is Q output of Flip/Flop-1. **9.33 /Q1 output of Flip/Flop-1 (Refer to Section 8.22)**  DOx(33) is /Q output of Flip/Flop-1. **9.34 Q2 output of Flip/Flop-2 (Refer to Section 8.22)**  DOx(34) is Q output of Flip/Flop-2. **9.35 /Q2 output of Flip/Flop-2 (Refer to Section 8.22)**  DOx(32) is /Q output of Flip/Flop-2. 9.36~37 Reserve **9.38 Always ON**  The output status of DOx(38) is always under **ON state** when selecting this mode. This function is complement function of **NULL** function. Refer to Sec.9.0. This function is useful when the inverter is controlled by a master computer, or under TEST mode. The master computer can control these digital outputs for other peripheral, independent to the inverter operation. 9.39 reserve **9.40 /TMOA Complement function of TMOA**   $DOx(40) = /DOx(14)$ **9.41 /TMOB Complement function of TMOB**   $DOx(41) = /DOx(20)$ **9.42 TMOC Timer Output C-type function (Refer to Section 8.36) 9.43 /TMOC Complement function of TMOC**   $DOx(43) = /DOx(42)$ **9.44 X32CLK output clock rate = 32 \* Pr.57 (HZ) 9.45 X16CLK output clock rate = 16 \* Pr.57 (HZ) 9.46 X8CLK output clock rate = 8 \* Pr.57 (HZ) 9.47 X4CLK output clock rate = 4 \* Pr.57 (HZ) 9.48 X2CLK output clock rate = 2 \* Pr.57 (HZ) 9.49 X1CLK output clock rate = 1 \* Pr.57 (HZ)**   $DOx(44)$ ~ $DOx(49)$  are used for generating an output clock. The maximum output clock rate should limit within 3KHz. This clock output is only available for DO1. After select one of these functions, user must execute RESET in order to change DO1 into XnCLK function. On the contrary, if change from XnCLK into other DOx function, also execute RESET after selection is changed.

#### **9.50 IDC-LEVEL0**

DOx(50) output will ON, if Idc>Pr.48.

Idc is current value in DC bus.

Note: this function is for PDA/PDH series only.

#### **9.51 IDC-LEVEL1**

 $DOx(51)$  is similar to  $DOx(50)$ , but AI1 is used as the comparison level. Actual comparison method is :  $Idc(\frac{9}{6}) > 150\% * All$ Note: this function is for PDA/PDH series only.

#### **9.52 IDC-LEVEL2**

 $DOx(52)$  is similar to  $DOx(50)$ , but AI2 is used as the comparison level. Actual comparison method is:  $Idc(^{9}/_{0}) > 150\% * AI2$ Note: this function is for PDA/PDH series only.

#### **9.53 IDC-LEVEL3**

 $DOx(53)$  is similar to  $DOx(50)$ , but AI3 is used as the comparison level. Actual comparison method is:  $\text{Idc}(\%) > 150\% * \text{A}13$ Note: this function is for PDA/PDH series only.

#### **9.54 IRMS-LEVEL1**

 $DOx(54)$  is similar to  $DOx(13)$ , but AI1 is used as the comparison level.

Actual comparison method is : Irms(%) >  $150\%$  \* AI1

#### **9.55 IRMS-LEVEL2**

 $DOx(55)$  is similar to  $DOx(13)$ , but AI2 is used as the comparison level. Actual comparison method is:  $\text{Irms}(%)>150\% * \text{A}12$ 

#### **9.56 IRMS-LEVEL3**

 $DOx(56)$  is similar to  $DOx(13)$ , but AI3 is used as the comparison level.

Actual comparison method is:  $\text{lrms}(\%) > 150\% * \text{A}13$ 

#### **9.57 POWER-LIMIT**

DOx(57) will ON, if under Power-Limit condition. (Refer to section 4.3.4)

 $9.58 \sim 9.69$  reserve

**9.70 RUN & AI1-COMPARE-HIGH** 

#### **9.71 RUN & AI1-COMPARE-LOW**

**9.72 RUN & AI2-COMPARE-HIGH** 

**9.73 RUN & AI2-COMPARE-LOW** 

#### **9.74 RUN & AI3-COMPARE-HIGH**

#### **9.75 RUN & AI3-COMPARE-LOW**

 $DOx(70)$   $-DOx(75)$  are used to detect the input level of AIx and inverter running respectively.

Pr.74 is used as the comparison level for AI1. Pr.75 is used as the comparison level for AI2.

Pr.76 is used as the comparison level for AI3.

Under this application, the value of Pr.74, Pr.75 and Pr.76 should set in the range  $0.0 \sim 1023.0$ .

AI1 input level can be monitored by checking Pr.56 when Pr.55=3.

AI2 input level can be monitored by checking Pr.56 when Pr.55=4.

AI3 input level can be monitored by checking Pr.56 when Pr.55=5.

Example:  $DOx(80)$  will ON, if inverter running and AI1 input level  $> Pr.74$ .

 $DOx(81)$  will ON, if inverter running and AI1 input level  $\leq$  Pr.74.

#### **9.78 OL-WARNING**

#### **9.79 /OL-WARNING**

The OL level can be monitored at Pr.61 when Pr.54=11.

 $DOx(78)$  will ON, if OL level  $>50\%$ .

 $DOx(79)$  is complement function of  $DOx(78)$ .

Refer to Pr.54, for monitoring the OL accumulation level.

#### **9.80 AI1-COMPARE-HIGH**

**9.81 AI1-COMPARE-LOW** 

- **9.82 AI2-COMPARE-HIGH**
- **9.83 AI2-COMPARE-LOW**
- **9.84 AI3-COMPARE-HIGH**

#### **9.85 AI3-COMPARE-LOW**

 $DOx(80)$ ~ $DOx(85)$  are used to detect the input level of AIx respectively.

Pr.74 is used as the comparison level for AI1.

Pr.75 is used as the comparison level for AI2.

- Pr.76 is used as the comparison level for AI3.
- Under this application, the value of Pr.74, Pr.75 and Pr.76 should set in the range  $0.0 \sim 1023.0$ .
- AI1 input level can be monitored by checking Pr.56 when Pr.55=3.
- AI2 input level can be monitored by checking Pr.56 when Pr.55=4.
- AI3 input level can be monitored by checking Pr.56 when Pr.55=5.

Example:  $DOx(80)$  will ON, if AI1 input level > Pr.74.

 $DOx(81)$  will ON, if AI1 input level < Pr.74.

#### **9.86 ACCELERATING**

DOx(86) will ON, if inverter is increasing its output frequency.

#### **9.87 DECELERATING**

DOx(87) will ON, if inverter is decreasing its output frequency.

#### **9.88 DISCHARGING**

DOx(88) will ON, if the voltage of internal capacitor goes too high.

#### 9.89 reserve

#### **9.90 RUNNING FORWARD**

 $DOX(90) = ON$ , when the inverter is Running in FORWARD direction.

#### **9.91 RUNNING REVERSE**

 $DOx(91) = ON$ , when the inverter is Running in REVERSE direction.

#### **9.92 TMOC with Disable**

When  $\text{DIx}(36)$ =TMIC is ON, this output function is the same as  $\text{DOx}(42)$ . If  $\text{DIx}(36)$  is OFF, then  $\text{DOx}(92)$  will always OFF.

#### **9.93 /TMOC**

Same as DOx(43)

# *10. Selection of Analog output function*

This section describes the definition of analog output voltage between "AM" & "ACOM". Refer to Section-1.2.2 for the internal circuit structure. Relative parameter

Pr.37 -- AM\_SELECT

 $Pr.38 - AM$  GAIN

Auxiliary Analog Output Terminal "AM" is provided for analog meter display, or other applications Requiring the analog output signal.

"AM\_SELECT" is used to select desired signal, which will output to AM terminal.

"AM\_GAIN" is used to fine tuning the output voltage level.

User may select any of the four signals in the Table for output to the "AM" terminal.

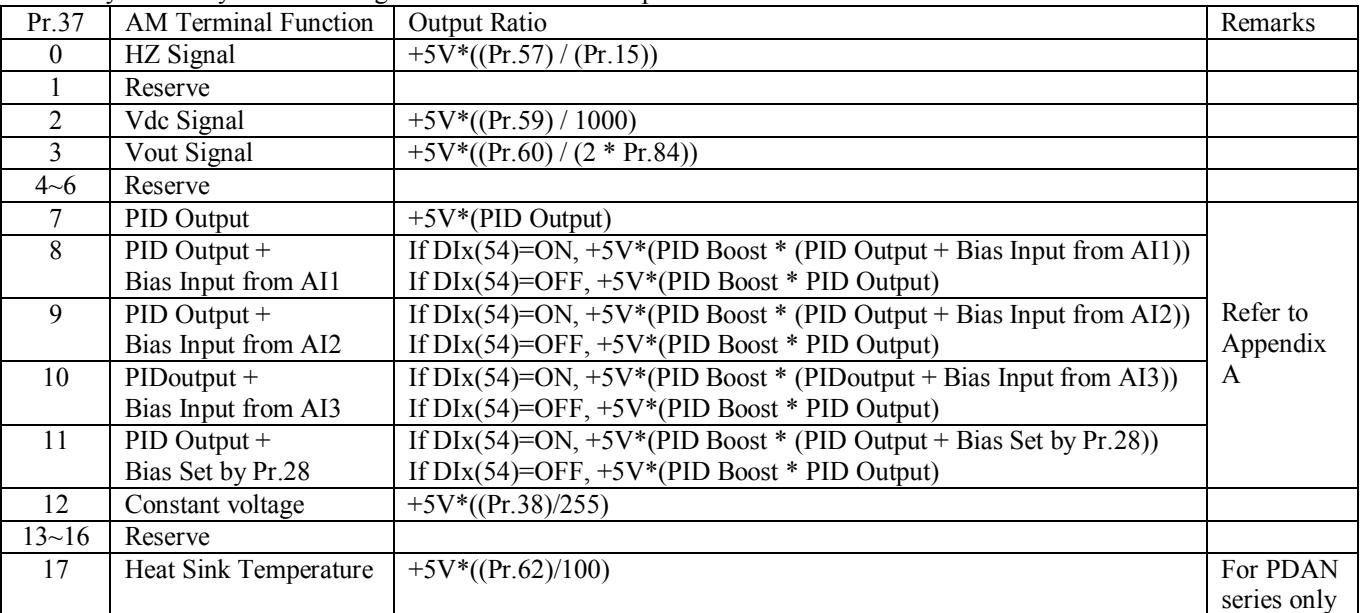

Recommend interface circuit to external analog meter:

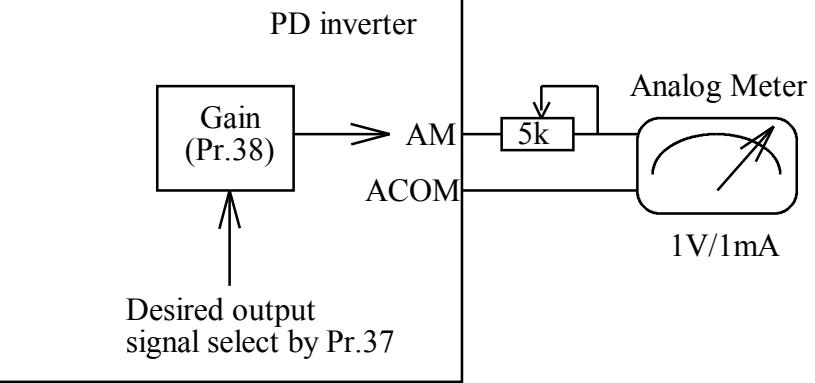

First use Pr.37 to select desired output signal. And let Pr.38=250.

Then adjust variable resistor for trimming to correct position.

If necessary, modify Pr.38 for fine-tuning.

Refer to Sec.1.2 for hardware structure.

# *11. Speed search and Base Block function*

Pr.79 to Pr.82 are used to define the inverter's speed searching characteristics for restart process.

The Speed Search function may be initiated by two methods:

**By Digital Input to initiate the speed search process** 

Let  $\text{DIx}(8)$ , selects "Base Block" function to any Digital input. If  $\text{DIx}(8)$  is ON, then the inverter will disable IGBT output causing the motor **FREE RUN** to stop.

When DIx OFF again, the inverter will still remain in the BLOCK state for a period of time defined in the parameter **BASE BLOCK TIME (Pr.36)**. After the period of BASE BLOCK TIME, Then the restart process begins.

Power comes back normal after UP/OP alarm to initiate the speed search process

LET Pr.34 = 1, enables UP/OP restart function. If "UP" or "OP" alarm appear while inverter running, Then the inverter will disable IGBT output causing the motor FREE RUN.

When Power come back to normal again, the inverter will still remain in the BLOCK state for a period of time defined in the parameter **BASE BLOCK TIME (Pr.36).** After the period of BASE BLOCK TIME, Then the restart process begins.

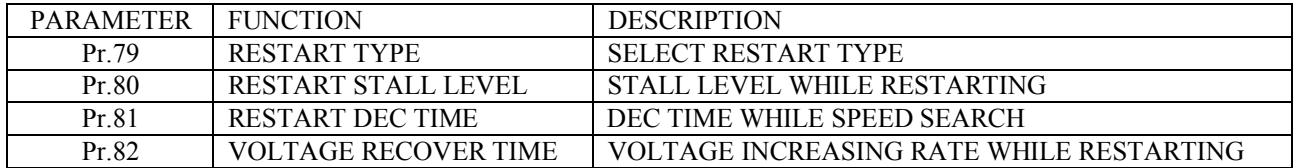

Pr.79=0: No restart speed search process. Inverter will start from Pr.04.

- Pr.79=1: Speed search begins from previous running frequency.
- Pr.79=2: Speed search begins from UPPER LIMIT frequency (Pr.15).

Pr.79=3: Speed search begins from SET SPEED.

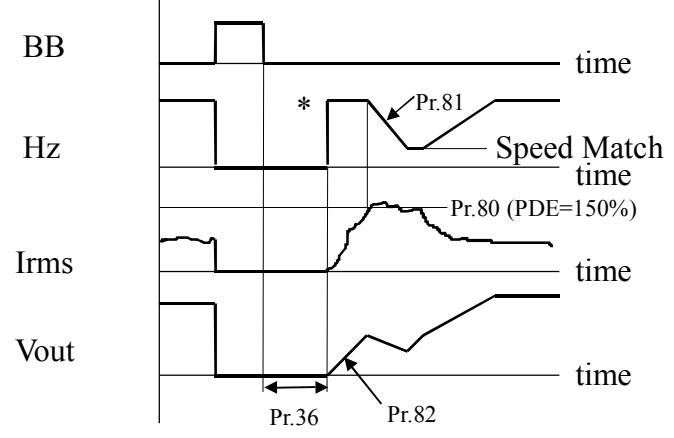

\*Note: Pr.79 selects the search start frequency.

After BASE BLOCK TIME, the following steps describe the speed search process:

- Send out a frequency Hz which is selected by  $Pr.79$ , and Let Vout =0.
- l Maintain the initial frequency, and increase the output voltage Vout according to the rate defined by Pr.82. During this period, monitor the current until it reaches the level defined in Pr.80.
- l Use Pr.81 as deceleration rate to decrease the output frequency Hz and output voltage Vout. Wait until Irms is less than Pr.80 that means now the inverter output frequency matches the motor speed.
- l Now the inverter output frequency can start ramp to desired target frequency.

# *12. AUTO RUN Function*

# **12.1 Auto Mode Selection & Running**

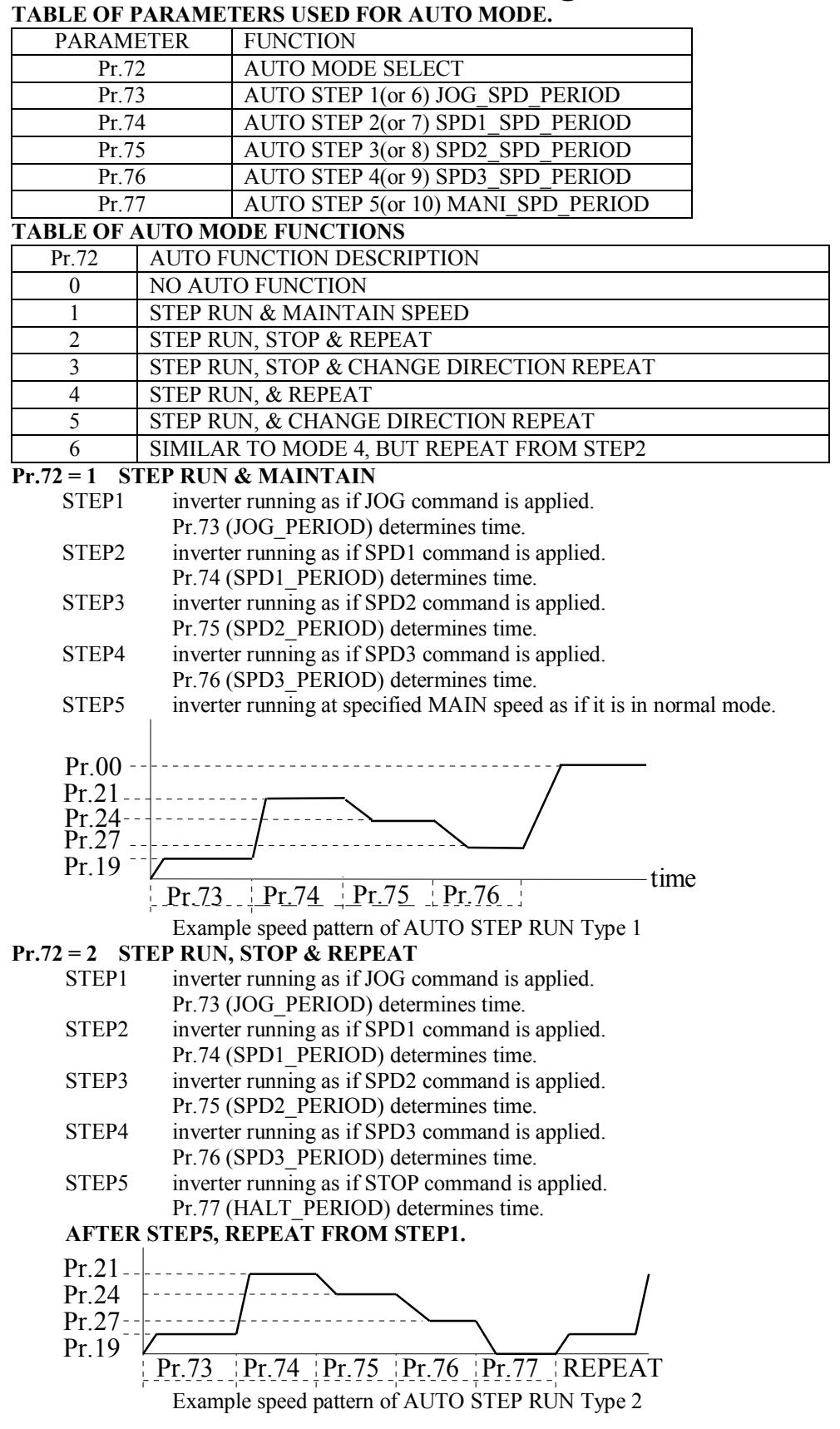

## **Pr.72 = 3 STEP RUN, STOP & CHANGE DIRECTION REPEAT**

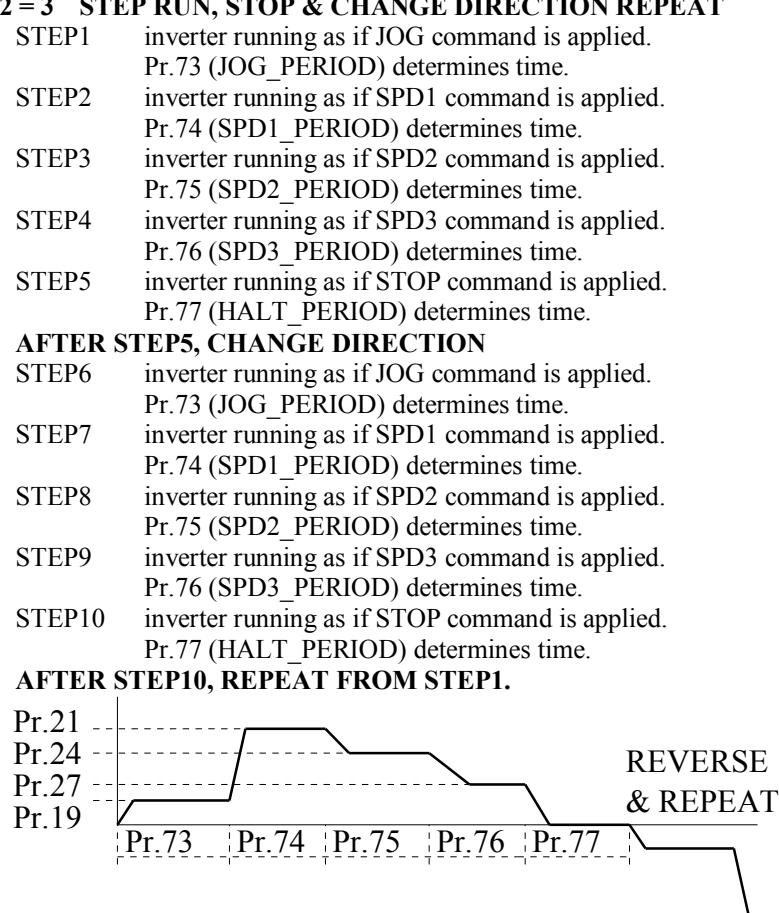

Example speed pattern of AUTO STEP RUN Type 3

#### **Pr.72 = 4 STEP RUN & REPEAT**

This mode is similar to mode2. From STEP1 to STEP4, its operation is exactly the same as mode2. Under STEP5 period, the inverter will run at MAIN speed instead of STOP command. **AFTER STEP5, REPEAT FROM STEP1.** 

#### **Pr.72 = 5 STEP RUN & CHANGE DIRECTION REPEAT**

This mode is similar to mode3.

From STEP1 to STEP4, its operation is exactly the same as mode3.

Under STEP5 period, the inverter will run at MAIN speed instead of STOP command.

From STEP6 to STEP9, its operation is exactly the same as mode3.

Under STEP10 period, the inverter will run at MAIN speed instead of STOP command. **AFTER STEP10, REPEAT FROM STEP1.** 

#### **Pr.72 = 6 STEP RUN & REPEAT from STEP-2**

This mode is similar to mode4. From STEP1 to STEP5, its operation is exactly the same as mode4. **After STEP5, the procedure jumps to STEP2 and repeat. START: SETP1-->STEP2 ~ -->STEP5-->STEP2 ~ -->STEP5-->STEP2 ~ -->STEP5 ........** 

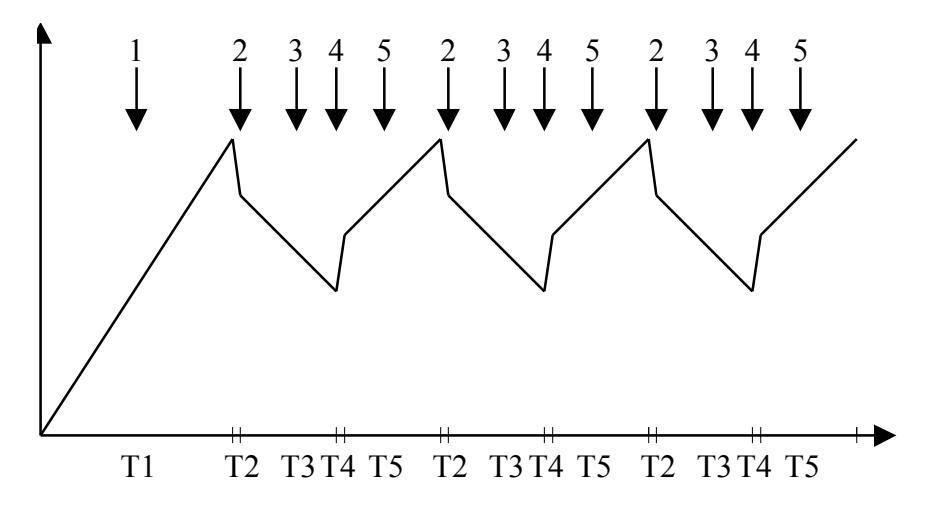

## **12.2 Auto Run Status Output**

During AUTO RUNNING, there are special DOx functions reserved for AUTO STEP EQUAL application. (Refer to Section 9.21~9.30)

EXAMPLE:

If user wishes to activate the DOx outputs when inverter is auto running,

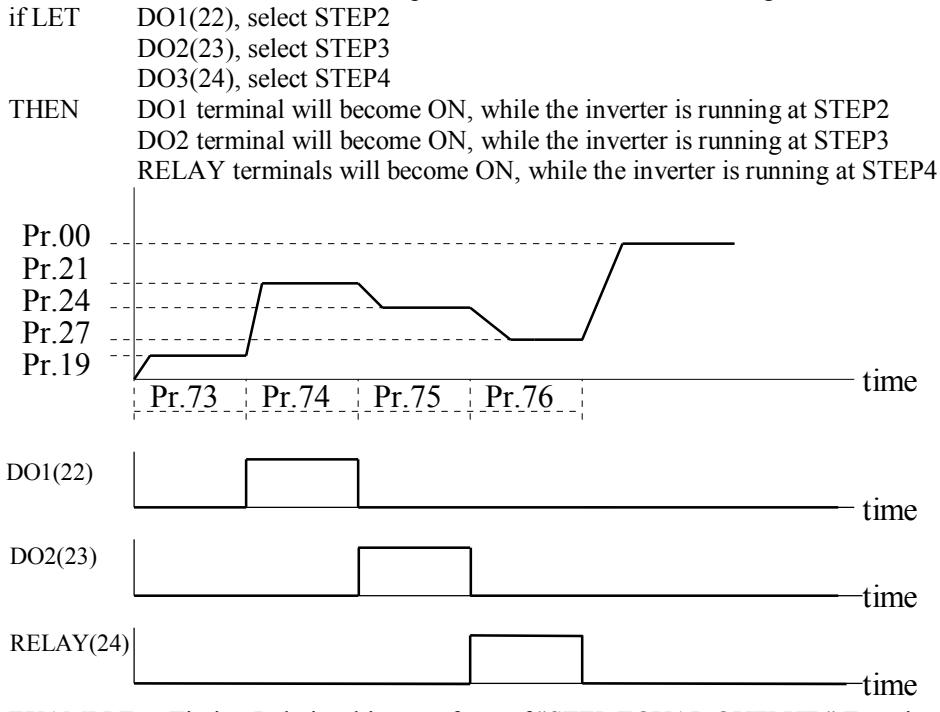

EXAMPLE: Timing Relationship waveform of "STEP EQUAL OUTPUT " Function.

# *13. MONITOR function*

While Panel is in MON mode, user can select which two statuses are to be monitored.

Pr.98 is used to assign the parameter to be monitored, when "I" LED is on.

Pr.99 is used to assign the parameter to be monitored, when "HZ" LED is on.

For example, the default value in Pr.99 is 57. That means, 7-segment will display the value of Pr.57 while "HZ" LED is on. Note: For PDE series, Irms (Pr.61)=0. User can choose another important parameter for monitoring.

## **13.1 Operating Status Check**

Parameters from  $Pr.57 \sim Pr.61$  are inverter running status for user monitoring purpose.

- Pr.57 HZ HZ status shows the running frequency.
- Pr.58 RPM RPM status is calculated by HZ status.

 $RPM = (120 * HZ / POLE) * GEAR$  $RATIO%$ 

Refer to Section 5.4, description of Pr.52 & Pr.53.

- Pr.59 Vdc Vdc is the DC voltage measured from internal Smoothing Capacitor. **Vdc = Pr.87(%) \* Pr.56 (when Pr.55=0)**
- Pr.60 Vout Vout is the Root-Mean-Square value of inverter output voltage.
- Pr.61 IRMS (or other status)

Through Pr.54, other status can be selected for display.

Pr.54=0: Irms (ampere)

Pr.54=1: Irms (% of inverter rating)

Pr.54=2: Irms  $(\%$  of motor rating)

Pr.54=3: Power Angle  $\theta$  (Angle of Current Phase Lag)

Pr.54=4: Output  $VA = \sqrt{3} * Vrms * Irms$ 

Pr.54=5: Power Factor PF= $\cos(\theta)$ 

Pr.54=6: Watt (ac side) =  $\sqrt{3}$  \* *Vrms* \* *Irms* \* cos( $\theta$ ) Pr.54=7: Idc (ampere) (For PDA/PDH series only) Pr.54=8: Idc (% of inverter rating) (For PDA/PDH series only) Pr.54=9: Watt  $(dc$  side) =  $Vcap*Idc$  (For PDA/PDH series only) Pr.54=10: Watt (limit) Pr.54=11: OL accumulation level Pr.54=32: Shows timer value when it is used. (For PDAN series only) Pr.62 TEMPERATURE of HEAT SINK in Centigrade.

## **13.2 Terminal Status Check**

User can easily check the input or output terminal status from following parameters: TERMINAL STATUS is easily verified by select the corresponding parameter number. Pr.63 Digital Input Terminal Status Monitors the DI1~DI4 input terminal status. Digit 3: DI1 Input Terminal Status Digit 2: DI2 Input Terminal Status Digit 1: DI3 Input Terminal Status Digit 0: DI4 Input Terminal Status

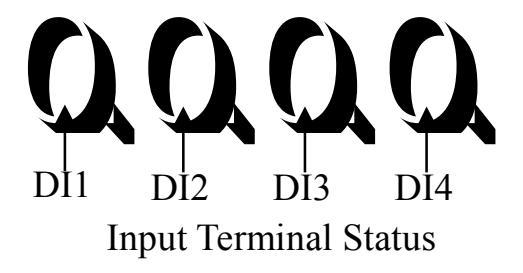

Pr.64 Control Input Terminal status Monitors the RUN & REV input terminal status. Digit 1: RUN Input Terminal Status Digit 0: REV Input Terminal Status

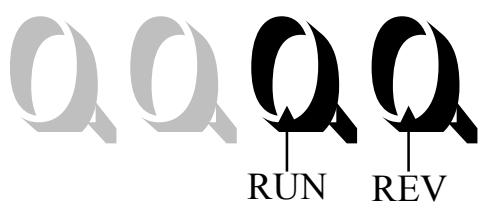

## Control Input Terminal status

Pr.65 Digital Output Terminal Status Monitors the DO1, DO2 & RY (1,2) output terminal status. Digit 2: DO1 Output Terminal Status Digit 1: DO2 Output Terminal Status Digit 0: RELAY Output Status

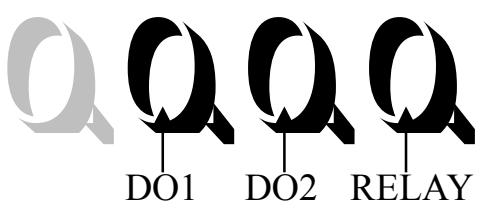

Digital Output Terminal Status

## **13.3 A/D Converter Check**

Pr.55 A/D CHANNEL SELECT

Pr.56 A/D CONVERSION DATA

Use Pr.55 to select the desired channel for monitoring, then the 10-bits A/D converter of CPU will execute Analog to Digital conversion and put the conversion result in Pr.56.

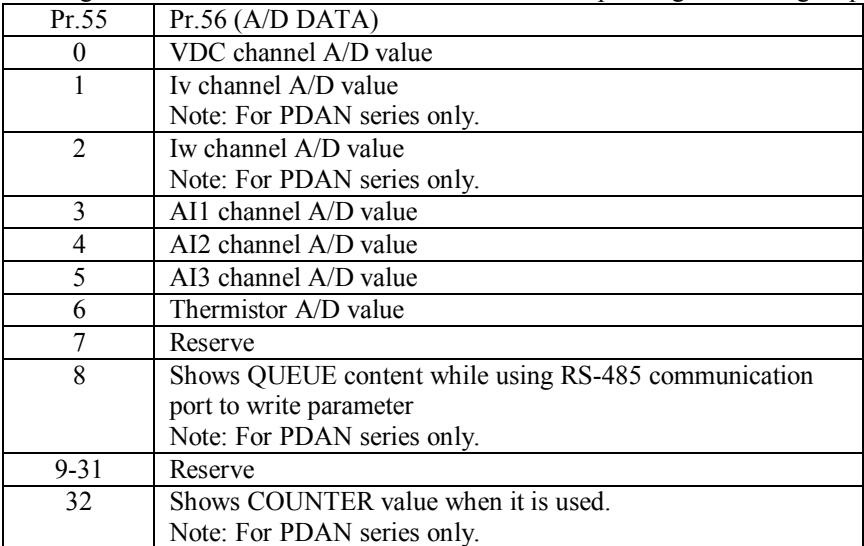

The range of the converted data is from 0 to 1023 corresponding to full range input.

# *14. MAINTENANCE & ERROR MESSAGE*

### **Monthly maintenance**

### **a. Inverter running**

Monitor and record the running status (ex. output current). Compare the data with the previous recorded.

#### **b. Inverter power off**

Check and Ensure all ventilation Fans are un-obstructed.

Examine the input and output power terminals for signs of overheating.

### **Three-Monthly maintenance**

Perform monthly maintenance as described above.

Remove any accumulated dust from the equipment. Using a suction type cleaner with a non-conducting nozzle.

### **Error Messages:**

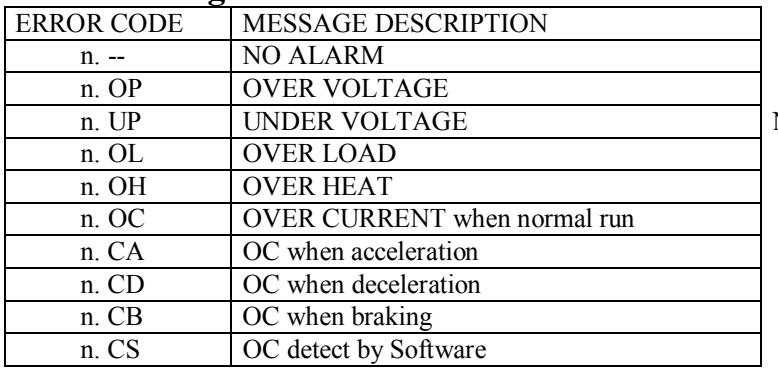

Note:  $n=0$ , present alarm type.

 $n=1$ , alarm type before.

 $n=2$ , alarm type twice before.

n=3, alarm type three times before.

### **Counter Measure**

- OP: Check input voltage or modify deceleration rate
- UP: Check input voltage
- OL: Check load current
- OH: If external Digital Input causes the OH, check external input source.

Otherwise, check the working temperature of HEAT SINK, and check the load current, or decrease carrier frequency. OC: Check motor wiring, or check inverter itself.

- CA: Decrease acceleration rate.
- CD: Decrease deceleration rate.
- CB: Modify Pr.05, Pr.06, Pr.07, Pr.08.
- CS: Check inverter by qualified engineer.

# *15. RS485 Communication*

## **15.1 RS485 Communication port related parameter**

While using serial communication control, this parameter is used to define the BAUD RATE, PROTOCOL and UNIT NUMBER (or station address).

## **15.1.1 PDAN series Communication Parameter**

**Pr.93=PB.ID (P: Protocol, B: Baud Rate**,**ID: Unit Number):** 

1. ID is used to assign the communication address while this inverter controlled by RS485 port. ID=01~99

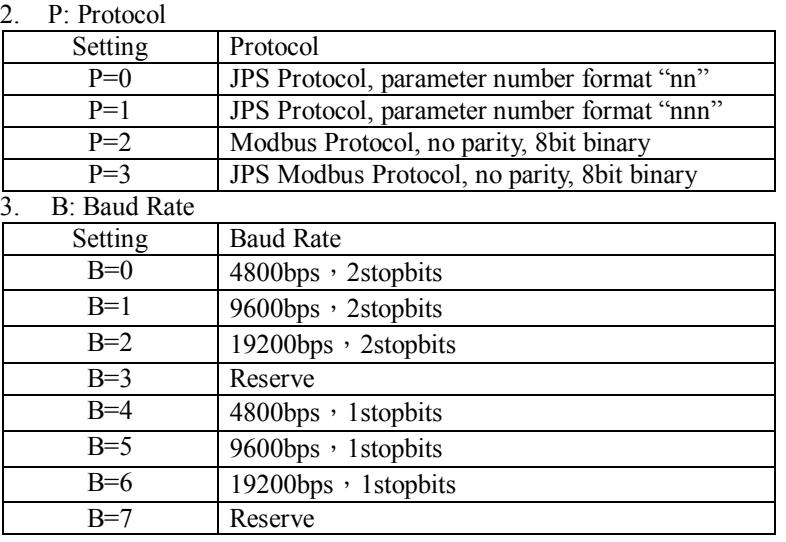

# **15.1.2 PDA/PDE/PDH series Communication Parameter**

### **Pr.93= B.ID (B: Baud Rate, ID: Unit Number):**

1. ID is used to assign the communication address while this inverter controlled by RS485 port. ID=01~99

2. B: Baud Rate

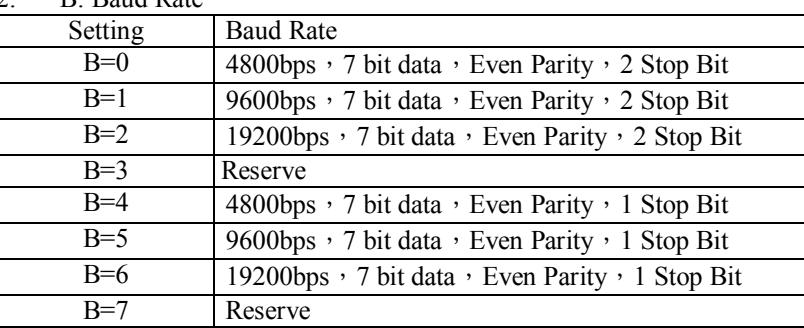

## **15.2 RS485 Configuration**

PDAN series build in RS485 communication port on CON6 of CPU board, the definition of CON6 is: **CON6 (JAM-SC25-05WS)** 

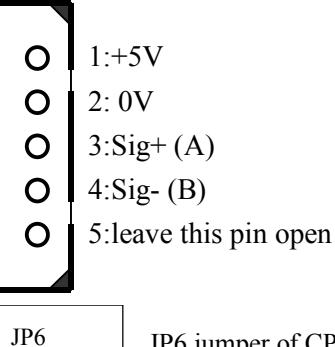

NO

 $\overline{\bullet}$  $\bullet$  $\overline{\mathbf{o}}$ 

TR

JP6 jumper of CPU board is used to select with/without Terminal Resistor. JP1 on TR position, select with Terminal Resistor. JP1 on NO position, select without Terminal Resistor.

- RS485 port can use to control multiple inverter by connect the signal in parallel.
- The option of RS485/232 card is used to convert RS485 into RS232.
- The option of standard cable (CABLE\_RS485) is used to transform JAM connector (CON6) into standard 9 pin Dsub Male connector. The definition the D-sub connector is:

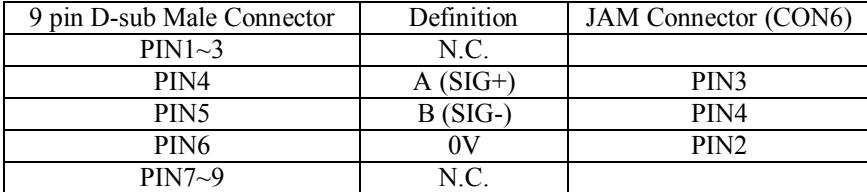

**Note: PDA/PDE/PDH series must use RS485/232 option card when using serial communication control**。

## **15.3 JPS Protocol & Format**

All code transfer between Computer and Drive are ASCII code, and the "CR" code (0x0D) must add to the end of each command string.

Data Format: 7 Bit data, Even Parity。

### **15.3.1 Computer to Inverter**

Computer may send three types of message to drive.

**15.3.1.1** Control Command (No response will send back from drive)

**Format: "C,uu,cc,fffff"** 

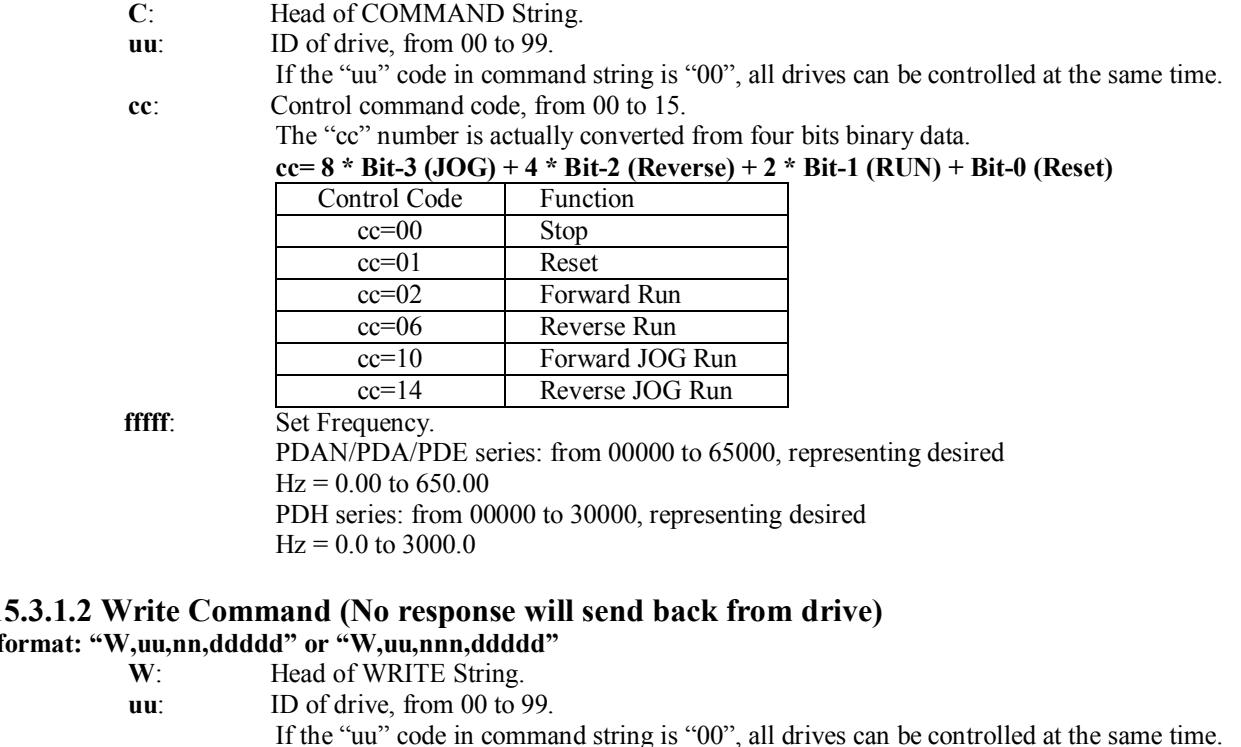

#### **15.3.1.2 W format:** "W

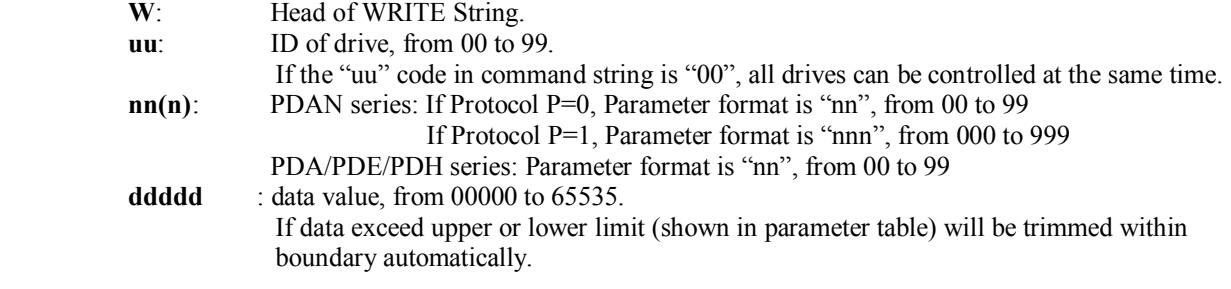

### **15.3.1.3 Read Command (Drive will send back P-string after receive this string)**

#### **Format: "R,uu,nn" or "R,uu,nnn"**

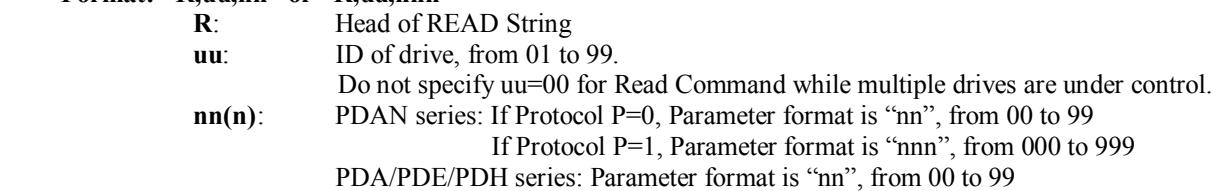

## **15.3.2 Drive to Computer**

Drive will send back Parameter data and its Status after receive Read Command from computer.

- **Format: "P,uu,nn,tt,ddddd,s,aaaa" or "P,uu,nnn,tt,ddddd,s,aaaa"** 
	- **P**: P stands for PARAMETER String
	- **uu**: **ID** of drive, from 00 to 99.

This number is defined in Pr.093 of each drive.

**nn(n)**: PDAN series: If Protocol P=0, Parameter format is "nn", from 00 to 99

If Protocol P=1, Parameter format is "nnn", from 000 to 999

PDA/PDE/PDH series: Parameter format is "nn", from 00 to 99 **tt: Data type of this parameter, from 00 to 22.** 

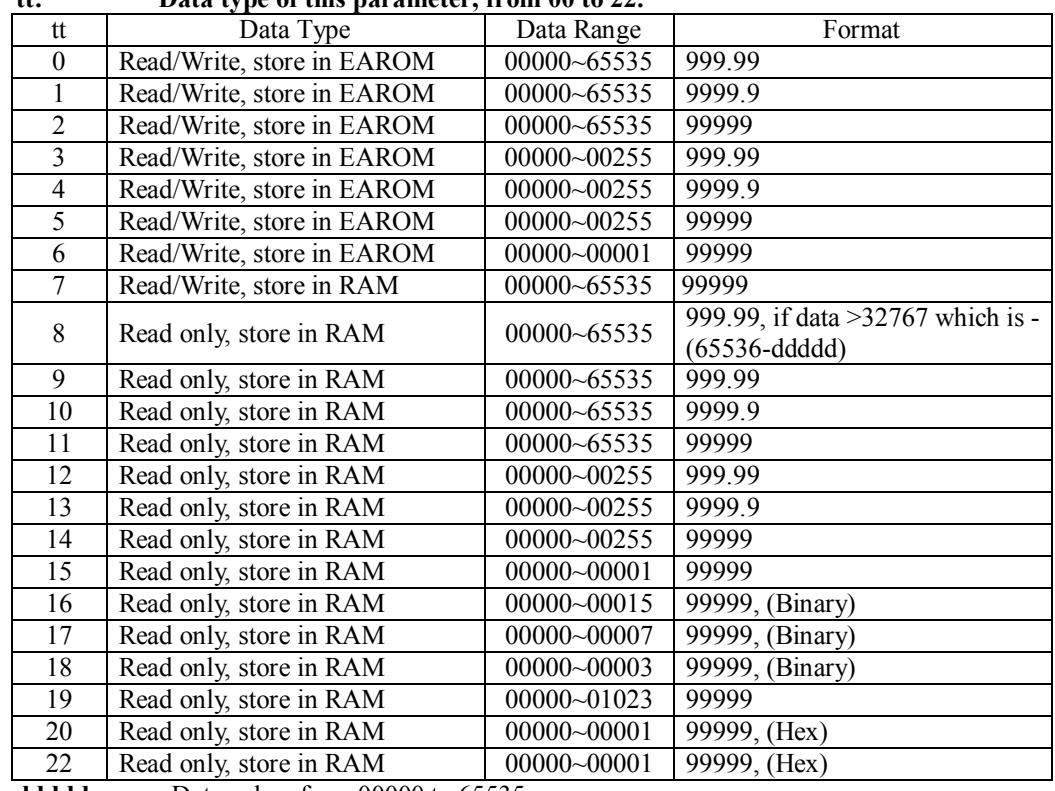

- **ddddd**: Data value, from 00000 to 65535.
- **s**: Drive output status, from 0 to 9.
	- $s = 1$ : Drive Reverse Running
	- $s = 2$ : Drive Forward Running.
	- $s = 3$ : Drive Stop
	- else, undefined.
- **aaaa**: Alarm history, from 0000 to 9999
	- The drive can record 4 Alarm messages.
	- Most significant digit stands for oldest Alarm message.
	- Least significant digit stands for present Alarm message.

Refer to section 14.2 for Alarm code.

## **15.4 Modbus Protocol**

PDAN series: Standard Modbus protocol and JPS Modbus protocol are built in to the inverter as standard, please contact our application department for details.

# *16. BLOCK DIAGRAM OF PDA INVERTER*

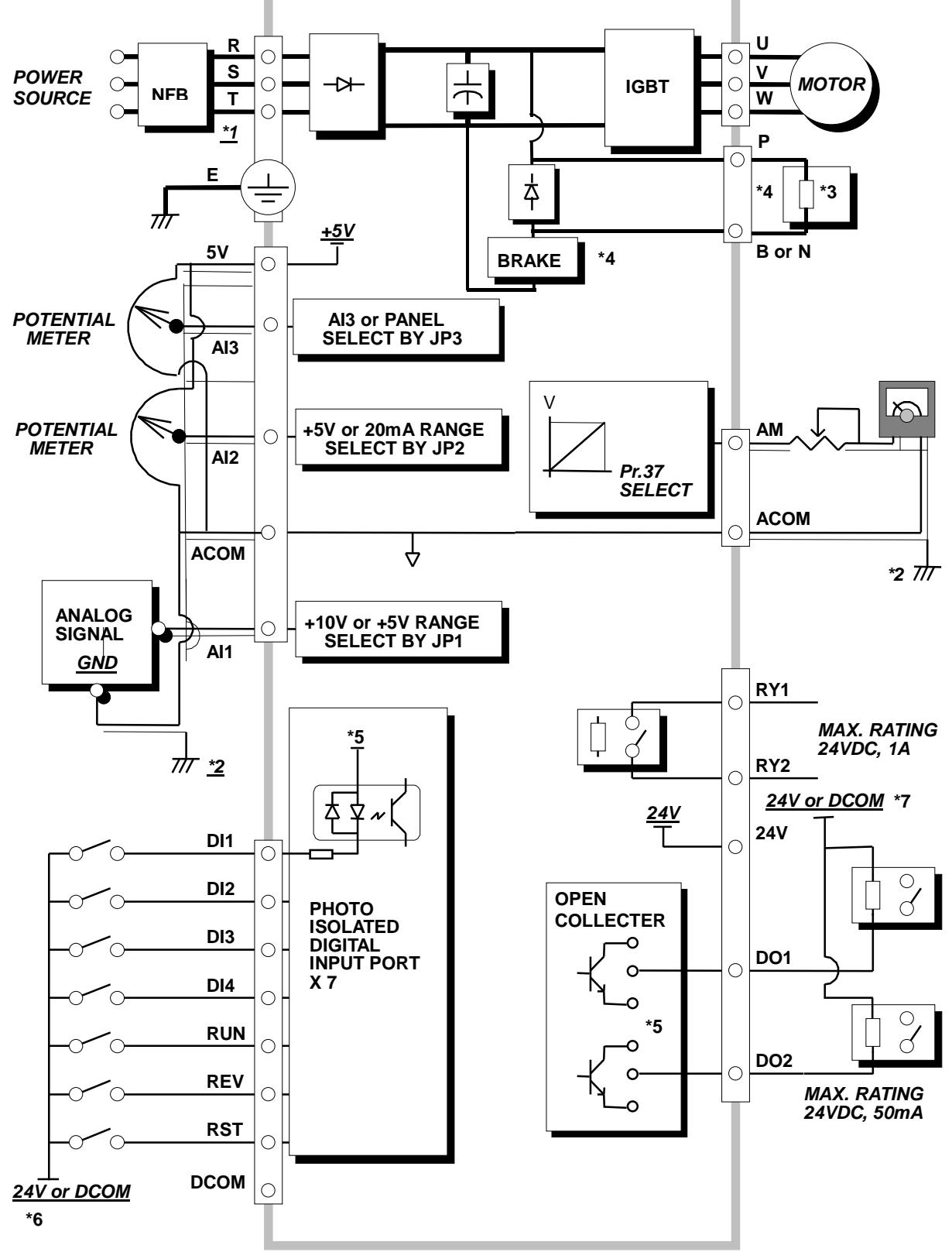

#### **Note:**

- 1. Apply NFB before power line input to inverter.
- 2. The analog signal wires should be shielded  $\&$  connected to the Earth.
- 3. Refer to Sec.2.6, in order to select suitable discharging resistor.
- 4. For models with P & N, must use separate Brake Discharge Unit and do not connect resistor to the P, N terminals directly.
- 5. To select Sink (NPN) type or Source (PNP) type by Jumper JP4 & JP5. Refer to section 1.2.3 & 1.2.4.
- 6. Connect to DCOM if Sink (NPN) type selected; connect to 24V if Source (PNP) type selected.
- 7. Connect to 24V if Sink (NPN) type selected; connect to DCOM if Source (PNP) type selected

# *Appendix A*:*PID Function*

### **The PID function is for PDAN series only.**

### **A-1 PID Parameter**

#### **Pr.73 PID Input Select**

This parameter composed by "X" & "Y" separated by decimal point, the X value is used to select the PID Set signal source for PID block, and the Y value is used to select the PID FB signal source for PID block. The equivalent source for selection value "X" or "Y" is:

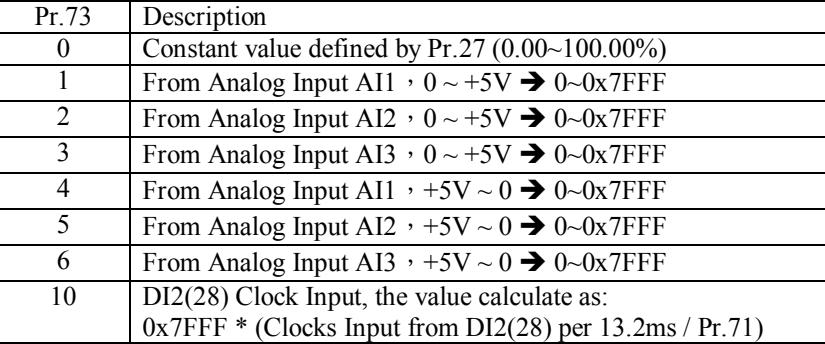

#### **Pr.28 PID PID Bias (0.1~100.0%)**

**Pr.29 PID Boost (0.0~500.0%)** 

**Pr.74 PID Preset (0.1~100.0%)** 

**Pr.75 PID P Gain** 

**Pr.76 PID I Gain** 

**Pr.77 PID D Gain** 

**Note: when use PID block function, do not use other function of Pr.73~77** 

### **A-2 Digital Input Function**

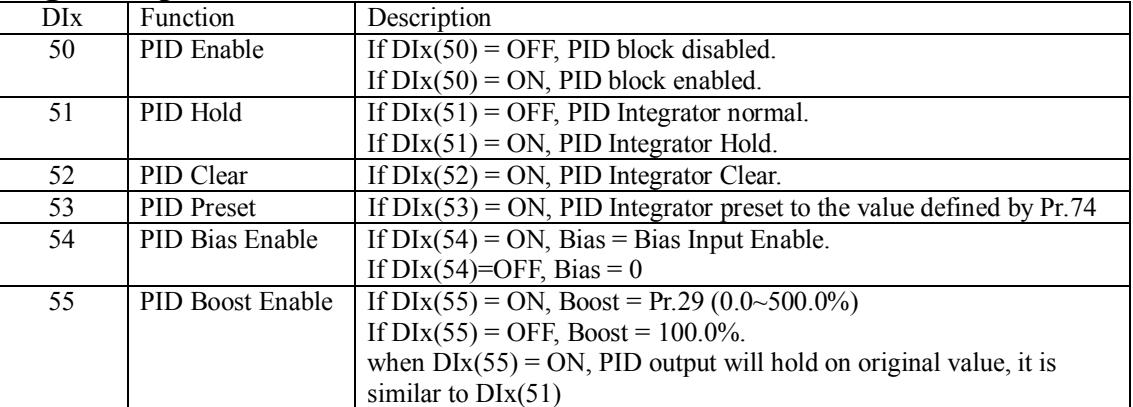

## **A-3 Speed Source**

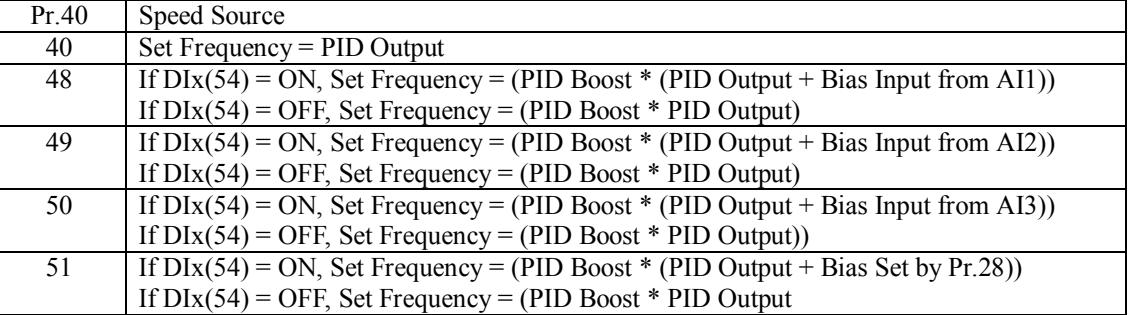

### **A-4 Analog Function**

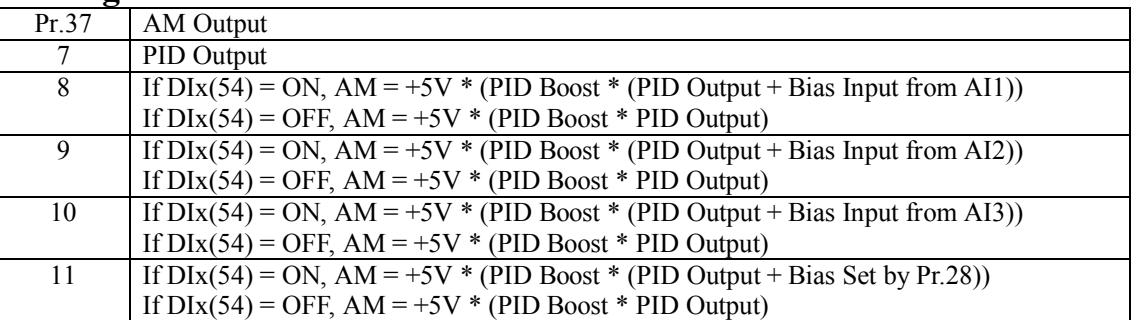

## **A-5 PID Function Block**

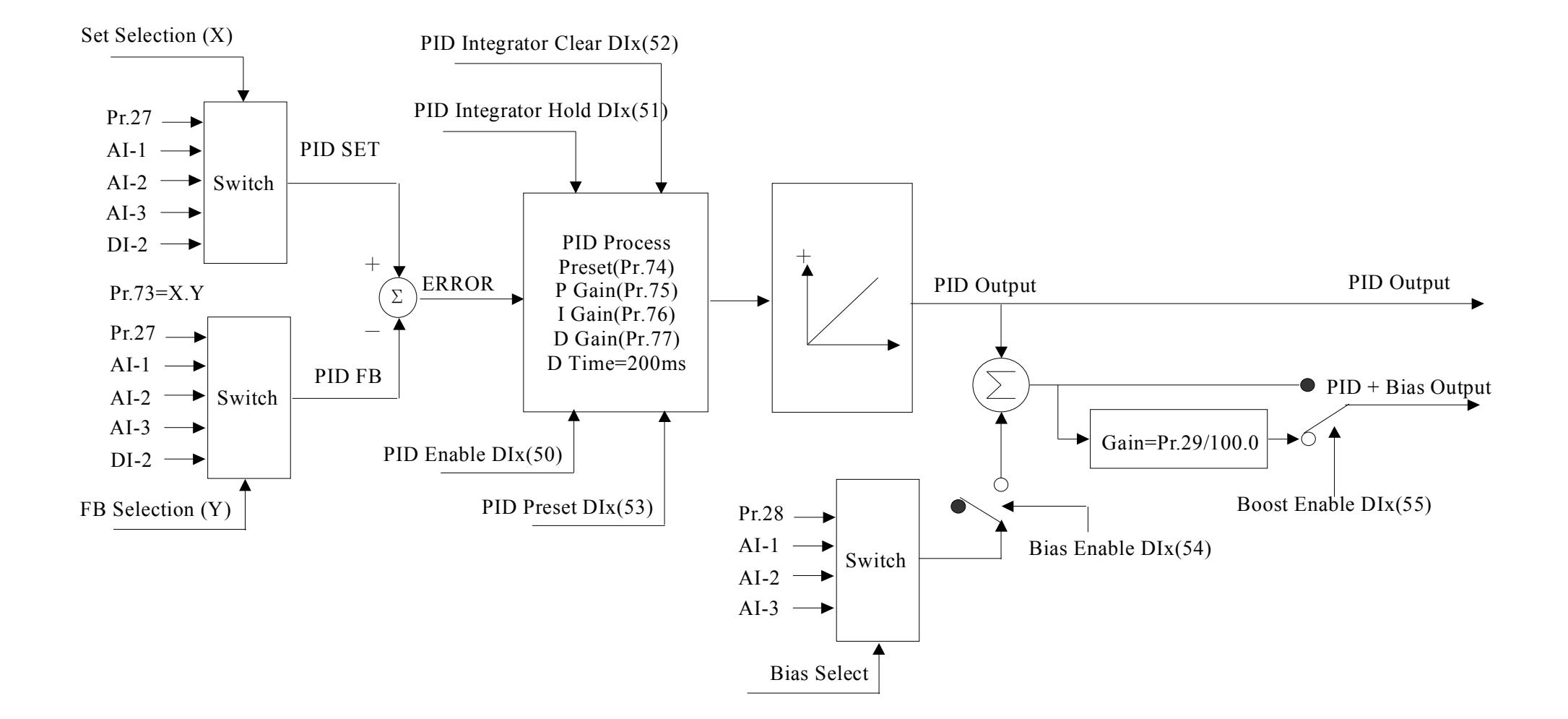

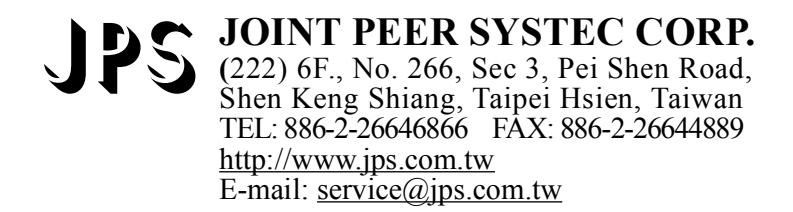